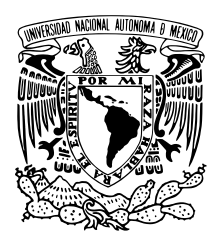

UNIVERSIDAD NACIONAL AUTÓNOMA DE MÉXICO

FACULTAD DE QUÍMICA

## DESARROLLO DE UNA LIBRERÍA EN JAVA PARA el calculo de propiedades de sustancias ´ con ecuaciones de estado cubicas ´

## T E S I S

QUE PARA OBTENER EL TÍTULO DE

INGENIERO QUÍMICO

presenta:

Hugo Redon Rivera

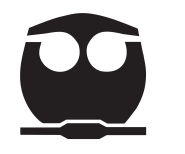

 $M\text{exico}, \text{D.F.}$  2014

PRESIDENTE: Profesor: Enrique Rodolfo Bazúa Rueda VOCAL: Profesor: Jose Fernando Barragán Aroche SECRETARIO: Profesor: Ernesto Jose Calderón Castillo 1er. SUPLENTE: Profesor: Emma Gonzalez Chimeo 2° SUPLENTE: Profesor: Milton Thadeu García Medeiros de Oliveira

## SITIO DONDE SE DESARROLLÓ EL TEMA:  ${\tt FacULTAD}$  de  ${\tt QUÍMICA}$

 $\,$ ASESOR DEL TEMA: DR. ENRIQUE RODOLFO BAZÚA RUEDA.

SUSTENTANTE:Hugo Redon Rivera.

# ´ Indice general

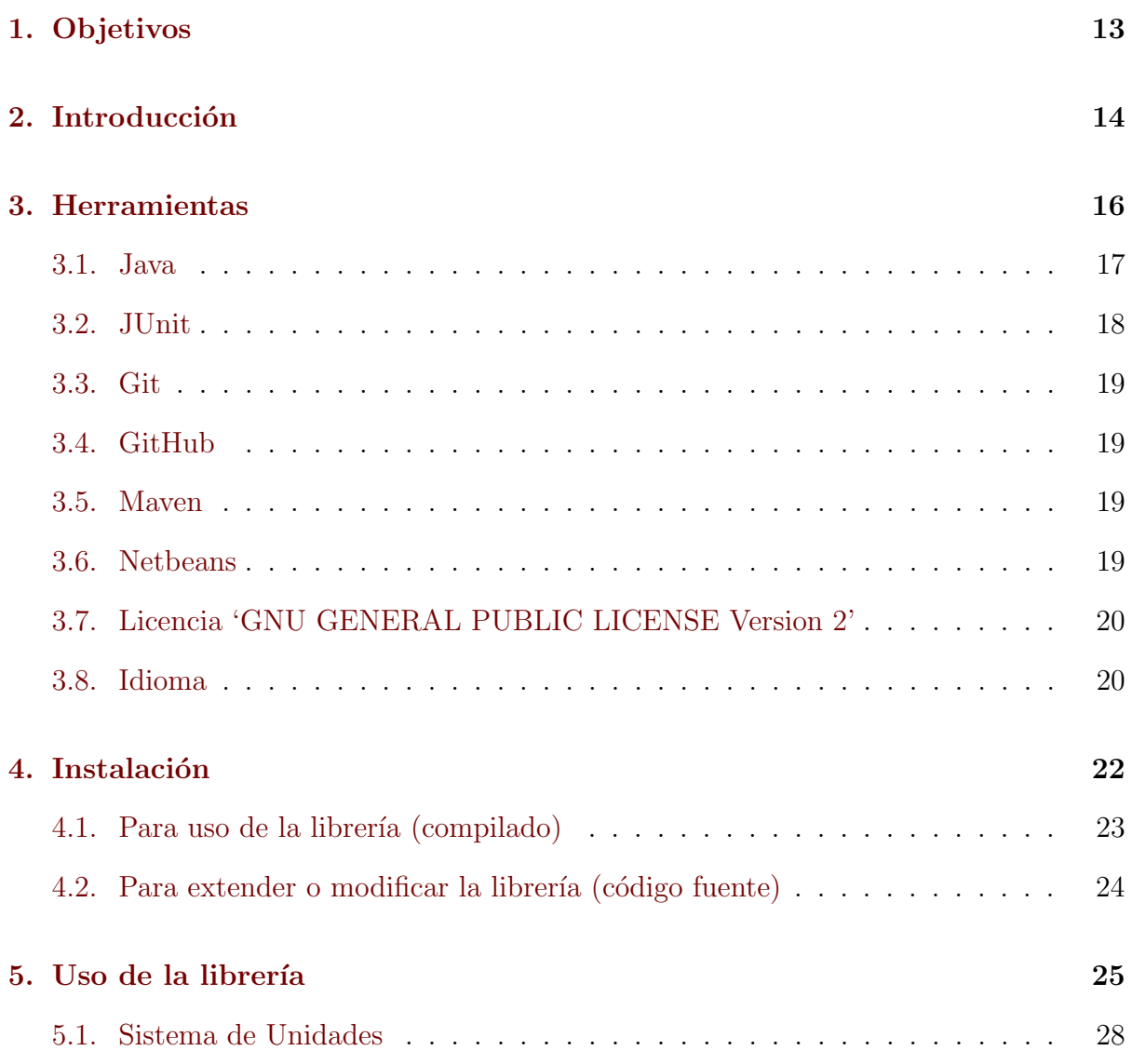

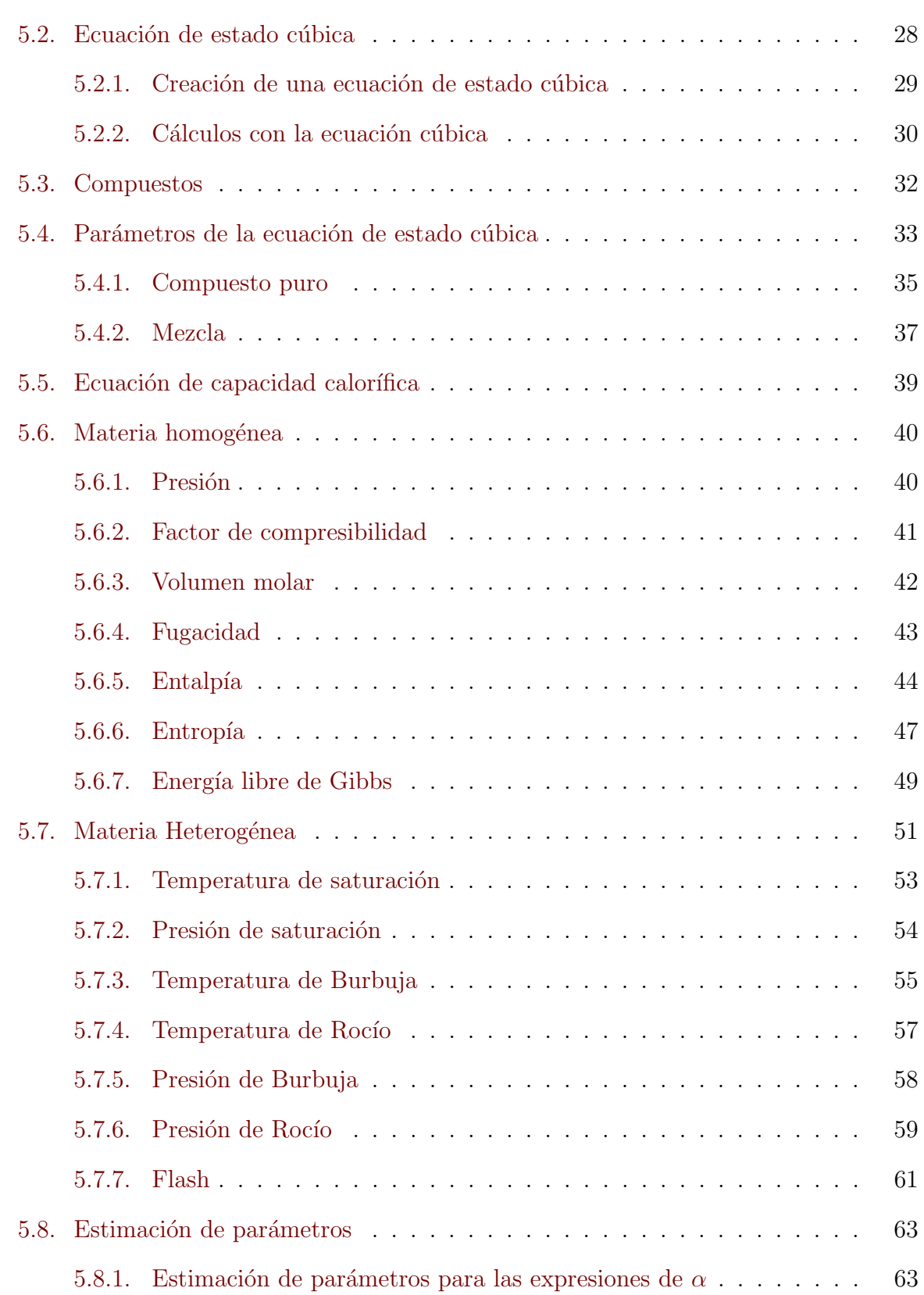

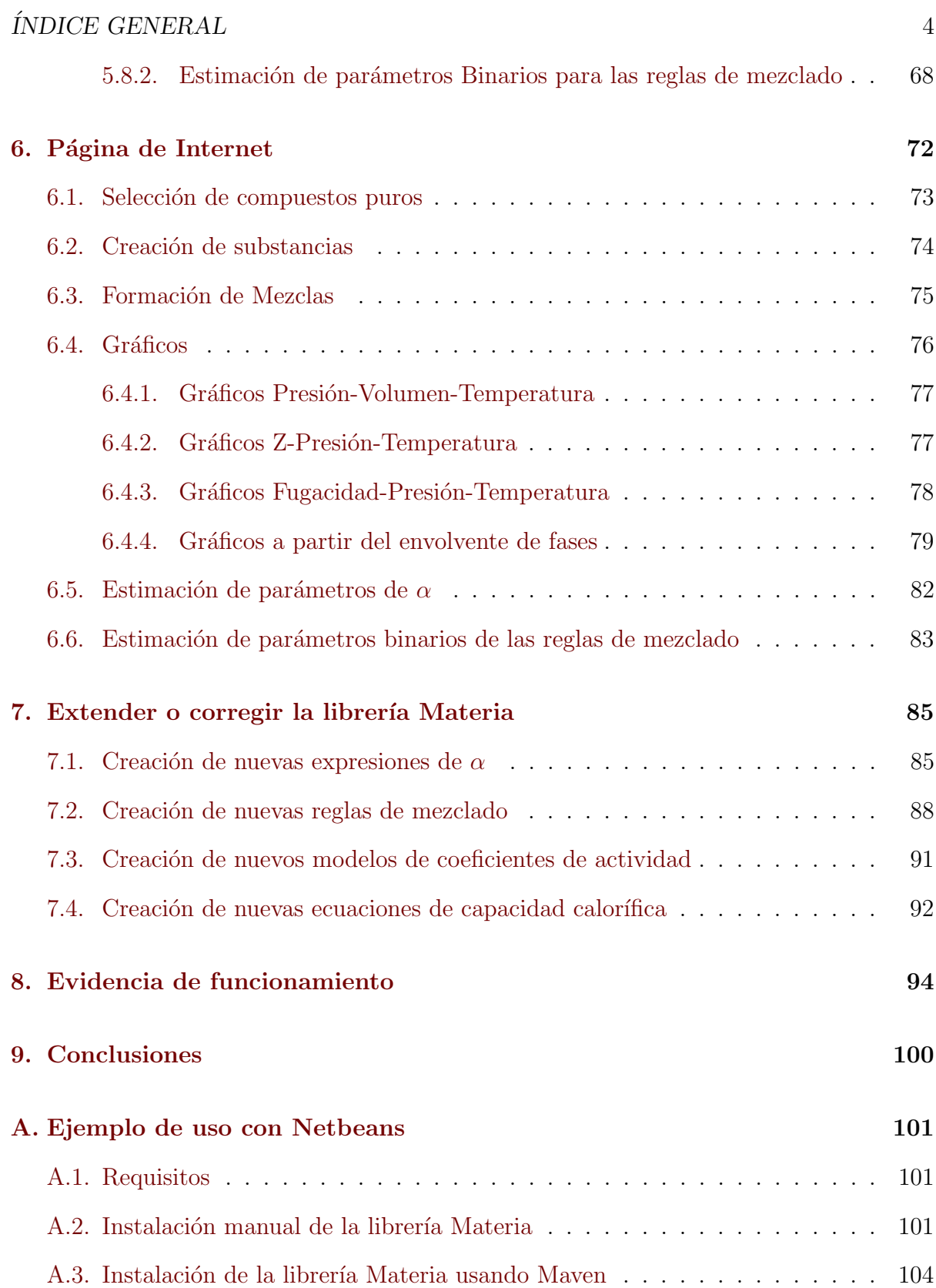

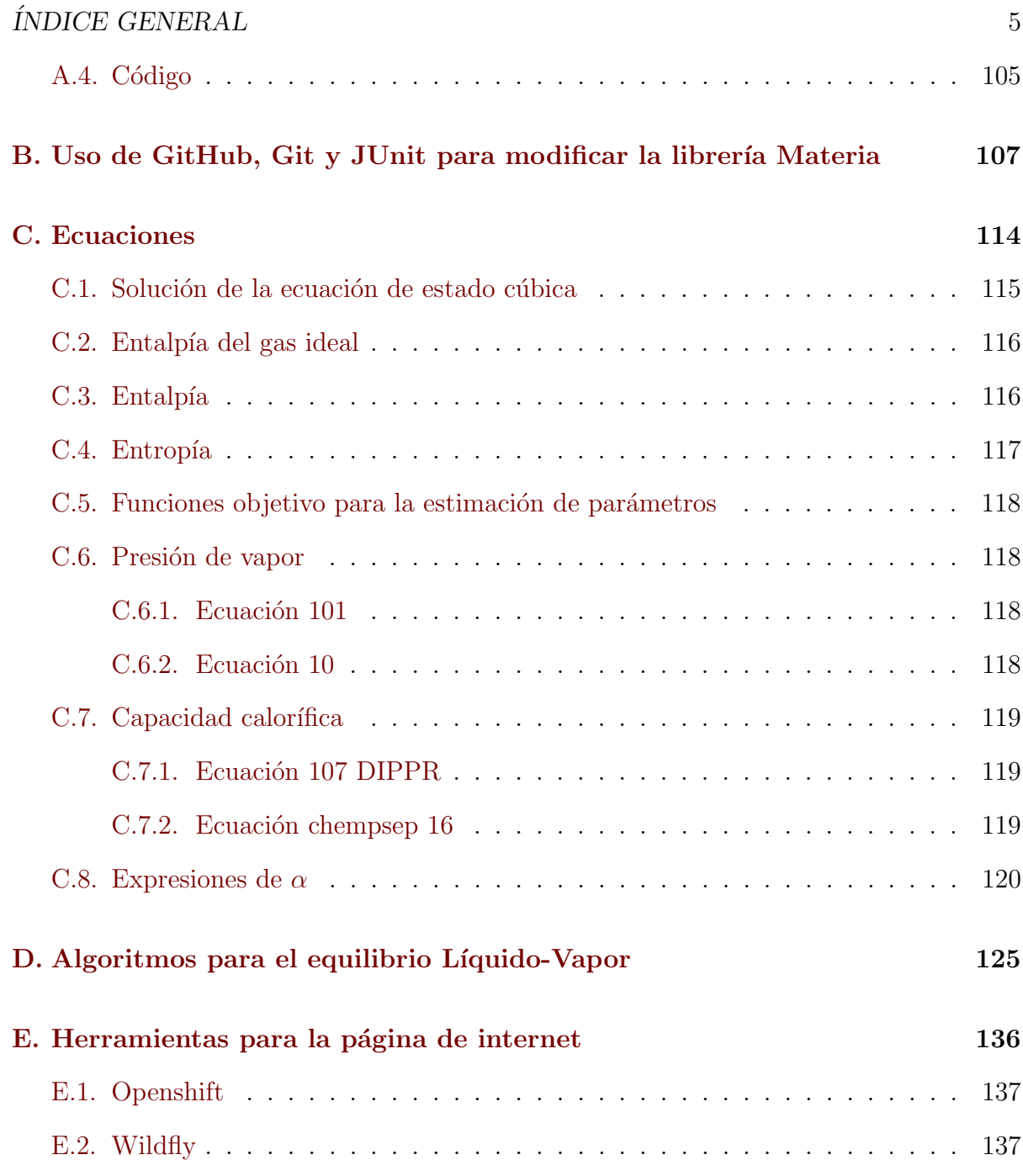

# ´ Indice de figuras

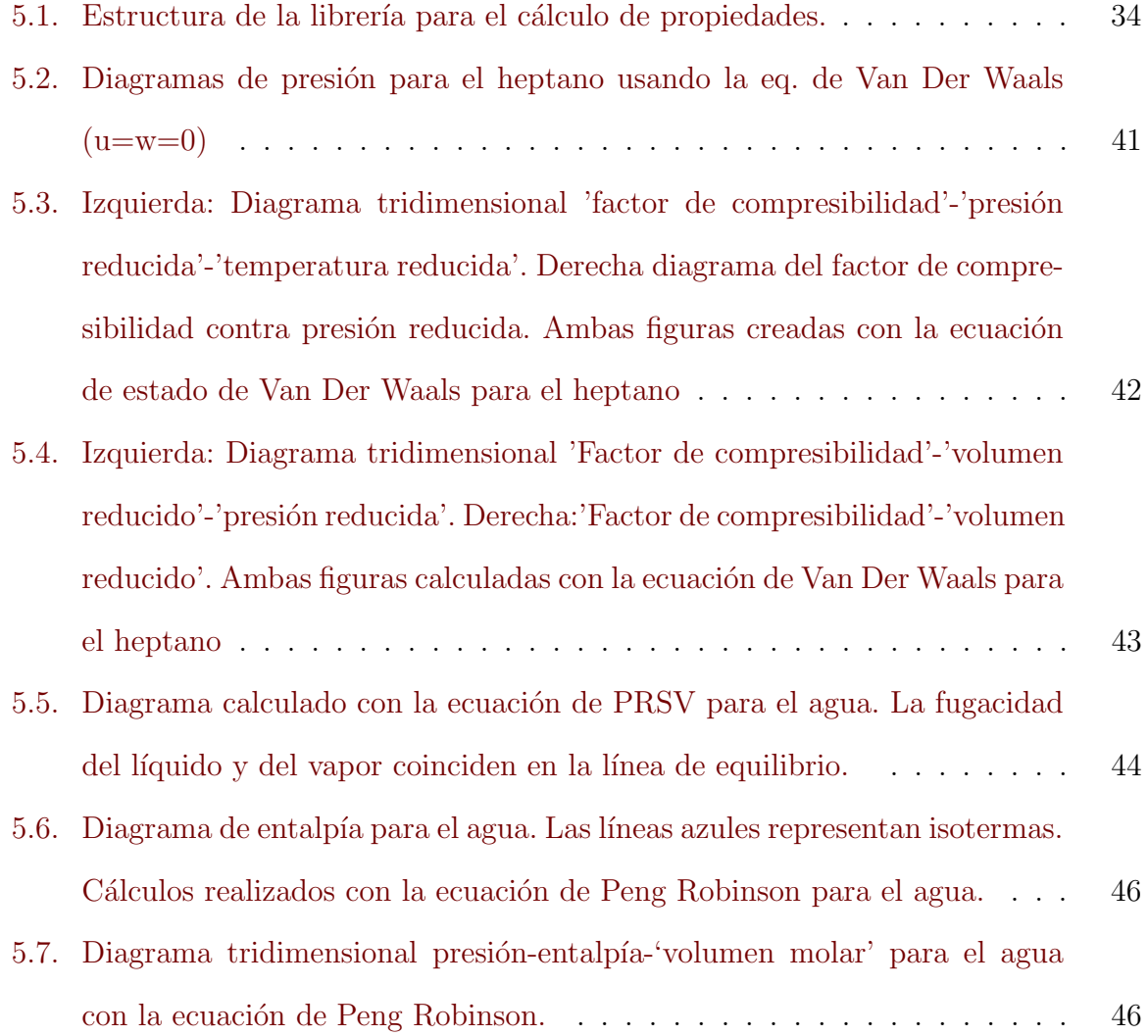

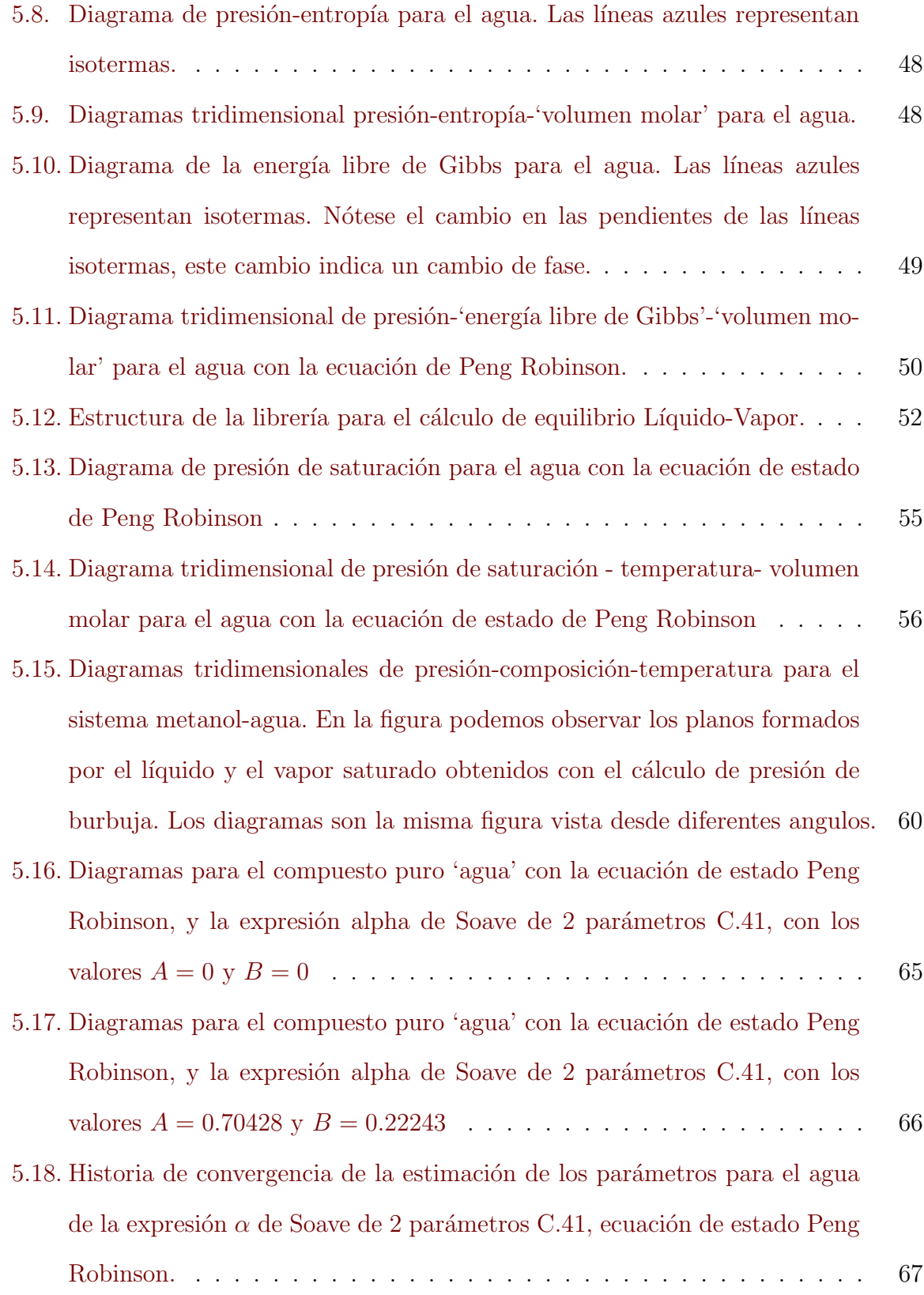

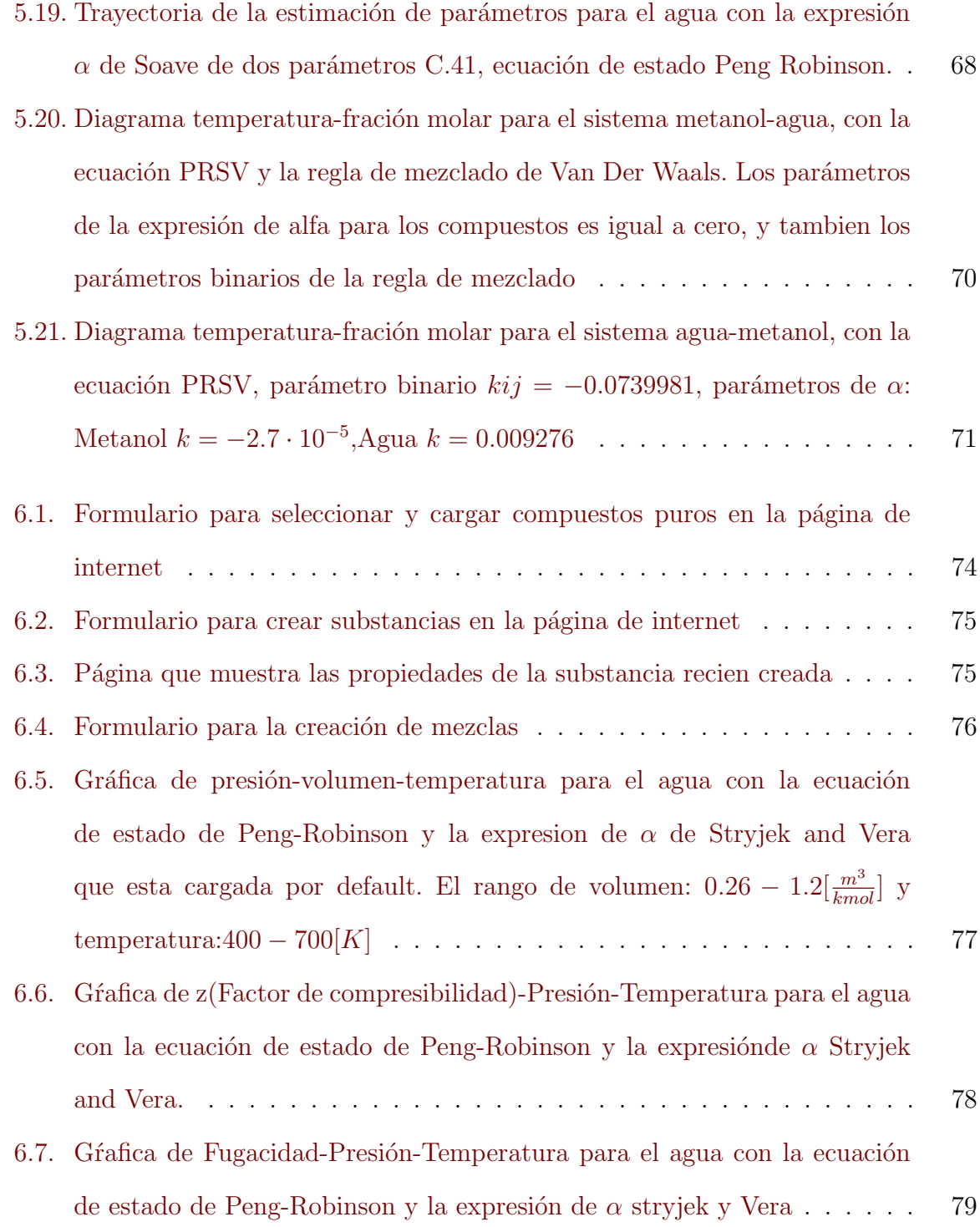

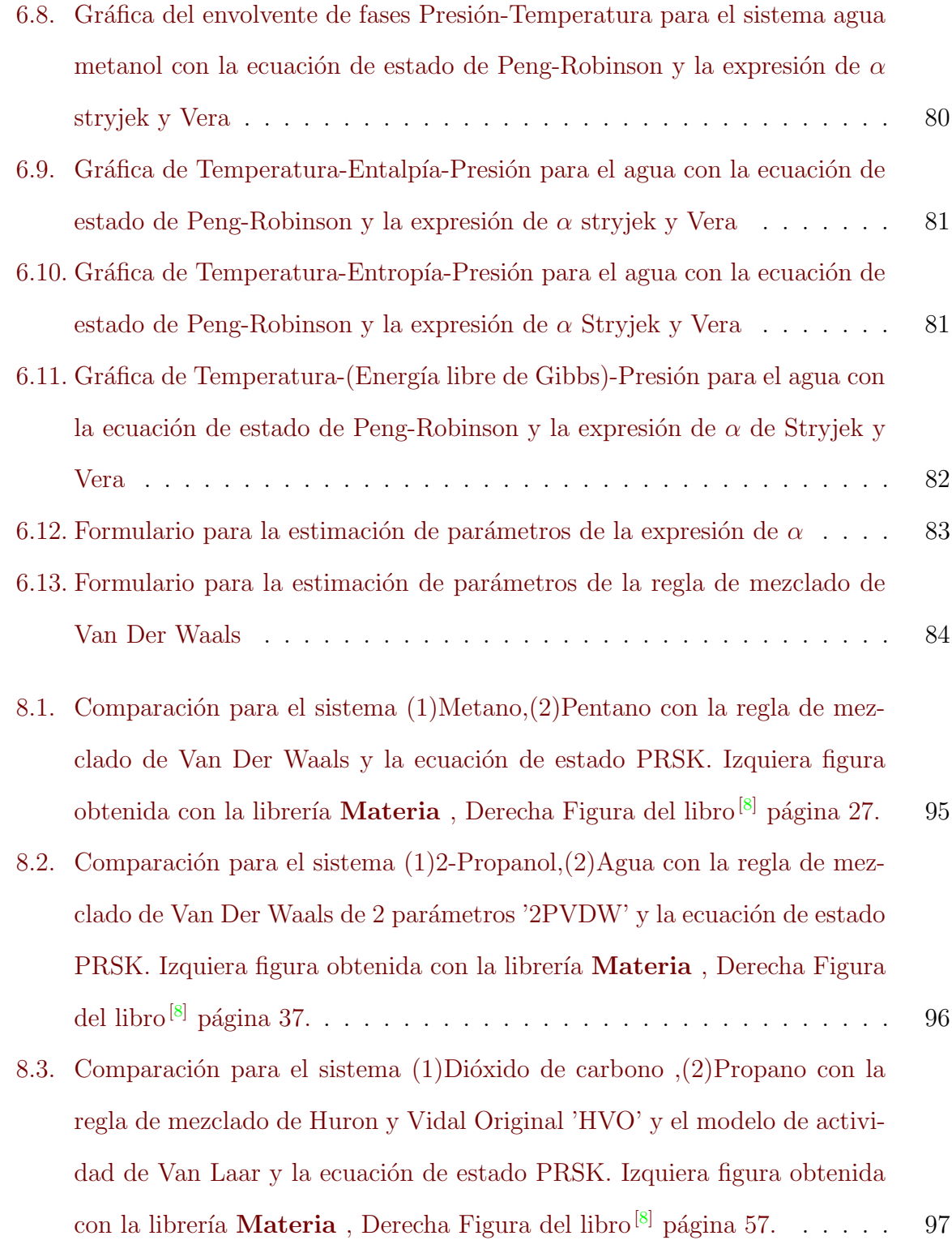

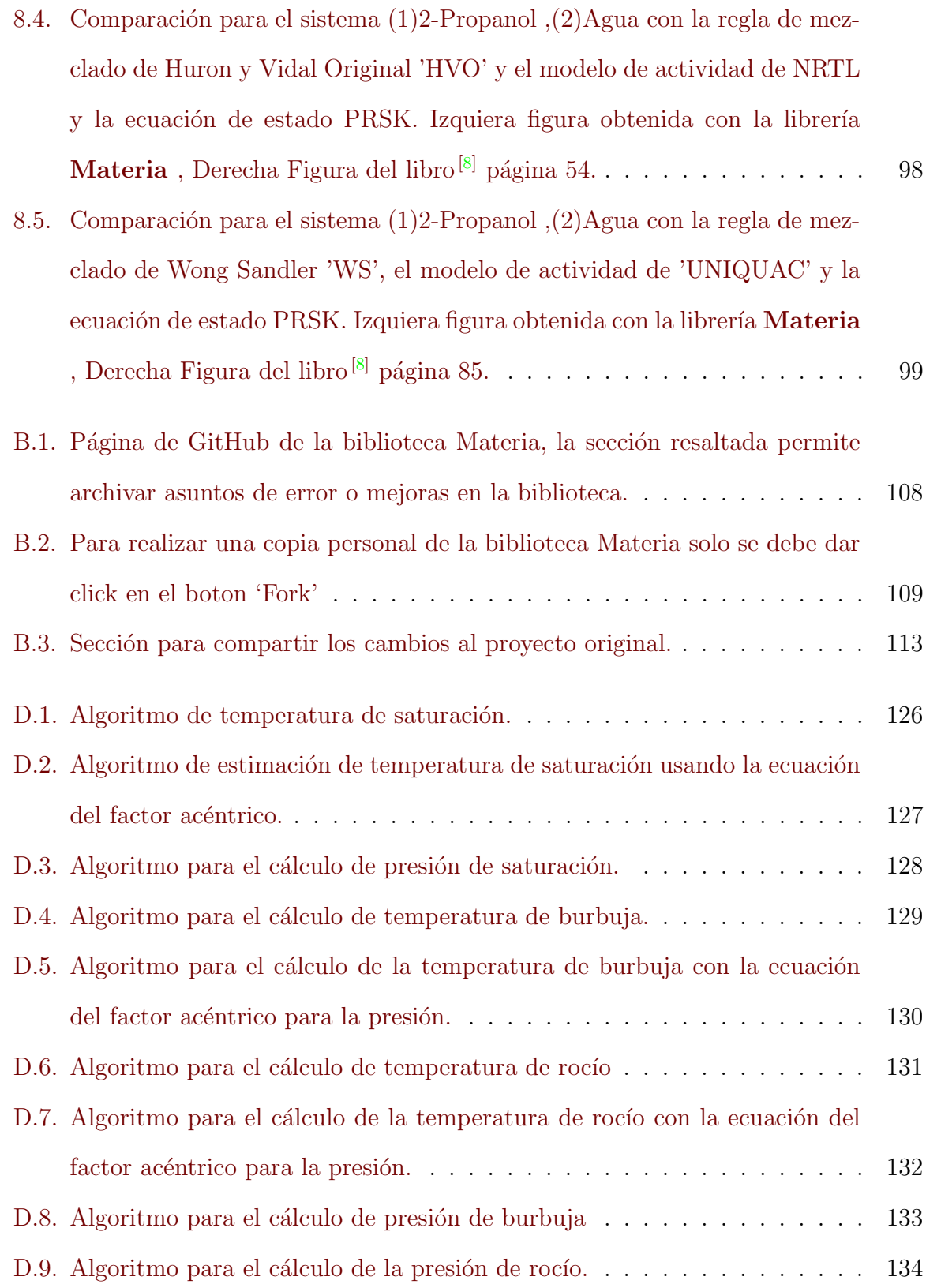

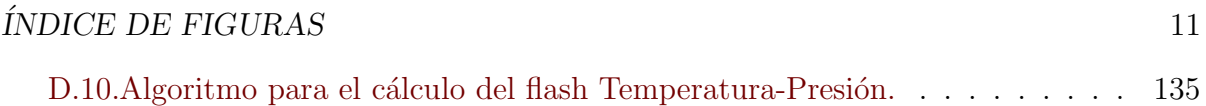

# ´ Indice de tablas

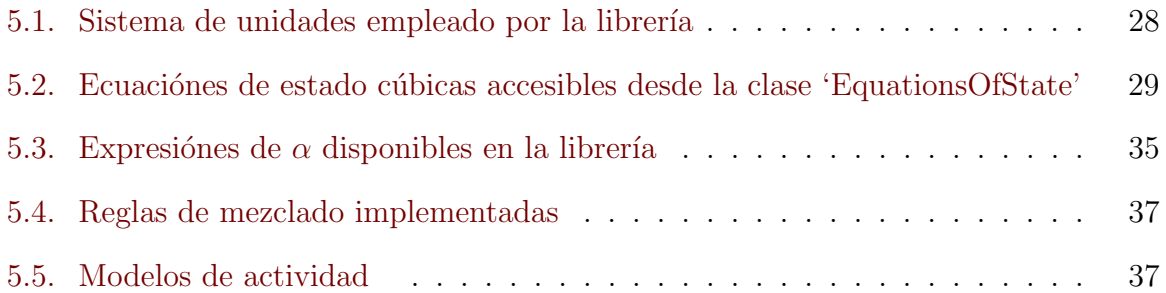

## <span id="page-14-0"></span>Capítulo 1

## Objetivos

- Desarrollar una biblioteca escrita en el lenguaje de java para realizar:
	- El c´alculo de propiedades de sustancias puras y mezclas con ecuaciones de estado cúbicas.
	- Cálculos de equilibrio Líquido-Vapor.
	- $\bullet$  La estimación de parámetros de expresiones de  $\alpha$  para el cálculo de la constante  $a$  de la ecuación de estado cúbica.
	- La estimación de parámetros binarios de las reglas de mezclado para el cálculo de las constantes a y b para mezclas.
- La biblioteca a desarrollar deberá ser versátil, robusta, simple de usar y fácilmente expandible.
- Desarrollar una interfaz de usuario que exponga las funciones de la librería.
- Proponer un medio de difusión de la librería, que sea capaz de involucrar a cualquier persona interesada en modificar y extender la librería.

## <span id="page-15-0"></span>Capítulo 2

## Introducción

Esta tesis trata sobre el uso de métodos computacionales para el cálculo de propiedades volumétricas y puntos de equilibrio Líquido-Vapor con ecuaciones de estado cúbicas.

Como resultado se ha escrito una biblioteca de clases en java denominada Materia.

El diseño de la biblioteca en conjunto con las herramientas que se describen en la sección [3](#page-17-0) hacen de este trabajo una plataforma para el desarrollo de aplicaciones de simulación y modelado de procesos quimicos industriales.

El presente trabajo propone un procedimiento para el desarrollo de futuras aplicaciones. Para lo cual se ha dotado de ciertas características a la biblioteca **Materia** asegurando el funcionamiento del proceso propuesto.

La biblioteca **Materia** se ha escrito para que su utilización sea sencilla y no se requie-ran grandes conocimientos sobre programación. El capítulo [5](#page-26-0) muestra como utilizar la estructura de clases para realizar los cálculos de propiedades y de equilibrio, mostrando pequeños fragmentos de código.

El capítulo [7](#page-86-0) muestra como extender la biblioteca de clases, guía en el proceso de creación de nuevas reglas de mezclado, expresiones de  $\alpha$ , etc. Este capítulo supone un conocimiento mas avanzado en temas de programación orientada a objetos.

#### CAPÍTULO 2. INTRODUCCIÓN<sup>15</sup>

Se ha creado una página de internet para permitir el uso de la librería Materia a través de una interfaz de usuario, el capítulo [6](#page-73-0) documenta las funciones de la página. También es posible extender las funciones de la página de internet, sin embargo son necesarios conocimientos que estan fuera del alcance de esta tesis. [E](#page-137-0)l apéndice E describe las tecnologías utilizadas para la creación de la página de internet, y una breve descripción de su estructura.

## <span id="page-17-0"></span>Capítulo 3

## Herramientas

Las herramientas que se describen en este capítulo en conjunto con la librería Materia forman la plataforma de desarrollo propuesta en esta tesis. Estas herramientas dan la versatilidad necesaria para el desarrollo de futuras aplicaciónes de modelado y simulación. Las herramientas resuelven las siguientes necesidades:

- Java nos permite el desarrollo de los métodos computacionales de una forma sencilla y segura.
- Unit asegura el funcionamiento de la librería sin importar los cambios que sean introducidos al código.
- Git permite administrar los cambios entre versiones de una forma segura.
- GitHub guarda el código fuente y permite compartir los cambios a través de internet.
- Maven permite construir las aplicaciones descargando las proyectos necesarios desde los servidores centrales de Maven.

#### $CAPÍTULO 3. HERRAMIENTAS$  17

- Netbeans es el ambiente de desarrollo que permite escribir, compilar y ejecutar las aplicaciones escritas.
- Licencia 'GNU GENERAL PUBLIC LICENSE Version 2' asegura que el código fuente sea libre para todos los usuarios.
- Idioma inglés, mantiene una fluidez en la lectura del código fuente.

### <span id="page-18-0"></span>3.1. Java

James Gosling<sup> $1$ </sup> define a java como:

Un lenguaje simple, orientado a objetos, distribuido, interpretado, robusto, de arqui-tectura neutral, portátil, de alto rendimiento, seguro, multiproceso y dinámico. <sup>[\[4\]](#page-139-0)</sup>

- Simple: Una de las razones mas importantes por las que se decidió programar la librería en este lenguaje, es que java evita al programador la necesidad de realizar tareas de índole técnico sobre la computadora, como por ejemplo el almacenamiento de los datos en la memoria. Esto permite al programador concentrarse en el area de estudio deseada.
- Orientado a objetos: Sin duda la perspectiva orientada a objetos de java es otro gran atractivo para las ciencias e ingenierías. La división y clasificación de las ramas de estudio permiten concentrarnos en todos y cada uno de los aspectos importantes sobre el tema. De igual manera la division de un programa en objetos nos permite concentrarnos en los aspectos y actividades importantes del programa. Tómese

<span id="page-18-1"></span><sup>1</sup>Considerado creador del lenguaje Java

#### CAPÍTULO 3. HERRAMIENTAS 18

como ejemplo la clasificación de la materia en homogénea y heterogénea, el aspecto importante en esta clasificación es la presencia de uno o más estados de agregación en el sistema, se puede pensar así en un cálculo de equilibrio Líquido-Vapor para un sistema heterogéneo, pero no para un sistema homogéneo.

- Distribuido: Java es una de las principales herramientas para el desarrollo web. La importancia del desarrollo web radica en su capacidad de difusión masiva. La difusión de un servicio o producto es tan importante como su creación. En conjunto con la librería de funciones se ha creado un sitio web donde se exponen algunas de las funciones mas importantes de la librería.
- De arquitectura neutra: Java es multiplataforma, lo cual significa que puede ser ejecutado en la gran mayoría de los sistemas operativos existentes en el mercado actual.

### <span id="page-19-0"></span>3.2. JUnit

Es un conjunto de clases (framework) que permite realizar la ejecución de clases Java de manera controlada, para poder evaluar si el funcionamiento de cada uno de los m´etodos de la clase se comporta como se espera.

La biblioteca Materia ha sido creada con la idea de expandirse y ser modificada ´o extendida por cualquier persona interesada en ello, por lo tanto es muy importante mantener una evidencia del funcionamiento de la librería. El uso de la tecnología JUnit es una forma para asegurar que los cambios introducidos al programa no han afectado el funcionamiento esperado de la libreria.

Al momento de escribir este trabajo la librería cuenta con mas de 100 pruebas que definen el funcionamiento esperado.

## <span id="page-20-0"></span> $CAPÍTULO 3. HERRAMIENTAS$  19 3.3. Git

Git es un sistema de gestión y distribución de código fuente. Permite llevar un registro de los cambios realizados, utilizar las diferentes versiones, y compartir los cambios entre usuarios.

### <span id="page-20-1"></span>3.4. GitHub

GitHub es un servicio de depósitos de repositorios Git. Es un sitio donde se puede guardar el c´odigo fuente, es muy f´acil contribuir al proyecto, compartir los cambios propuestos y es accesible a todo el público.

### <span id="page-20-2"></span>3.5. Maven

Maven es una herramienta de construcción de código, una de sus grandes ventajas es que puede descargar de manera segura versiones compiladas de proyectos con unas pocas lineas de código. En el apéndice [A.3](#page-105-0) se detalla el proceso de uso.

### <span id="page-20-3"></span>3.6. Netbeans

NetBeans es un entorno de desarrollo integrado principalmente diseñado para el lenguaje Java, pero también incluye otros lenguajes como, PHP, C  $/$  C++, y HTML5.

<span id="page-21-0"></span>'GNU GENERAL PUBLIC LICENSE' es una licencia libre, sin derechos para software y otro tipo de obras. Pretende garantizar la libertad de compartir y modificar todas las versiones de un programa - para asegurarse de que sigue siendo software libre para todos sus usuarios.

### <span id="page-21-1"></span>3.8. Idioma

Existen dos razones por la que se ha elegido el idioma inglés para expresar las funciones de la librería. La primer razon y las mas importante, es que java ha sido escrito en inglés y por lo tanto las estructuras de control y palabras reservadas. Pongamos como ejemplo el siguiente fragmento de código.

```
1 public boolean isItADog (Pet pet) {
2 if ( pet.getSpeciesName (). equals ("Canis lupus familiaris")) {
3 return true ;
4 } else {
5 return false;
6 }
7 }
```
El fragmento de código pretende conocer si el nombre de la especie de la mascota es el nombre científico "Canis lupus familiaris", si es asi devuelve verdadero, de lo contrario falso. Veamos ahora la versión en español para el mismo fragmento de código.

```
1 public boolean esUnPerro ( Mascota mascota ){
2 if ( mascota.getNombreDeLaEspecie ().equals ("Canis lupus familiaris")){
3 return true ;
4 } else {
5 return false;
6 }
7 }
```
En inglés, el order de las palabras denota la diferencia entre una pregunta y una afirmación, de modo que el nombre del método en inglés claramete indica la pregunta "Is it a Dog?" cuando en español la diferencia entre la pregunta y la afirmación debe ser escrita con un signo de interrogación "¿Es un perro?" sin ellos el nombre del metodo puede parecer la afirmación "¡Es un perro!", desgraciadamente el signo de afirmación es un operador en java que indica negación, por lo cuál no puede ser empleado para definir el nombre de un método.

Nótese el nombre del método "getNombreDeLaEspecie", el prefijo "get" es una convención en java que significa recuperar, se usa para obtener el valor de la variable que continúe al prefijo, sin el prefijo estaríamos afectando la funcionalidad de la librería.

Puede apreciarse que la lectura de la l´ınea en ingles es fluida y no existe la necesidad de realizar traducciones. Aunque parezca trivial en este ejemplo, en porciones mas grandes de c´odigo la diferencia es bastante notable.

Quiero hacer notar que en ningún momento se intenta hacer una comparación sobre los idiomas, sino señalar el beneficio de la fluidez que se obtiene al no mezclarlos.

## <span id="page-23-0"></span>Capítulo 4

## Instalación

Para instalar la biblioteca Materia es necesario saber que tipo de trabajo se desea realizar con ella:

- Crear una aplicación que emplea las funciones ya definidas en la biblioteca.
- Crear una nueva funcionalidad de la biblioteca.

Por ejemplo si se desea escribir una aplicación que realize diagramas de presión contra volumen molar usando ecuaciones de estado cúbicas, solo será necesario instalar la forma compilada según la sección [4.1.](#page-24-0) Ya que las funciones para calcular la presión y el volumen molar con ecuaciones de estado cúbicas existen en la biblioteca, no será necesario modificar el código, por lo tanto no es necesaria la instalación del código fuente. En cambio si se desea utilizar ecuaciones viriales para realizar los diagramas de presión, se deberá realizar la instalación del código fuente, ya que las ecuaciones viriales no forman parte del alance de esta tesis, la librería debera ser extendida para incluir dichas ecuaciones, una vez hecha la extensión al código fuente, la versión compilada de la modificación puede ser empleada para realizar la aplicación que dibuje los diagramas.

### <span id="page-24-0"></span>4.1. Para uso de la librería (compilado)

Existen dos formas de utilizar la librería Materia en una aplicación java: Descargar el archivo .jar y agregarlo al folder /lib de la aplicación ó desde maven utilizando el archivo  $\gamma$  pom.xml<sup>[1](#page-24-1)</sup>.

La librería existe como un archivo .jar, se puede descargar desde la página creada para su difusión <http://hugoredon.github.io/Materia/>, o desde la página de búsqueda de Maven <http://search.maven.org/> con el nombre de la librería 'Materia'.

Si se realiza la instalación manual la ubicación de la librería depende de la estructura del proyecto, por ejemplo para una aplicación web los archivos jar deberán ser agregados en el folder dentro del proyecto src/main/webapp/WEB-INF/lib.

Utilizando maven solo deberán agregarse las siguientes lineas de código al archivo pom.xml.

```
1 < dependencies >
2 <dependency >
3 <groupId > com . github . hugoredon </ groupId >
4 <artifactId > materia </ artifactId >
5 <version>1</version>
6 </ dependency >
7 </ dependencies >
```
En el apéndice  $A.2$  se ejemplifica la instalación manual y en el apéndice  $A.3$  se muestra

<span id="page-24-1"></span><sup>&</sup>lt;sup>1</sup>El archivo pom.xml contiene información y configuración sobre los proyectos java construidos por Maven y es la base de trabajo que usa Maven. Para mas información consultar la página [http://maven.](http://maven.apache.org/guides/introduction/introduction-to-the-pom.html) [apache.org/guides/introduction/introduction-to-the-pom.html](http://maven.apache.org/guides/introduction/introduction-to-the-pom.html)

la instalación vía maven, para una aplicación de escritorio.

## <span id="page-25-0"></span>4.2. Para extender o modificar la librería (código fuente)

El código fuente de la librería se expone de manera pública en la página [https://](https://github.com/HugoRedon/Materia) [github.com/HugoRedon/Materia](https://github.com/HugoRedon/Materia), bajo la licencia GNU GENERAL PUBLIC LICENSE Version 2.

Para poder participar en el proyecto será necesario obtener de manera gratuita una cuenta en github, realizar una copia o clon <sup>[2](#page-25-1)</sup> de la librería a la nueva cuenta, copiar el c´odigo fuente a la computadora haciendo uso de git, realizar los cambios y agregarlos a la cuenta en GitHub <sup>[3](#page-25-2)</sup> ,finalmente hacer una petición para integrar los cambios a la librería original "Pull request", y si los cambios son aceptados, se habrá logrado la participación al proyecto. El proceso se detalla en el apéndice [B.](#page-108-0)

<span id="page-25-2"></span><span id="page-25-1"></span><sup>2</sup>En github a una copia de un proyecto se conoce como "Fork"

<sup>3</sup>El procedimiento hace uso de los comandos 'git clone', 'git commit' y 'git push', que son explicados con mas detalle en el apéndice [B](#page-108-0)

## <span id="page-26-0"></span>Capítulo 5

## Uso de la librería

Dada la extensión de la librería, no resulta posible ni deseable mostrar el código fuente completo<sup>[1](#page-26-1)</sup>, en este capítulo se presentan pequeños fragmentos de código que muestran la forma de utilizar la librería y su estructura.

El principal propósito de la biblioteca Materia es realizar el cálculo de propiedades termodinámicas usando ecuaciónes de estado cúbicas. Para cumplir con este propósito distintos modelos se han implementado para realizar el cálculo de los parámetros  $a \, y \, b$ . Este trabajo no pretende explicar los modelos usados, ni su obtención, sin embargo en el ap´endice [C](#page-115-0) se muestran las ecuaciones de algunos de los modelos implementados.

La clase 'Cubic' realiza cálculos de presión, coeficiente de fugacidad, factor de compresibilidad y adimensionamiento de los parámetros  $a \, y \, b$ , pero no calcula los parámetros  $a \, y$ b. Para calcular los parámetos  $a \, y \, b$  existen las clases 'Substance' y 'Mixture' que definen el c´alculo de los par´ametros para un compuesto puro o para una mezcla respectivamente.

<span id="page-26-1"></span><sup>&</sup>lt;sup>1</sup>El código completo puede ser consultado y descargado desde la página [https://github.com/](https://github.com/HugoRedon/Materia) [HugoRedon/Materia](https://github.com/HugoRedon/Materia). El apéndice [B](#page-108-0) guía al lector en el procedimiento de modificación o extensión del código fuente.

#### CAP´ITULO 5. USO DE LA LIBRER´IA 26

Las clases 'Substance' y 'Mixture' tienen en común los métodos 'calculate a cubicParameter', 'calculate b cubicParameter', ademas de otros que se condensan en la clase 'Homogeneous'.La clase 'Homogeneous' utiliza los cálculos de los parámetros de la ecuación cúbica y la clase cúbic para finalmente realizar el cálculo de la fugacidad, presión ,factor compresibilidad, entalpía, entropía y energía libre de Gibbs.

La clase 'Homogeneous' no realiza cálculos de equlibrio, ya que la clase representa una sola fase. Para realizar cálculos de equilibrio existe la clase 'Heterogeneous' que contiene dos fases una líquida y una vapor. A través de los cálculos de fugacidad de cada fase y empleando un algoritmo numérico se pueden realizar los cálculos de equilibrio Líquid-Vapor.

Las secciones del capítulo:

- Sección [5.1](#page-29-0) Se definen las unidades que se emplearán durante todo el capítulo.
- Sección [5.2](#page-29-1) La clase 'Cubic' realiza cálculos de presión, coeficiente de fugacidad, factor de compresibilidad y volumen molar.
- Sección [5.3](#page-33-0) La clase 'Compound' para definir y utilizar las propiedades del compuesto puro dentro de la librería.
- Sección [5.4](#page-34-0) La clase 'Homogeneous' y sus implementaciones 'Substance' y 'Mixture' para calcular los parámetros de la ecuación cúbica.
- Sección [5.6](#page-41-0) La clase 'Homogeneous' para realizar cálculos de entalpía, entropía y energía libre de Gibbs.
- Sección [5.7](#page-52-0) La clase 'Heterogeneous' y sus implementaciónes 'HeterogeneousSubstance' y 'HeterogeneousMixutre' para realizar cálculos de equilibrio Líquido-Vapor.

#### CAP´ITULO 5. USO DE LA LIBRER´IA 27

■ Sección [5.8](#page-64-0) Las clases 'HeterogeneousSubstance' y 'HeterogeneousMixture' realizan la optimización de los parámetros de la expresión de alfa en el cálculo del parámetro  $a$  de la ecuación cúbica y los parámetros de interacción binaria de las reglas de mezclado para los parámetros de la ecuación de estado cúbica respectivamente.

### <span id="page-29-0"></span> $CAPÍTULO 5. USO DE LA LIBRERÍA$  28 5.1. Sistema de Unidades

<span id="page-29-2"></span>Las unidades que utiliza la librería se muestran en la tabla [5.1.](#page-29-2) Durante este escrito se utilizarán las mismas unidades, a menos que se indique lo contrario.

| Propiedad                    | Unidad                            |                            |
|------------------------------|-----------------------------------|----------------------------|
| Presión                      | Pa                                | Pascal                     |
| Temperatura                  | $\boldsymbol{K}$                  | Kelvin                     |
| Volumen molar                | $\frac{m^3}{k m o l}$             | Metro cúbico sobre kilomol |
| Entalpía molar               | $\overline{kmol}$                 | Joule sobre kilomol        |
| Entropía molar               | $\overline{k m \overline{g} l K}$ | Joule sobre kilomol Kelvin |
| Energía libre de Gibbs molar | $\overline{kmol}$                 | Joule sobre kilomol        |
| Capacidad calorífica molar   | kmolK                             | Joule sobre kilomol Kelvin |

Tabla 5.1: Sistema de unidades empleado por la librería

#### <span id="page-29-1"></span>5.2. Ecuación de estado cúbica

La ecuación de estado cúbica representada por la clase 'Cubic', permite realizar los cálculos de:

- **Presión**
- Factor de compresibilidad
- Volumen molar
- coeficiente de fugacidad

Cualquier ecuación de estado cúbica se puede crear dentro de la librería Materia usando los métodos 'get' y 'set' de la clase 'Cubic', ver la sección [5.2.1,](#page-30-0) pero para comodidad se ha definido la clase 'EquationsOfState' para acceder fácilmente a las ecuaciones predefinidas que se muestran en la tabla [5.2.](#page-30-1)

#### <span id="page-30-1"></span> $CAPÍTULO 5. USO DE LA LIBRERÍA$  29

| Ecuación de estado | u   | $\overline{w}$ | $\Omega_a$ |             |
|--------------------|-----|----------------|------------|-------------|
| Van Der Waals      |     |                | 0,421875   | 0.125       |
| Peng robinson      |     | $-1$           | 0.45723553 | 0.077796074 |
| Redlich Kwong      |     |                | 0.42748023 | 0.08664035  |
| TST                | 2.5 | $-1.5$         | 0.470507   | 0.0740740   |

**Tabla 5.2:** Ecuaciónes de estado cúbicas accesibles desde la clase 'EquationsOfState'

#### <span id="page-30-0"></span>5.2.1. Creación de una ecuación de estado cúbica

Existen dos formas de crear una ecuación cúbica dentro de la librería Materia.

La primera es a través del método contructor, que se accede con la palabra reservada 'new'. De esta manera los valores u y w de la ecuación de estado son iguales a 0 y se les puede asignar un valor diferente haciendo uso de los m´etods 'get' y 'set' como se muestra en el código [5.1.](#page-30-2)

<span id="page-30-2"></span>Código 5.1 Creación de la ecuación de estado de Peng Robinson usando los metodos 'Set' de los parametros u y w

```
1 Cubic pengRobinson = new Cubic ();
2 pengRobinson . setU (2);
3 pengRobinson.setW(-1);
4 pengRobinson . setOmega_a (0.45723553);
5 pengRobinson . setOmega_b (0.077796074);
```
La segunda forma de crear una ecuación de estado es a través de la clase 'EquationsOfState'. Para obtener una ecuación con los parámetros previamente establecidos, el fragmento de código [5.2](#page-30-3) muestra el procedimiento.

<span id="page-30-3"></span>Código 5.2 Creación de la ecuación de estado de TST usando la clase 'EquationsOfState'

1 Cubic tst = EquationsOfState.twoSimTassone();

#### <span id="page-31-0"></span>5.2.2. Cálculos con la ecuación cúbica

Ya que la clase 'Cubic' no realiza los cálculos de sus parámetros estos deben ser proporcionados como argumento de los m´etodos.

Raramente será necesario usar los métodos de la clase 'Cubic' directamente, ya que es dificil obtener el cálculo de los parámetros  $a \, y \, b$ . La clase 'Homogeneous' y sus implementaciones resuelven el cálculo de los parámetros  $a \, y \, b$ , ver sección [5.4.](#page-34-0) En esta sección se muestra el uso de la clase 'Cubic' proporcionando como argumento los parámetros de la ecuación de estado cúbica.

#### Presión

El cálculo en el método 'calculatePressure' se realiza según la ecuación [C.1](#page-115-1) y se utiliza como se muestra en el código [5.3.](#page-31-1)

<span id="page-31-1"></span>Código 5.3 Cálculo de presión con una ecuación de estado cúbica, proporcionando como argumento la temperatura, el volumen y los parámetros a y b

1 double pressure = cubic.calculatePressure (temperature, volume, a, b);

#### Factor de compresibilidad

Es necesario realizar la solución de la ecuación de estado cúbica, como se muestra en el apéndice [C.1,](#page-116-0) para conocer el factor de compresibilidad. La solución de la ecuación se realiza en el método 'calculateCompresibilityFactor'.

El método recibe los parámetros adimensionales A, B y la fase a la cual se desea calcular el factor de compresibilidad. La clase "Cubic" tiene los m´etodos necesarios para transformar los parámetros a y b a su forma adimensional  $A$  y  $B$  según las ecuaciones [C.6.](#page-116-1)

El código [5.4](#page-32-0) muestra como usar el método.

<span id="page-32-0"></span>Código 5.4 Cálculo del factor de compresibilidad con una ecuación de estado cúbica, proporcionando  $como argumento los parámetros adimensionales A, B, y la fase a la cual se desea calcular el factor$ 

1 double z = cubic.calculateCompresibilityFactor(A, B, phase);

#### Volumen molar

La ecuación [C.5](#page-116-2) proporciona un método para calcular el volumen molar a partir del factor de compresibilidad. El código [5.5](#page-32-1) muestra el método.

<span id="page-32-1"></span>Código 5.5 Cálculo del volumen molar usando una ecuación de estado cúbica, el método recibe los parámetros de temperatura, presión y factor acéntrico

1 double volume = calculateVolume (temperature, pressure, z);

#### Coeficiente de fugacidad

La fugacidad se calcúla segun la ecuación [C.21.](#page-118-1) Para realizar el cálculo de la fugaciad es necesario conocer las derivadas de los parámetros con respecto a la cantidad de moles del componente i, es decir al componente para el cúal se desea realizar el cálculo de fugacidad. El cálculo de la derivada de los parámetros se realiza en las clases que hereden a 'Homogeneous', por ejemplo las clases 'Substance' y 'Mixture'. El m´etodo se usa como se indica en el código [5.6.](#page-33-1)

<span id="page-33-1"></span>Código 5.6 Cálculo de fugacidad usando una ecuación de estad cúbica, el método recibe los parámetros de temperatura, presión , los parámetros de la ecuación cúbica a y b, las derivadas con respecto a la cantidad de moles partial a, partial b y finalmente la fase a la que se desea el cálculo de la fugacidad.

1 double fugacity = calculateFugacity (temperature, pressure, 2 a, b, parcial\_a, parcial\_b, phase);

### <span id="page-33-0"></span>5.3. Compuestos

La clase 'Compound' permite definir las propiedades de un compuesto puro y utilizarlas dentro de la librería Materia.

<span id="page-33-2"></span>Propiedades como la temperatura crítica, presión crítica, factor acéntrico y los parámetros para las expresiones de  $\alpha$  pueden obtenerse de esta clase como se muestra en el código [5.7.](#page-33-2)

Código 5.7 Se muestra la creación de un objeto tipo 'Compound' para definir y utilizar las propiedades

del cyclohexano, haciendo uso de los métodos 'get' y 'set'.

```
1 Compound compound = new Compound (" Cyclohexane ");
2 compound . setCriticalPressure (4073000);
3 compound . setCriticalTemperature (553.5);
4 compound . setAcentricFactor (0.211);
5 compound . setA_Mathias_Copeman (0.0);
6 \ldots7 double acentricFactor = compound . getAcentricFactor ();
8 double pc = compound . getCriticalPressure ();
9 double tc = compound . getCriticalTemperature ();
10 double mathias_A = compound.getA_Mathias_Copeman();
```
### <span id="page-34-0"></span>5.4. Parámetros de la ecuación de estado cúbica

El cálculo de los parámetros depende de la cantidad de compuestos presentes en el sistema.

- Para los compuestos puros la clase 'Substance' define el cálculo de los parámetros usando una expresión de  $\alpha$ , los parámetros  $\Omega_a$  y  $\Omega_b$  de la ecuación de estado y las propiedades del compuesto puro.
- Para las mezclas, la clase 'Mixture' define el cálculo de los parámetros usando una regla de mezclado y el cojunto de los parámetros  $a \, y \, b$  calculados a partir de los compuestos puros.

Esta estructura se muestra en laf figura [5.1](#page-35-0)

Nótese de la figura [5.1](#page-35-0) los siguiente:

Que la clase 'Homogeneous' contiene una ecuación del tipo 'Cubic'.

<span id="page-35-0"></span>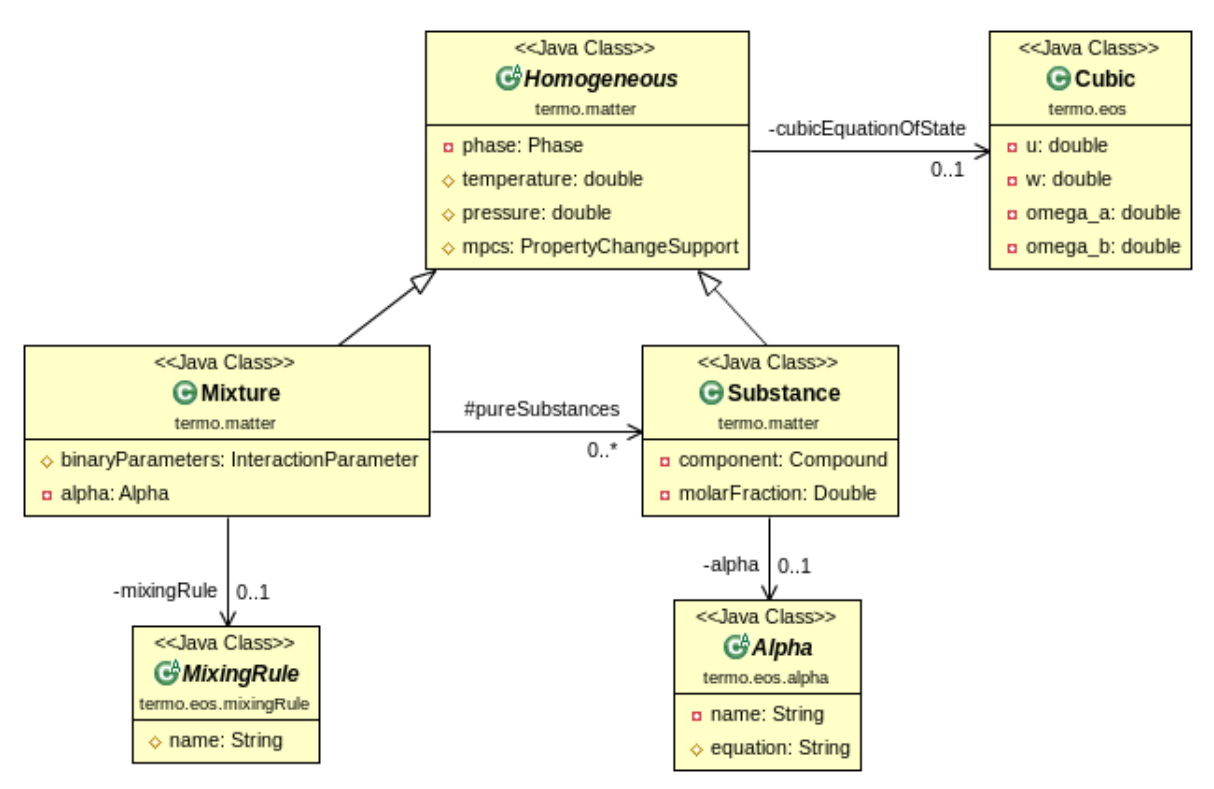

Figura 5.1: Estructura de la librería para el cálculo de propiedades.

Que las clases 'Substance' y 'Mixture' heredan las propiedades de la clase 'Homogenous', como la ecuación cúbica, y pueden hacer uso de ella.

Cualquiera de las dos implementaciones de la clase 'Homogeneous' tiene los m´etodos necesarios para calcular los parámetros de la ecuación cúbica según el código [5.8.](#page-35-1)

<span id="page-35-1"></span>Código 5.8 Cualquier objeto tipo 'Homogeneous' puede calcular los parámetros de la ecuación de estado

cúbica a y b

```
1 Homogeneous homogeneous = ... // Objeto tipo 'Homogeneous '.
2 double a = homogeneous.calculate_a_cubicParameter();
3 double b = homogeneous . calculate_b_cubicParameter ();
```
#### 5.4.1. Compuesto puro

Como se muestra en la figura [5.1](#page-35-0) la clase 'Substance' continene una expresión de  $\alpha$ , y una ecuación de estado, necesarias para realizar el cáculo de los parámetros, segun las ecuaciones [C.2](#page-115-0) y [C.3.](#page-115-1)

<span id="page-36-0"></span>La expresión de  $\alpha$  puede ser función de la temperatura, las expresiones implementadas en el presente trabajo se muestran en la tabla [5.3.](#page-36-0)

| Expresión           | Parámetros     | Ecuación de estado |
|---------------------|----------------|--------------------|
| Soave               |                | <b>PR</b>          |
| Peng and Robinson   |                | <b>PR</b>          |
| Mathias             | $\overline{A}$ | <b>SRK</b>         |
| Stryjek and Vera    | $k_1$          | <b>PRSV</b>        |
| Adachi and Lu       | A, B           | SRK, PR            |
| Soave               | A, B           | SRK, PR            |
| Melhem, et al.      | A, B           | SRK, PR            |
| Androulakis et al.  | A, B, C        | SRK, PR            |
| Mathias and Copeman | A, B, C        | SRK, PR            |
| Yu and Lu           | A, B, C        | SRK, PR            |
| Stryjek and Vera    | A, B, C        | <b>PR</b>          |
| Twu                 | L, M, N        | <b>TST</b>         |
| Twu                 |                | TST,PR             |
| GCEOS               |                | (Cualquier u y w)  |

Tabla 5.3: Expresiónes de  $\alpha$  disponibles en la librería

#### Creación de un objeto tipo 'Substance'

Es necesario utilizar el m´etodo constructor de la clase 'Substance' para crear un objeto de este tipo, se debe proporcionar como parámetros la ecuación de estado deseada, la expresión de  $\alpha$ , una instancia de la clase 'Compound' como se mostró en la sección [5.3](#page-33-0) y la fase de la substancia.

En la sección [5.2.1](#page-30-0) se mostró como crear una ecuación de estado cúbica previamente definida, a través de la clase 'EquatiosOfState'. Los valore de  $\Omega_a$  y  $\Omega_b$  se muestran en la 1

tabla [5.2.](#page-30-1) De forma muy similar al de las ecuaciones de estado, la selección de la expresión de  $\alpha$  se realiza a través de la clase 'Alphas'.

El código [5.9](#page-37-0) muestra como crear una objeto del tipo substancia.

<span id="page-37-0"></span>Código 5.9 Creación de un objeto tipo 'Substance' para el compuesto Ciclohexano, con la ecuación de estado Soave Redlich Kwong y la expresión de  $\alpha$  de mathias

```
2 Compound compound = new Compound ("Cyclohexane");
3 compound . setCriticalPressure (4073000);
4 compound . setCriticalTemperature (553.5);
5 compound . setAcentricFactor (0.211);
6
7
8 Cubic srk = EquationsOfState . redlichKwongSoave ();
9 Alpha mathias = Alphas . getMathiasExpression ();
10
11
12 Substance substance = new Substance (srk, mathias, compound, Phase. LIQUID);
```
Finalmente se utiliza el objeto creado para realizar el cálculo de los parámetros de la ecuación de estado cúbica, en el código [5.10.](#page-37-1)

<span id="page-37-1"></span>Código 5.10 Cálculo de los parámetros para la ecuación de estado cúbica con la clase 'Substance'.

```
1 double a = substance . calculate_a_cubicParameter ();
2 double b = substance.calculate_b_cubicParameter();
```
Nótese que el código [5.8](#page-35-1) y el código [5.10](#page-37-1) es idéntico y aunque parece redundate, solo se muestra para señalar el polimorfismo de la librería, es decir que el objeto substance

es del tipo 'Homogeneous' además del tipo 'Substance', y tiene accesso a los métodos en las dos clases.

#### <span id="page-38-2"></span>5.4.2. Mezcla

El cálculo de los parámetros para una mezcla depende de la regla de mezclado, y en el caso de las reglas de mezclado basadas en la energía libre de exceso, también del modelo de actividad.

Las reglas de mezclado incluidas en este trabajo se muestran en la tabla [5.4,](#page-38-0) y los modelos de actividad se listan en la tabla [5.5.](#page-38-1)

<span id="page-38-0"></span>

| Regla                   | Parámetros                                      |                                           |
|-------------------------|-------------------------------------------------|-------------------------------------------|
| Van Der Waals           | $k_{ij}$                                        |                                           |
| Mathias-Klotz-Prausnitz | $k_{ij}$                                        | $k_{ij} = k_{ji}$<br>$k_{ij} \neq k_{ji}$ |
| Huron Vidal             | Según el model de activi-                       |                                           |
|                         | dad                                             |                                           |
| Wong Sandler            | $k_{ij}$ + los parámetros del $k_{ij} = k_{ji}$ |                                           |
|                         | modelo de actividad                             |                                           |

Tabla 5.4: Reglas de mezclado implementadas

Tabla 5.5: Modelos de actividad

<span id="page-38-1"></span>

| Modelo de actividad | Parámetros                    |                             |
|---------------------|-------------------------------|-----------------------------|
| Wilson              | $a_{ij}, b_{ij}$              |                             |
| NRTL                | $a_{ij}, b_{ij}, \alpha_{ij}$ | $\alpha_{ii} = \alpha_{ii}$ |

#### Creación de un objeto tipo 'Mixture'

Un objeto tipo 'Mixture' contiene dentro de sí un conjuto de objetos tipo 'Substance', esto hace que su creación sea mas compleja. Se ha escrito la clase 'MixtureBuilder' para facilitar la creación de los objetos de la clase 'Mixture'.

La clase 'MixtureBuilder' facilita la creación de los objetos 'Substance' que forman el conjunto de compuestos de la mezcla, y permite asignar una expresión de  $\alpha$  diferente para cada compuesto.

El código [5.11](#page-39-0) muestra la creación de una mezcla, donde la expresión de  $\alpha$  es la misma para cada compuesto puro.

<span id="page-39-0"></span>Código 5.11 Creación de una mezcla con la clase 'MixtureBuilder' asignando la misma expresión de  $\alpha$ para cada compuesto puro.

```
1
2 Compound cyclohexane = new Compound ("Cyclohexane");
3 cyclohexane . setCriticalPressure (4073000);
4 cyclohexane . setCriticalTemperature (553.5);
5 cyclohexane . setAcentricFactor (0.211);
6
7 Compound pentane = new Compound ("N-pentane");
8 pentane . setCriticalPressure (3370000);
9 pentane . setCriticalTemperature (469.7);
10 pentane . setAcentricFactor (0.251);
11
12 Cubic equationOfState = EquationsOfState . pengRobinson ();
13 Alpha alpha = Alphas . getMathiasAndCopemanExpression ();
14
15 Mixture mixture = new MixtureBuilder ()
16 . addCompounds ( cyclohexane , pentane )
17 . setAlpha (alpha)
18 . setEquationOfState ( equationOfState)
19 . setPhase (Phase . VAPOR)
20 . build ();
```
<span id="page-39-1"></span>Es posible crear la mezcla con una expresión de  $\alpha$  diferente para cada compuesto puro según el código  $5.12$ .

diferentes expresiones de  $\alpha$ 

Código 5.12 Código para el cálculo de los parámetros de la ecuación de estado en una mezcla, con

```
1 Mixture mixture = new MixtureBuilder ()
2 . addCompound ( cyclohexane , Alphas . getPengAndRobinsonExpression ())
3 . addCompound ( pentane , Alphas . getStryjekAndVeraExpression ())
4 . setEquationOfState ( eos )
5 . setPhase (phase)
6 . setMixingRule ( mixingRule )
7 . setInteractionParameter (k)
8 . build ();
```
Finalmente se pueden calcular los parámetros de la ecuación cúbica con el código

[5.13.](#page-40-0)

<span id="page-40-0"></span>Código 5.13 Cálculo de parámetros de la mezcla

```
1 double a = mixture . calculate_a_cubicParameter ();
2 double b = mixture.calculate_b_cubicParameter();
```
# <span id="page-40-1"></span>5.5. Ecuación de capacidad calorífica

Los cálculos de entalpía y entropía necesitan de una ecuación de capacidad calorífica.

La librería Materia define una interface para obligar que todas las implementaciones de la ecuación tengan los métodos para calcular la entalpía y entropía del gas ideal según la ecuaciones [C.16,](#page-117-0) [C.19.](#page-118-0)

Incluidas para el presente trabajo la librería **Materia** implementa las ecuaciones

 $CAPÍTULO 5. USO DE LA LIBRERÍA  $40$$ 

107 del DIPPR y una ecuación Polinomial obtenida de la base de datos Chemsep ver ecuaciones [C.27](#page-120-0) y [C.28.](#page-120-1)

Predeterminadamente se usa la ecuación 107 de DIPPR.

# 5.6. Materia homogénea

La clase 'Homogeneous' representa a las substancias o mezclas que se encuentran en una sola fase, las propiedades que se pueden calcular de una fase son:

- $\blacksquare$  Presión
- Factor compresibilidad
- Volumen molar
- Fugacidad
- $\blacksquare$  Entalpía
- $\blacksquare$  Entropía
- $\blacksquare$  Energía libre de Gibbs.

## 5.6.1. Presión

Un cálculo de presión, se realiza como se muestra en el código [5.14.](#page-41-0)

<span id="page-41-0"></span>Código 5.14 Cálculo de presión para un objeto tipo homogeneous

1 double pressure = homogeneous . calculatePressure (temperature, volume);

#### $CAPÍTULO 5. USO DE LA LIBRERÍA  $41$$

Como ya se mencionó antes el objeto 'Homogeneous' del código [5.14](#page-41-0) puede ser una substancia o una mezcla.

En la figura [5.2](#page-42-0) se muestra un ejemplo de uso del cálculo para realizár graficas de presión.

<span id="page-42-0"></span>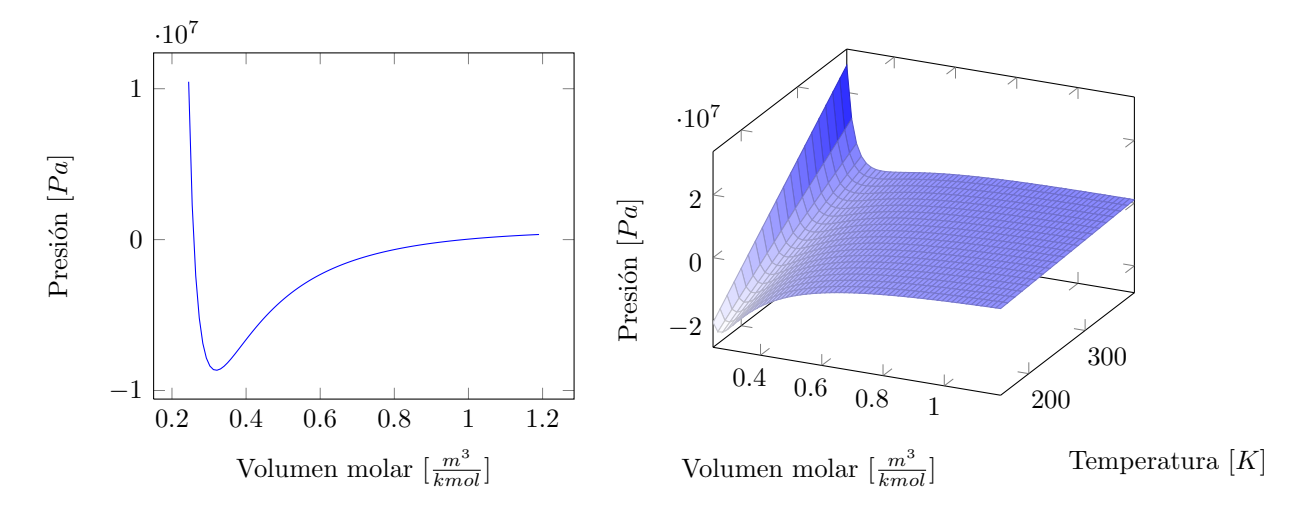

Figura 5.2: Diagramas de presión para el heptano usando la eq. de Van Der Waals  $(u=w=0)$ 

#### 5.6.2. Factor de compresibilidad

En el fragmento de código [5.15](#page-42-1) se muestra el cálculo de el factor de compresibilidad para una substancia o mezcla homogénea.

<span id="page-42-1"></span>Código 5.15 Cálculo del factor de compresibilidad, nótese la necesidad de indicar la temperatura y la presión del sistema antes de realizar el cálculo de compresibilidad.

```
1 homogenous . setPressure ( pressure );
2 homogenous.setTemperature (temperature);
3 double z = homogenous . calculateCompresibilityFactor ();
```
<span id="page-43-0"></span>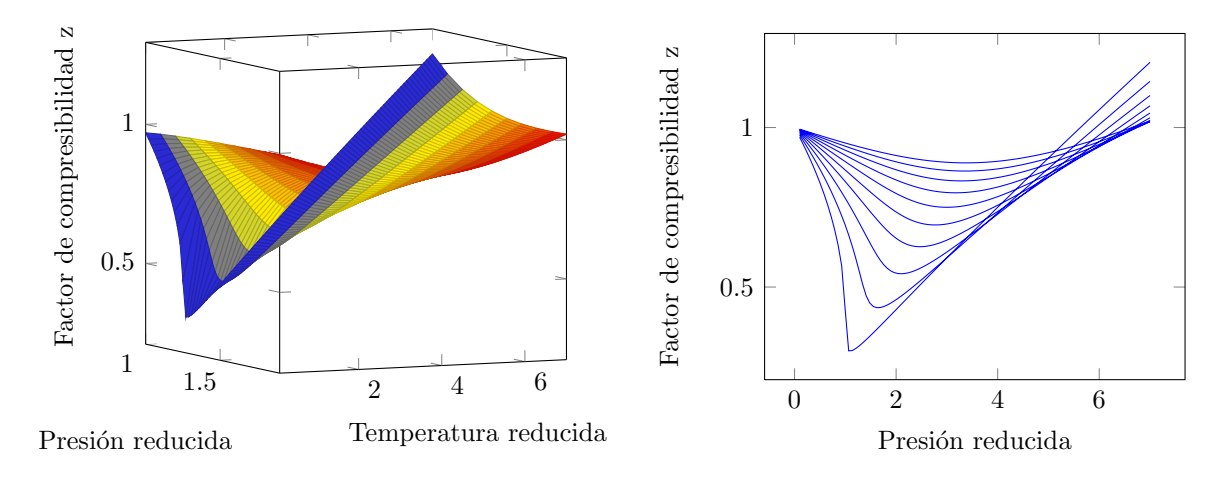

Figura 5.3: Izquierda: Diagrama tridimensional 'factor de compresibilidad'-'presión reducida'-'temperatura reducida'. Derecha diagrama del factor de compresibilidad contra presión reducida. Ambas figuras creadas con la ecuación de estado de Van Der Waals para el heptano

Para un rango de presión y a diferentes temperaturas podemos formar los diagramas de la figura [5.3.](#page-43-0)

## 5.6.3. Volumen molar

El código [5.16](#page-43-1) muestra como calcular el volumen molar para una substancia o mezcla homogénea.

<span id="page-43-1"></span>Código 5.16 Cálculo del volumen molar para una mezcla o substancia homogénea.

1 double volume = homogeneous . calculateMolarVolume ();

En la figura [5.4](#page-44-0) se muestra la relación que tiene el volumen con el factor de compresibilidad a diferentes temperaturas y presiones.

<span id="page-44-0"></span>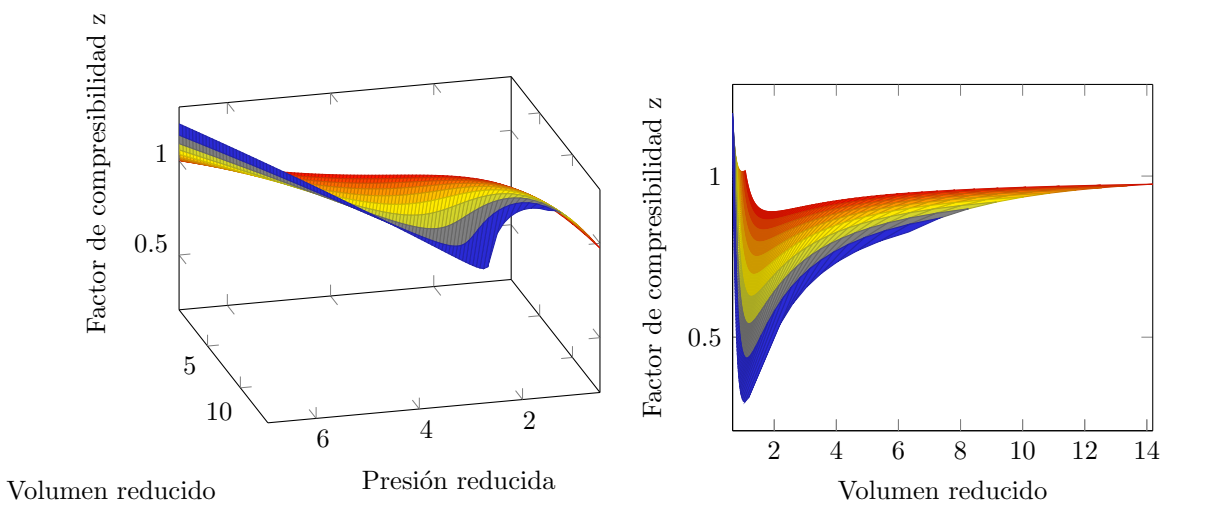

Figura 5.4: Izquierda: Diagrama tridimensional 'Factor de compresibilidad'-'volumen reducido'-'presión reducida'. Derecha:'Factor de compresibilidad'-'volumen reducido'. Ambas figuras calculadas con la ecuación de Van Der Waals para el heptano

#### 5.6.4. Fugacidad

El cálculo de fugacidad se realiza para un compuesto en específico. Si el cálculo se desea hacer para una mezcla homogénea, será necesario especificar el compuesto para el cual se desea la fugacidad. Si el cálculo es para una substancia, no será necesario especificar el compuesto, ya que la substancia solo contiene un compuesto puro. En el código [5.17](#page-44-1) se realiza el cálculo de fugacidad para una substancia, y en el código [5.18](#page-44-2) se realiza el cálculo de fugacidad para un compuesto en una mezcla.

<span id="page-44-1"></span>Código 5.17 Cálculo de la fugacidad para una substancia homogénea.

```
1 double fugacity = substance . calculateFugacity ();
```
Código 5.18 Cálculo de la fugacidad para un compuesto en una mezcla. Es necesario indicar el objeto del tipo 'Substance' para el cual se desea calcular la fugacidad. Este compuesto debe formar parte de la mezcla.

1 double fugacity = mixture.calculateFugacity (compound);

<span id="page-45-0"></span>Para crear la figura [5.5](#page-45-0) se calculó la fugacidad de una substancia en su fase vapor, y despues en su fase líquida, los planos se cruzan en la línea de equilibrio Líquido-Vapor.

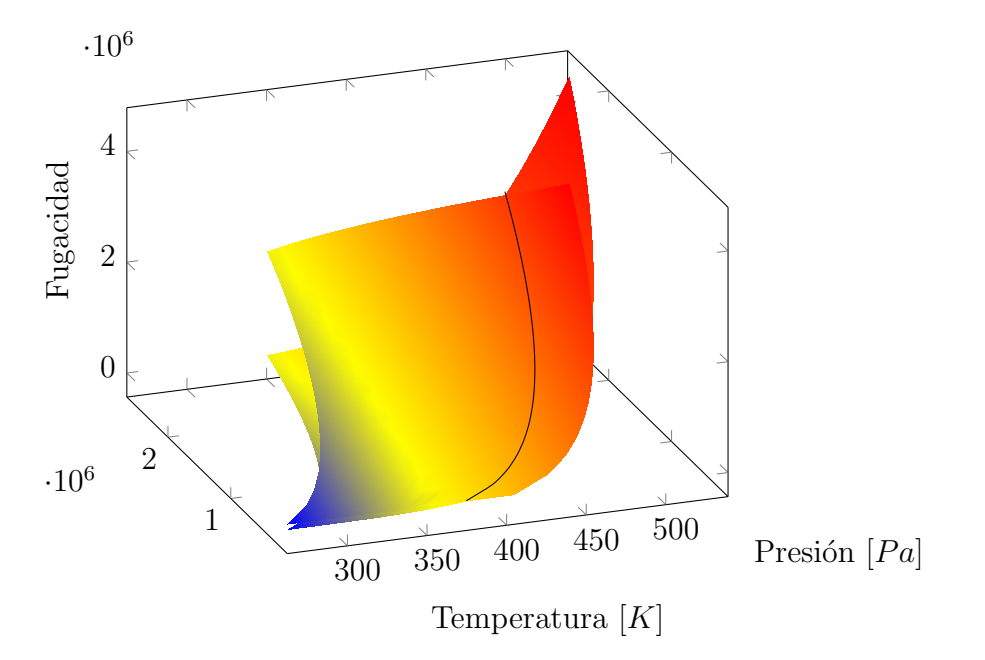

Figura 5.5: Diagrama calculado con la ecuación de PRSV para el agua. La fugacidad del líquido y del vapor coinciden en la línea de equilibrio.

#### 5.6.5. Entalpía

Para conocer la entalpía real de una substacia o mezcla, es necesario conocer la entalpía del gas ideal y la entalpía residual.

#### Entalpía del gas ideal

Para realizar el cálculo de la entalpía segun el gas ideal, es necesaria una ecuación que represente la capacidad calorífica  $C_p$ . El cálculo depende de la forma de la ecuación y el valor de sus parámetros. En la sección [5.5](#page-40-1) se muestran las ecuaciónes de  $C_p$  incluidas en la librería.

Con la ecuación del  $C_p$  la clase 'Homogeneous' puede calcular la entalpía del gas ideal como se muestra en el código  $5.19$ .

<span id="page-46-0"></span>Código 5.19 Cálculo de la entalpía del gas ideal.

```
1 double idealGasEnthalpy = homogeneous . calculateIdealGasEnthalpy ():
```
#### Entalpía real

La entalpía residual no esta separada en un método particular dentro de la librería Materia, sino que esta incluido en el cálculo de la entalpía real. Es muy facil realizar la separación, pero para los objetivos de la presente tesis no fue necesario realizarlo.

El cálculo de la entalpía se realiza en el método 'calculateEnthalpy()' como se muestra en el fragmento de código [5.20](#page-46-1) según la ecuación [C.17.](#page-117-1)

<span id="page-46-1"></span>Código 5.20 Cálculo de la entalpía real para una mezcla o substancia homogénea.

1 double enthalpy = homogeneous . calculateEnthapy ();

## $\sqrt{CAP} \hat{T} \hat{U} \hat{U} \hat{U} = 5. \quad \sqrt{C} \hat{U} \hat{U} \hat{U} \hat{U} \hat{U} \hat{U} \hat{U}$

<span id="page-47-0"></span>Las figuras  $5.6$  y  $5.7$  muestran líneas isotermas creadas con ayuda de la librería Materia para el agua con la ecuación de Peng Robinson.

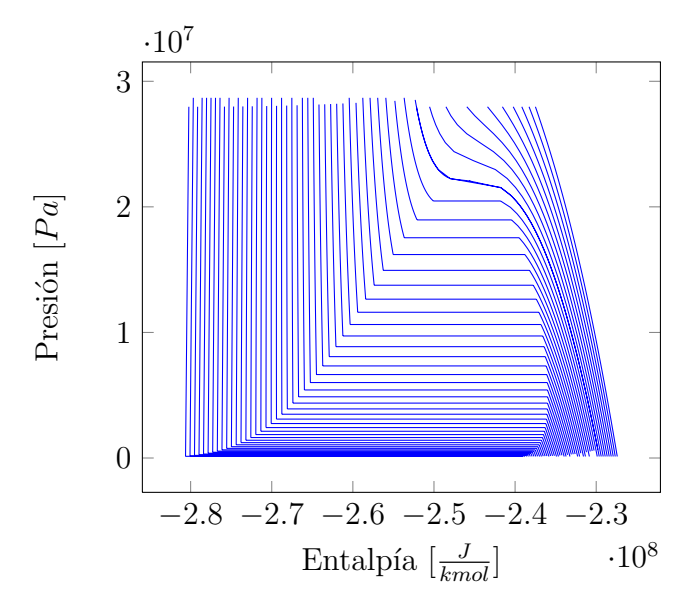

Figura 5.6: Diagrama de entalpía para el agua. Las líneas azules representan isotermas. Cálculos realizados con la ecuación de Peng Robinson para el agua.

<span id="page-47-1"></span>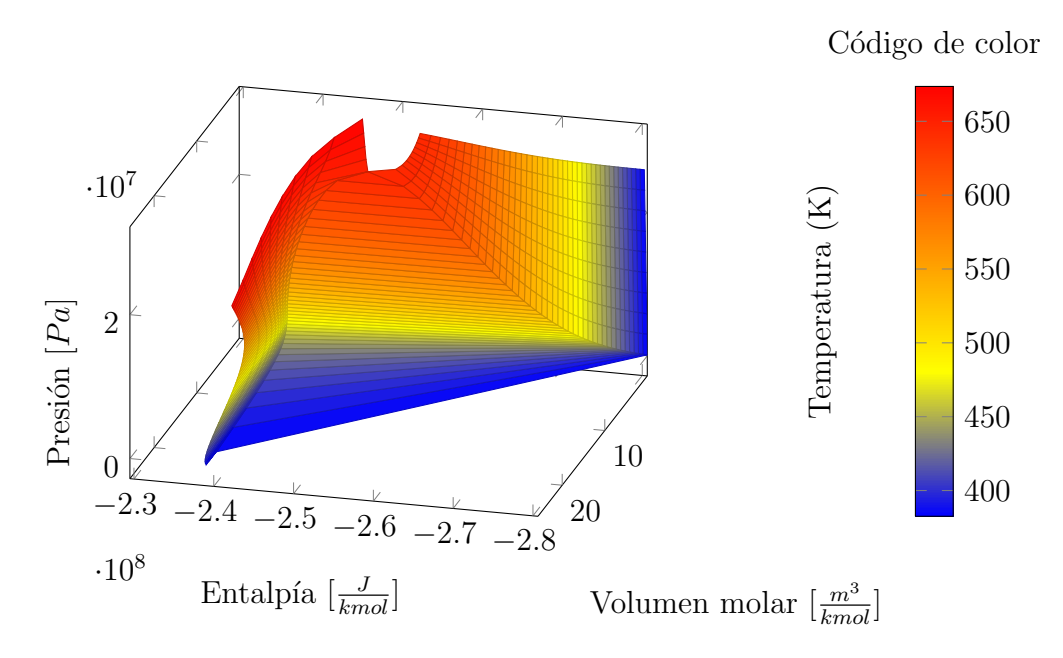

Figura 5.7: Diagrama tridimensional presión-entalpía-'volumen molar' para el agua con la ecuación de Peng Robinson.

#### $5.6.6.$  Entropía

El cálculo de la entropía es muy semejante al de la entalpía, es necesario conocer la entropía del gas ideal y la entropía residual.

#### Entropía del gas ideal

El cálculo de la entropía segun el gas ideal, también necesita una ecuación que repre-sente capacidad calorífica. En la sección [5.5](#page-40-1) se muestran las ecuaciónes de  $C_p$  incluidas en la librería y como usarlas.

En el fragmento de código [5.21](#page-48-0) se muestra el cálculo de la entropía del gas ideal según la ecuación [C.19.](#page-118-0)

<span id="page-48-0"></span>Código 5.21 Cálculo de la entropía absoluta del gas ideal.

1 double idealGasEntropy = homogeneous . calculateIdealGasEntropy ();

#### Entropía real

El cálculo de la entalpía se realiza según la ecuación  $C.18$  y su uso se muestra en el  $\alpha$ ódigo  $5.22$ .

<span id="page-48-1"></span>Código 5.22 Cálculo de la entropía absoluta.

1 double entropy = homogeneous . calculateEntropy ()

## $\sqrt{CAPÍTULO 5. } \quad \sqrt{CAP} igspace{0.05cm} \xspace{0.05cm} \begin{minipage}{0.9cm} \begin{tabular}{l} \hline \textbf{C} \xspace A P & \textbf{C} \xspace B P & \textbf{C} \xspace B P & \textbf{A} \xspace B P & \textbf{A} \xspace B P & \textbf{A} \xspace B P & \textbf{A} \xspace B P & \textbf{A} \xspace B P & \textbf{A} \xspace B P & \textbf{A} \xspace B P & \textbf{A} \xspace B P & \textbf{A} \xspace B P & \textbf{A} \xspace B P & \text$

<span id="page-49-0"></span>Las figuras [5.8](#page-49-0) y [5.9](#page-49-1) muestran diagramas de entalpía creados con ayuda de la librería Materia .

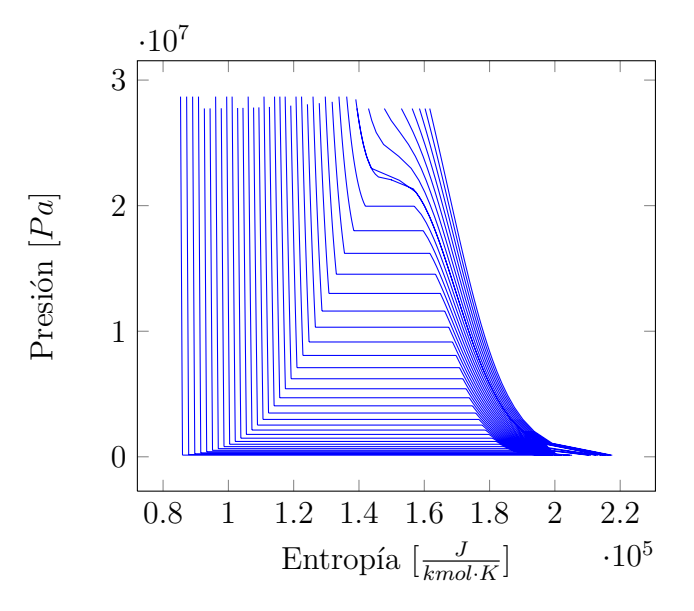

Figura 5.8: Diagrama de presión-entropía para el agua. Las líneas azules representan isotermas.

<span id="page-49-1"></span>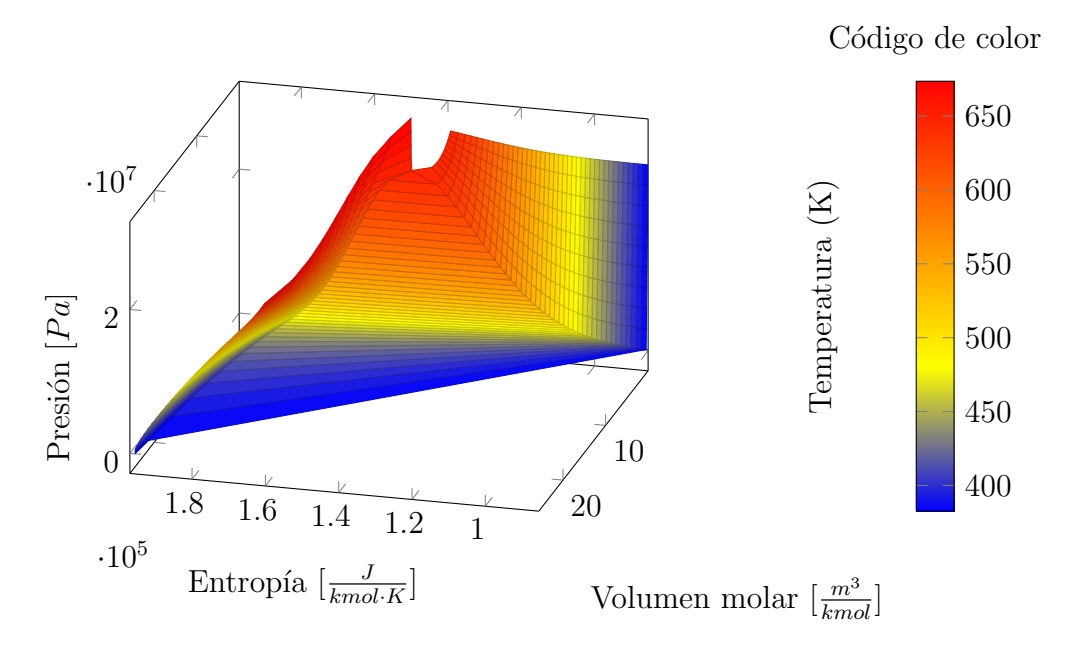

Figura 5.9: Diagramas tridimensional presión-entropía-'volumen molar' para el agua.

## 5.6.7. Energía libre de Gibbs

El cálculo de la energía libre de Gibbs se realiza a partir de la entropía y la entalpía segun la ecuación [C.20](#page-118-2) y su cálculo se demuestra en el código [5.23.](#page-50-0)

<span id="page-50-0"></span>Código 5.23 Cálculo de la energía libre de Gibbs con la librería Materia

```
1 double gibbs = homogeneous . calculateGibbs ();
```
<span id="page-50-1"></span>Las figuras [5.10](#page-50-1) y [5.11](#page-51-0) muestran diagramas de la energía libre de Gibbs creados con ayuda de la librería **Materia**.

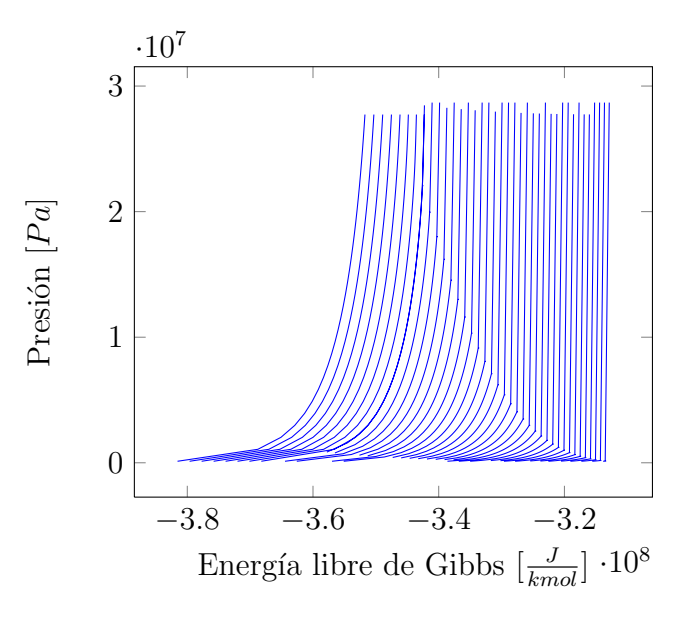

Figura 5.10: Diagrama de la energía libre de Gibbs para el agua. Las líneas azules representan isotermas. Nótese el cambio en las pendientes de las líneas isotermas, este cambio indica un cambio de fase.

<span id="page-51-0"></span>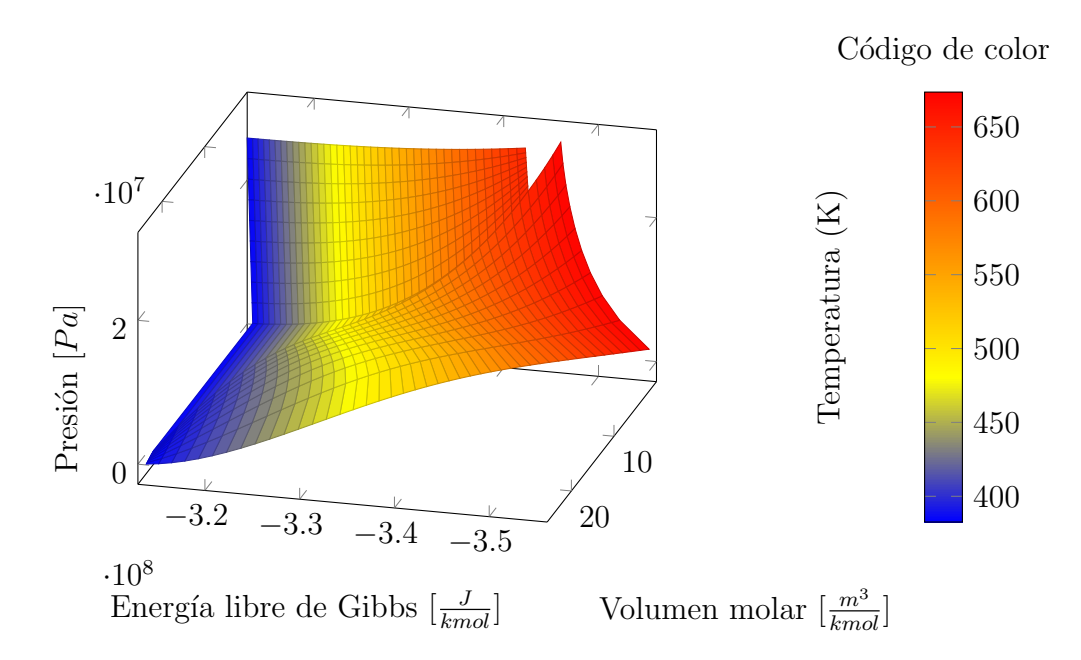

Figura 5.11: Diagrama tridimensional de presión-'energía libre de Gibbs'-'volumen molar' para el agua con la ecuación de Peng Robinson.

## 5.7. Materia Heterogénea

La clase 'Heterogeneous' se encarga de los cálculos de equilibrio entre las fases líquido y vapor. La clase contiene dos objetos del tipo 'Homogeneous' que representan a la fase líquida y a la fase vapor. La clase implementa los algoritmos numéricos para igualar los cálculos de la fugacidad entre las fases.

Los cálculos de equilibrio que se implementan en este trabajo son:

- Substancias
	- Temperatura de saturación. $5.7.1$
	- $\bullet$  Presión de saturación[.5.7.2](#page-55-0)
- Mezclas
	- Presión de burbuja, sección  $5.7.5$ .
	- $\bullet$  Presión de rocío, sección [5.7.6.](#page-60-0)
	- Temperatura de burbuja, sección  $5.7.3$ .
	- Temperatura de rocío, sección  $5.7.4$ .
	- Flash temperatura-presión  $5.7.7$ .

Los algoritmos son muy similares, las principales diferencias consisten en la función objetivo.

La clase 'HeterogeneousSubstance' realiza los cálculos de equilibrio para las substancias y la clase 'Heterogeneous Mixture' realiza los cálculos de equilibrio para las mezclas, en la figura [5.12](#page-53-0) se muestra la estructura.

Los cálculos de la presente sección se realizan de forma muy similar, primero indicando la variable conocida con el método 'set', después invocando el método que realiza el

<span id="page-53-0"></span>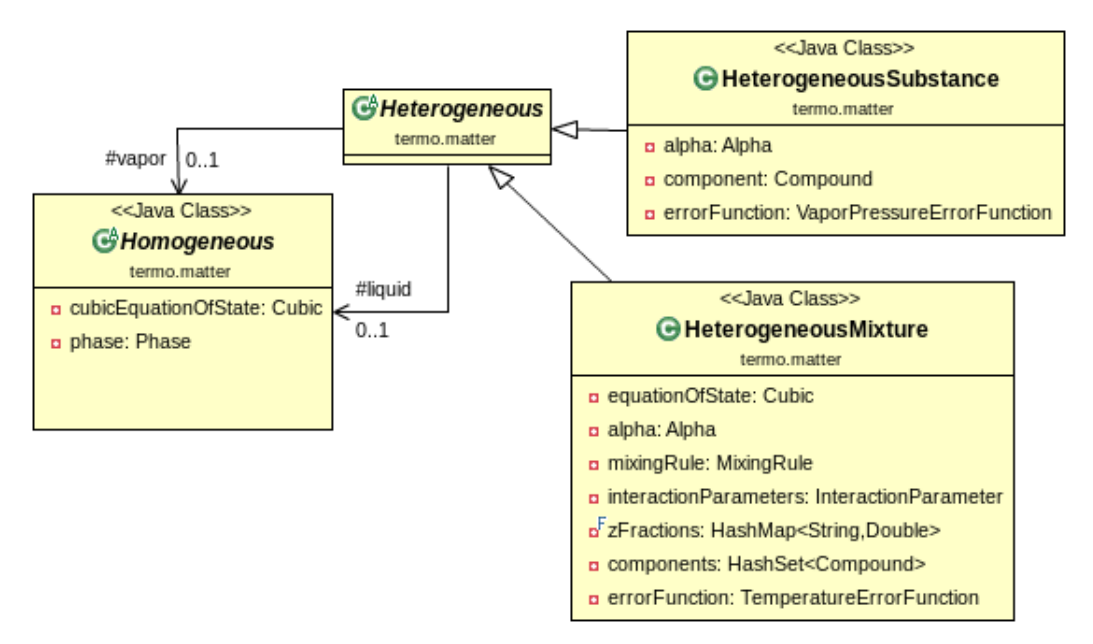

Figura 5.12: Estructura de la librería para el cálculo de equilibrio Líquido-Vapor.

algoritmo para conocer la incognita (el m´etodo puede recibir o no un estimado inicial) y finalmente obtener el resultado de la variable con el método 'get'.

Cada sección muestra el uso de la librería con fragmentos de código que realizan el cálculo con y sin el estimado inicial. También se indica el método empleado para estimar la varible incognita en caso de no proporcionar un estimado inicial.

Todos los diagramas de los algoritmos se muestran en el apéndice [D.](#page-126-0)

La librería **Materia** intenta evitar usar clases que no tengan relación con conceptos de termodinámica o de ingeniería química, sin embargo para los siguientes métodos es necesario utilizar otro tipo de clase para indicar los estimados de las fracciones molares de las mezclas. Para indicar las fracciones mol de cada compuesto se utiliza el objeto 'Map¡String,Double¿' que relaciona el nombre del compuesto con el valor de la fracción molar. Típicamente el estimado de las fracciones se debe guardar entre cambios de temperatura o presión en cálculos de rocío o de burbuja, para evitar la divergencia de los métodos numéricos al acercarse a la región del punto crítico. Para guardar las fracciones

molares de una mezcla homogénea se utilza el método 'getFractions()' que devuelve un objeto del tipo 'Map¡String,Double¿'. Esta clase solo es necesaria para los c´alculos en mezclas heterogéneas. El código [5.24](#page-54-1) muestra como guardar las fracciones del líquido o del vapor para ser usadas como estimados iniciales de los próximos cálculos de equilibrio.

<span id="page-54-1"></span>Código 5.24 Para guardar las fracciones molares del líquido o del vapor en un objeto del tipo 'Map $\leq$ String,Double $\geq$ ' que se usará en los métodos de presión y temperatura de equilibrio

```
1 Map < String , Double > liquidFractions =
2 heterogeneousMixture.getLiquid ().getFractions ();
3
4 Map < String , Double > vaporFractions =
5 heterogeneousMixture . getVapor (). getFractions ();
```
## <span id="page-54-0"></span>5.7.1. Temperatura de saturación

El cálculo de temperatura de saturación se realiza como se indica en la figura [D.1.](#page-127-0) Usando un objeto del tipo 'HeterogeneousSubstance' de la librería **Materia** el cálculo se realiza como se muestra en los fragmentos de código [5.26](#page-55-1) y [5.25.](#page-54-2)

Si al método no se le proporciona un estimado inicial, como se muestra en el código [5.26](#page-55-1) entonces la clase realiza la estimación como se muestra en el diagrama [D.2.](#page-128-0)

<span id="page-54-2"></span>Código 5.25 Cálculo de la temperatura de saturación proporcionando un estimado inicial.

```
1 heterogeneousSubstance . setPressure ( pressure );
2 heterogeneousSubstance.saturationTemperature(temperatureEstimate);
3 double temperature = heterogeneousSubstance . getTemperature ();
```
<span id="page-55-1"></span>Código 5.26 Cálculo de la temperatura de saturación.

```
1 heterogeneousSubstance . setPressure ( pressure );
2 heterogeneousSubstance . saturationTemperature ();
3 double temperature = heterogeneousSubstance . getTemperature ();
```
#### <span id="page-55-0"></span>5.7.2. Presión de saturación

El cálculo de presión de saturación se realiza como se indica en la figura [D.3.](#page-129-0) Usando un objeto del tipo 'HeterogeneousSubstance' de la librería Materia el cálculo se realiza como se muestra en los fragmentos de código [5.28](#page-55-2) y [5.27.](#page-55-3)

Si al método no se le proporciona un estimado inicial, como se muestra en el código [5.28](#page-55-2) entonces la clase realiza la estimación de la presión de vapor con la ecuación del factor acéntrico [C.22.](#page-118-3)

<span id="page-55-3"></span>Código 5.27 Cálculo de la presión de saturación proporcionando un estimado inicial.

```
1 heterogeneousSubstance.setTemperature (temperature);
2 heterogeneousSubstance.saturationPressure (pressureEstimate);
3 double pressure = heterogeneousSubstance . getPressure ();
```
<span id="page-55-2"></span>Código 5.28 Cálculo de la presión de saturación.

```
1 heterogeneousSubstance . setTemperature ( temperature );
2 heterogeneousSubstance.saturationPressure();
```
3 double pressure = heterogeneousSubstance . getPressure ();

<span id="page-56-1"></span>Las figuras [5.13](#page-56-1) y [5.14](#page-57-0) muestran el resultado del cálculo de la presión de saturación para el agua con la ecuación de estado de Peng Robinson.

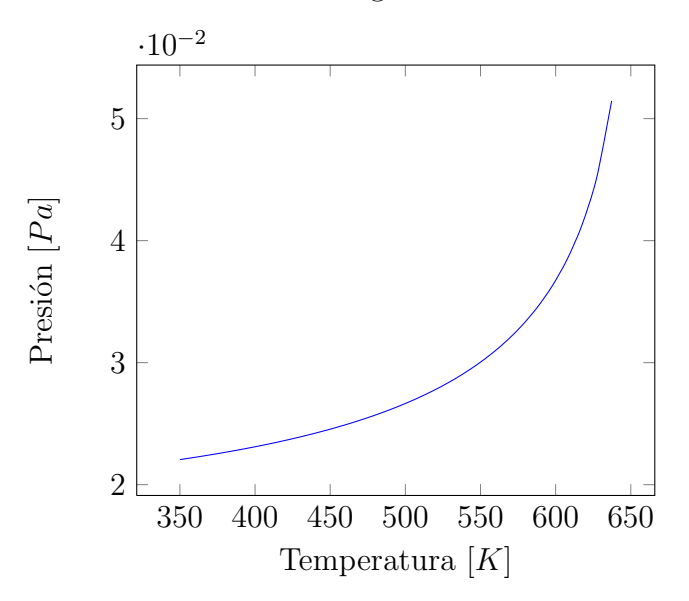

Figura 5.13: Diagrama de presión de saturación para el agua con la ecuación de estado de Peng Robinson

#### <span id="page-56-0"></span>5.7.3. Temperatura de Burbuja

El cálculo de temperatura de burbuja para una mezcla se realiza como se indica en la figura [D.4.](#page-130-0) Usando un objeto del tipo 'HeterogeneousMixture' de la librería Materia el cálculo se realiza como se muestra en los fragmentos de código  $5.30 \text{ y } 5.29$  $5.30 \text{ y } 5.29$ .

<span id="page-56-2"></span>Si al método no se le proporciona un estimado inicial, como se muestra en el código [5.30](#page-57-1) entonces la clase realiza la estimación de la temperatura como se muestra en la figura [D.5.](#page-131-0)

<span id="page-57-0"></span>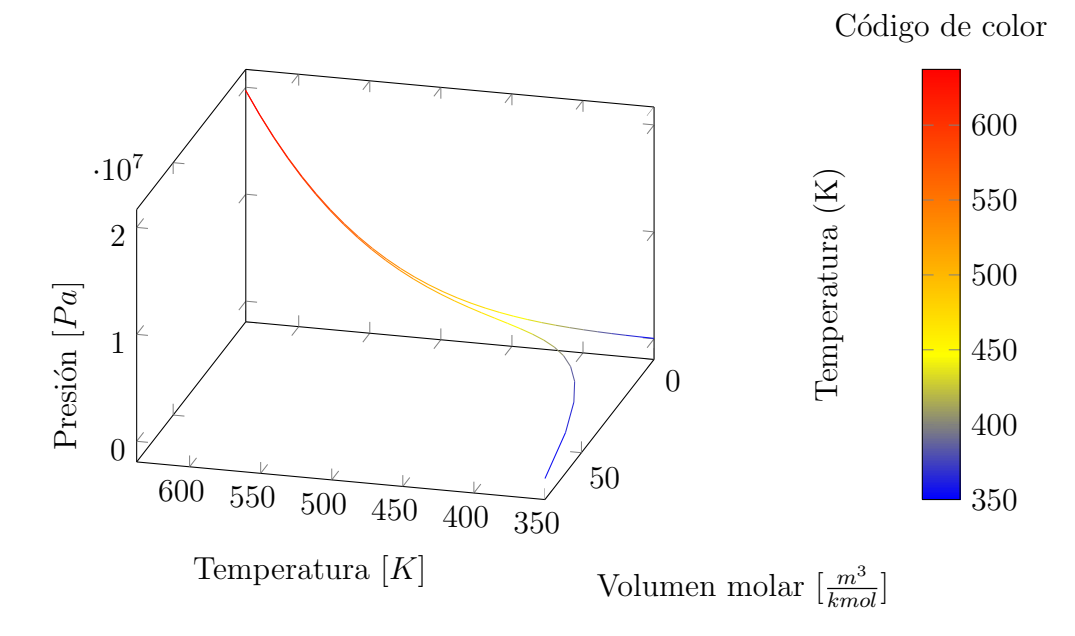

Figura 5.14: Diagrama tridimensional de presión de saturación - temperatura- volumen molar para el agua con la ecuación de estado de Peng Robinson

Código 5.29 Cálculo de la temperatura de burbuja proporcionando el estimado inicial de temperatura

y de las fracciones molares del vapor.

```
1 heterogeneousMixture.setZFraction (compound1, molarFraction1);
2 //...... asignar la fracci\texttt{An} molar para todos los compuestos
3
4 heterogeneousMixture . setPressure ( pressure );
5 heterogeneousMixture . bubbleTemperature (
6 temeperatureEstimate , vaporEstimatedFractions );
7 double temperature = heterogeneousMixture . getTemperature ();
```
<span id="page-57-1"></span>Código 5.30 Cálculo de la temperatura de burbuja.

```
1
2 heterogeneousMixture.setZFraction (compound1, molarFraction1);
3 //...... asignar la fracciÅn molar para todos los compuestos
```
4 heterogeneousMixture . setPressure ( pressure ); heterogeneousMixture . bubbleTemperature (); double temperature = heterogeneousMixture . getTemperature ();

## <span id="page-58-0"></span>5.7.4. Temperatura de Rocío

El cálculo de temperatura de rocío para una mezcla se realiza como se indica en la figura [D.6.](#page-132-0) Usando un objeto del tipo 'HeterogeneousMixture' de la librería Materia el cálculo se realiza como se muestra en los fragmentos de código [5.32](#page-58-1) y [5.31.](#page-58-2)

Si al método no se le proporciona un estimado inicial, como se muestra en el código [5.32](#page-58-1) entonces la clase realiza la estimación de la temperatura como se muestra en la figura [D.7.](#page-133-0)

<span id="page-58-2"></span>Código 5.31 Cálculo de la temperatura de rocío proporcionando un estimado inicial.

```
1
2 heterogeneousMixture.setZFraction (compound1, molarFraction1);
3 //...... asignar la fracci\text{An} molar para todos los compuestos
4
5 heterogeneousMixture . setPressure ( pressure );
6 heterogeneousMixture . dewTemperature (
7 temeperatureEstimate , liquidEstimatedFractions );
8 double temperature = heterogeneousMixture . getTemperature ();
```
<span id="page-58-1"></span>Código 5.32 Cálculo de la temperatura de rocío.

1

```
2 heterogeneousMixture.setZFraction (compound1, molarFraction1);<br>3 //...... asignar la fracciAn molar para todos los compuestos
        1/...... asignar la fracci Ån molar para todos los compuestos
4
5 heterogeneousMixture . setPressure ( pressure );
6 heterogeneousMixture . dewTemperature ();
7 double temperature = heterogeneousMixture . getTemperature ();
```
## <span id="page-59-0"></span>5.7.5. Presión de Burbuja

El cálculo de presión de burbuja para una mezcla se realiza como se indica en la figura [D.8.](#page-134-0) Usando un objeto del tipo 'HeterogeneousMixture' de la librería Materia el cálculo se realiza como se muestra en los fragmentos de código [5.34](#page-60-1) y [5.33.](#page-59-1)

Si al método no se le proporciona un estimado inicial, como se muestra en el código [5.34](#page-60-1) entonces la clase realiza la estimación de la presión de vapor con la ecuación del factor acéntrico [C.22.](#page-118-3)

<span id="page-59-1"></span>Código 5.33 Cálculo de la presión de burbuja proporcionando un estimado inicial.

```
1
2 heterogeneousMixture.setZFraction (compound1, molarFraction1);
3 //...... asignar la fracci\text{An} molar para todos los compuestos
4
5 heterogeneousMixture . setTemperature ( temperature );
6 heterogeneousMixture . bubblePressure (
7 pressureEstimate , vaporEstimatedFractions );
8 double pressure = heterogeneousMixture . getPressure ();
```
<span id="page-60-1"></span>Código 5.34 Cálculo de la presión de burbuja.

```
1 heterogeneousMixture.setZFraction(compound1,molarFraction1);
2 //...... asignar la fracciÅn molar para todos los compuestos
3
4 heterogeneousMixture . setTemperature ( temperature );
5 heterogeneousMixture . bubblePressure ();
6 double pressure = heterogeneousMixture . getPressure ();
```
La figura [5.15](#page-61-0) muestra los planos obtenidos del líquido saturado y del vapor saturado por medio del cálculo de presión de burbuja para el sistema metanol-agua con la ecuación de PRSV.

#### <span id="page-60-0"></span>5.7.6. Presión de Rocío

El cálculo de presión de rocío para una mezcla se realiza como se indica en la figura [D.9.](#page-135-0) Usando un objeto del tipo 'HeterogeneousMixture' de la librería **Materia** el cálculo se realiza como se muestra en los fragmentos de código [5.36](#page-62-1) y [5.35.](#page-60-2)

Si al método no se le proporciona un estimado inicial, como se muestra en el código [5.36](#page-62-1) entonces la clase realiza la estimación de la presión de vapor con la ecuación del factor acéntrico [C.22.](#page-118-3)

<span id="page-60-2"></span>Código 5.35 Cálculo de la presión de rocío proporcionando un estimado inicial.

```
1
2 heterogeneousMixture.setZFraction (compound1, molarFraction1);
3 //...... asignar la fracci\text{An} molar para todos los compuestos
4
5 heterogeneousMixture . setTemperature ( temperature );
6 heterogeneousMixture . dewPressure (
7 pressureEstimate , liquidEstimatedFractions );
8 double pressure = heterogeneousMixture . getPressure ();
```
<span id="page-61-0"></span>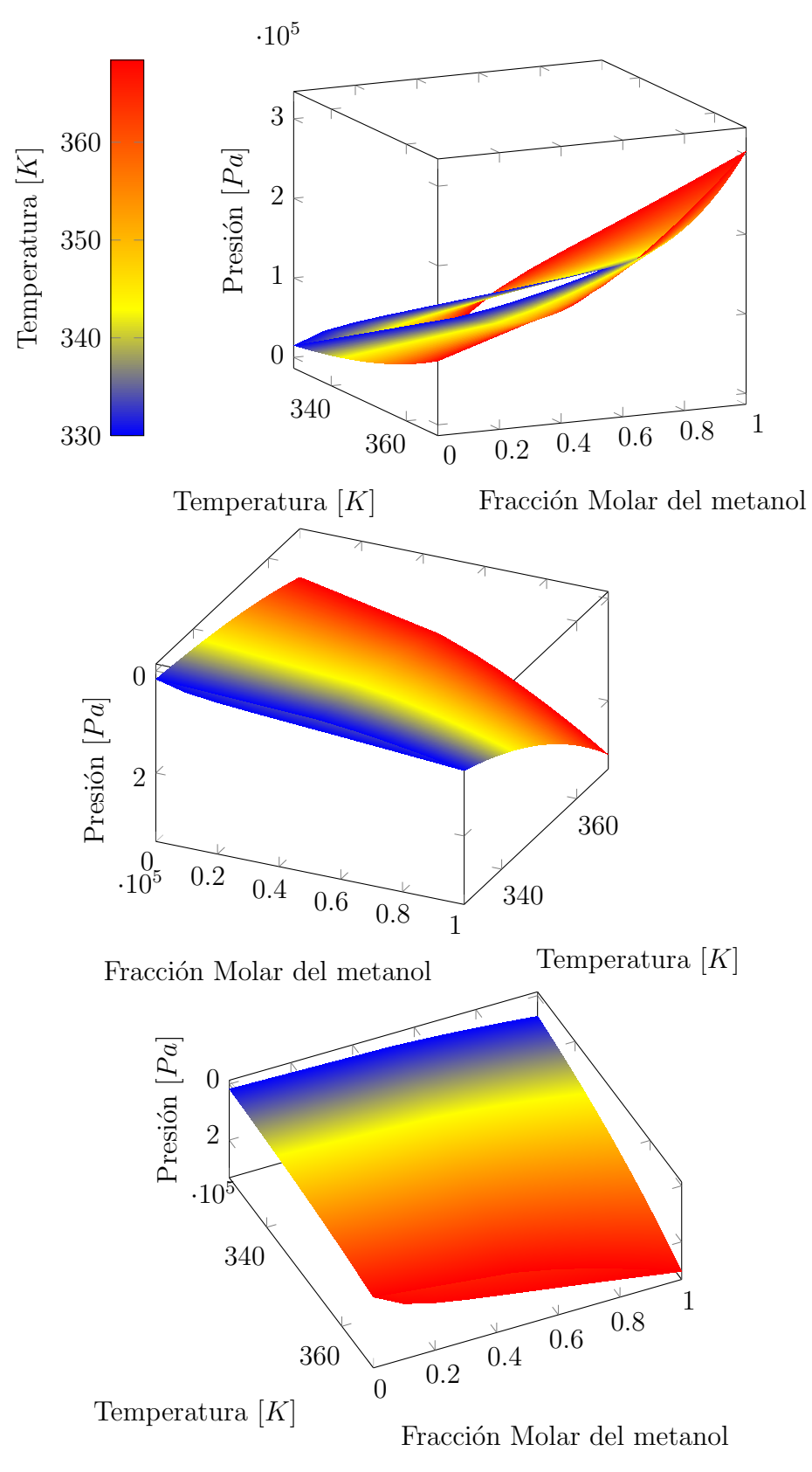

Figura 5.15: Diagramas tridimensionales de presión-composición-temperatura para el sistema metanol-agua. En la figura podemos observar los planos formados por el líquido y el vapor saturado obtenidos con el cálculo de presión de burbuja. Los diagramas son la misma figura vista desde diferentes angulos.

<span id="page-62-1"></span>Código 5.36 Cálculo de la presión de rocío.

```
1
2 heterogeneousMixture.setZFraction(compound1,molarFraction1);
3 //...... asignar la fracci\texttt{An} molar para todos los compuestos
4
5 heterogeneousMixture . setTemperature ( temperature );
6 heterogeneousMixture . dewPressure ();
7 double pressure = heterogeneousMixture . getPressure ();
```
#### <span id="page-62-0"></span>5.7.7. Flash

El cálculo del flash temperatura-presión se realiza como se indica en la figura [D.10.](#page-136-0) Usando un objeto del tipo 'HeterogeneousMixture' de la librería Materia el cálculo se realiza como se muestra en el fragmento de código [5.37.](#page-62-2)

Si no se proporcionan las fracciones molares del líquido y del vapor, entonces estas son estimadas usando la presión de vapor según el factor acéntrico, y con un valor  $vF = 0.5$ .

<span id="page-62-2"></span>Código 5.37 Cálculo del flash temperatura-presión.

```
1
2 // asignar la fraccion molar para todos los compuestos
3 heterogeneousMixture . setZFraction ( compound1 , molarFraction1 );
4 // ......
5
6 double vF = heterogeneousMixture . flash ( temperature , pressure );
7
```

```
8 // leer las fracciones del vapor y del liquido para todos los compuestos
9 double x1 = heterogeneousMixture . getLiquid ()
10 .getReadOnlyFractions ().get (compound1);
11 double y1 = heterogeneousMixture . getVapor ()
12 .getReadOnlyFractions ().get (compound1);
13 / / / ...
```
Código 5.38 Cálculo del flash temperatura-presión proporcionando estimados iniciales

```
1
2 // asignar la fraccion molar para todos los compuestos
3 heterogeneousMixture . setZFraction ( compound1 , molarFraction1 );
4 // ......
5
6 double vF = heterogeneousMixture.flash (temperature, pressure, vaporFractions, liqu
7
8 // leer las fracciones del vapor y del liquido para todos los compuestos
9 double x1 = heterogeneousMixture . getLiquid ()
10 .getReadOnlyFractions ().get (compound1);
11 double y1 = heterogeneousMixture . getVapor ()
12 . getReadOnlyFractions ().get (compound1);
13 //.....
```
# $CAPÍTULO 5. USO DE LA LIBRERÍA$  63 5.8. Estimación de parámetros

Para el cálculo del parámetro  $a$  de la ecuación de estado cúbica es necesaria una expresión de  $\alpha$  como se muestra en la ecuación [C.2.](#page-115-0) Todas las expresiones de  $\alpha$  escritas para este trabajo se listan en la tabla [5.3.](#page-36-0) Estas expresiones pueden tener parámetros que deben ser estimados usando datos experimentales de compuestos puros. La estimación de los parámetros de  $\alpha$  se realiza en la clase 'HeterogeneousSubstance'.

Para realizar el cálculo de los parámetros de le ecuación cúbica para una mezcla, es necesario utilizar una regla de mezclado como se mostró en la sección [5.4.2.](#page-38-2) Las reglas de mezclado escritas para este trabajo se listan en la tabla [5.4.](#page-38-0) Las reglas de mezclado usan par´ametros que deben ser estimados usando datos experimentales de mezclas binarias. La estimación de los parámetros binarios se realiza en la clase 'HeterogeneousMixture'.

- Sección [5.8.1](#page-64-0) Estimación de parámetros de la expresión de  $\alpha$ .
- Sección [5.8.2](#page-69-0) Estimación de parámetros de interacción binaria para las reglas de mezclado.

#### <span id="page-64-0"></span>5.8.1. Estimación de parámetros para las expresiones de  $\alpha$

La estimación de los parámetros de la expresión de  $\alpha$  se realiza para un compuesto puro, y es necesaria una lista de datos experimentales Temperatura-Presión de la substancia en equilibrio.

La clase 'ErrorFunction' calcula el error total como se muestra en la ecuación [C.24.](#page-119-0) Un objeto del tipo 'ErrorFunction' pertenece como variable de instancia a la clase 'HeterogeneousSubstance', y es a través de él como se estiman los parámetros de la expresión de α.

Primero es necesario crear una lista, darle un nombre e indicar la fuente de donde

se obtienen los datos, después, haciendo uso del método 'addExperimentalData' agregar todos los datos a la lista y finalmente asignar la lista a la función error de la substancia heterogénea, como se muestra en el código [5.39.](#page-65-0)

<span id="page-65-0"></span>Código 5.39 Creación de una lista de datos experimentales presión-temperatura con la clase 'ExperimentalDataList'

```
1 ExperimentalDataList datalist = new ExperimentalDataList ();
2 datalist.setName ("Nombre de la lista");
3 datalist.setSource (" Origen de los datos ejem. base de datos DIPPR");
4
5 // agregar todos los datos a la lista
\begin{array}{ll} 6 \qquad & \texttt{datalist.addExperimentalData} \texttt{(temperature, pressure)} \,; \end{array}7 //....
8
9 heterogeneousSubstance.getErrorFunction().setExperimental(datalist);
```
Una vez que la función error contiene datos experimentales es posible obtener una comparación de los datos con el modelo de la substancia, la figura [5.16](#page-66-0) muestra una gráfica presión-temperatura y la gráfica del 'error relativo'-temperatura.

Los datos experimentales para el agua en esta sección fueron generados con la ecuación [C.25,](#page-119-1) con los parámetros  $A = 98.515$ ,  $B = -8530$ .7,  $C = -10.984$ ,  $D = 0.0000063663$ ,  $E =$ 2, para el rango de temperaturas  $263.15 - 647.29[K]$ .

<span id="page-65-1"></span>La clase 'NewtonMethodSolver' ejecuta el algoritmo de Newton Multivariable para minimizar la función error. Una instancia de la clase 'NewtonMethodSolver' se encuentra como variable de la clase 'ErrorFunction'. Para realizar la estimación de parámetros se invoca el método 'minimize' de la función error, como se muestra en el código [5.40.](#page-65-1)

<span id="page-66-0"></span>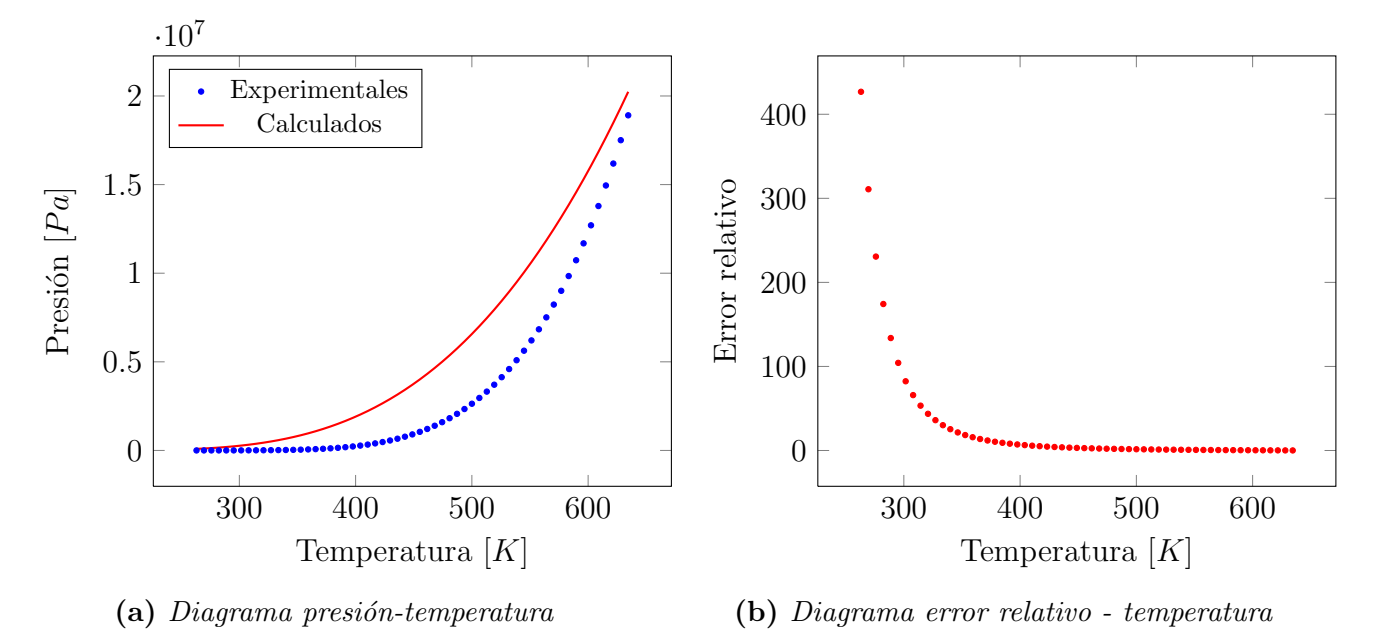

Figura 5.16: Diagramas para el compuesto puro 'agua' con la ecuación de estado Peng Robin-son, y la expresión alpha de Soave de 2 parámetros [C.41,](#page-122-0) con los valores  $A = 0$  y  $B = 0$ 

Código 5.40 Estimación de los parámetros al minimizar el valor de la función error.

1 heterogeneousSubstance.getErrorFunction().minimize();

Podemos observar el efecto de la estimación en las gráficas [5.17.](#page-67-0)

Una vez realizada la estimación es posible leer los parámetros de la expresión de  $\alpha$ , en el código [5.41](#page-66-1) se muestra como leer los parámetros de una forma general a través de la substancia heterogénea, también es posible leer los valores desde el compuesto puro, sin embargo es necesario saber la expresión de  $\alpha$  usada y el nombre de los parámetros dentro del código, lo cual lo hace menos general, ver el código [5.42.](#page-67-1)

<span id="page-66-1"></span>Código 5.41 Lectura de los parámetros a través de la substancia heterogênea.

<span id="page-67-0"></span>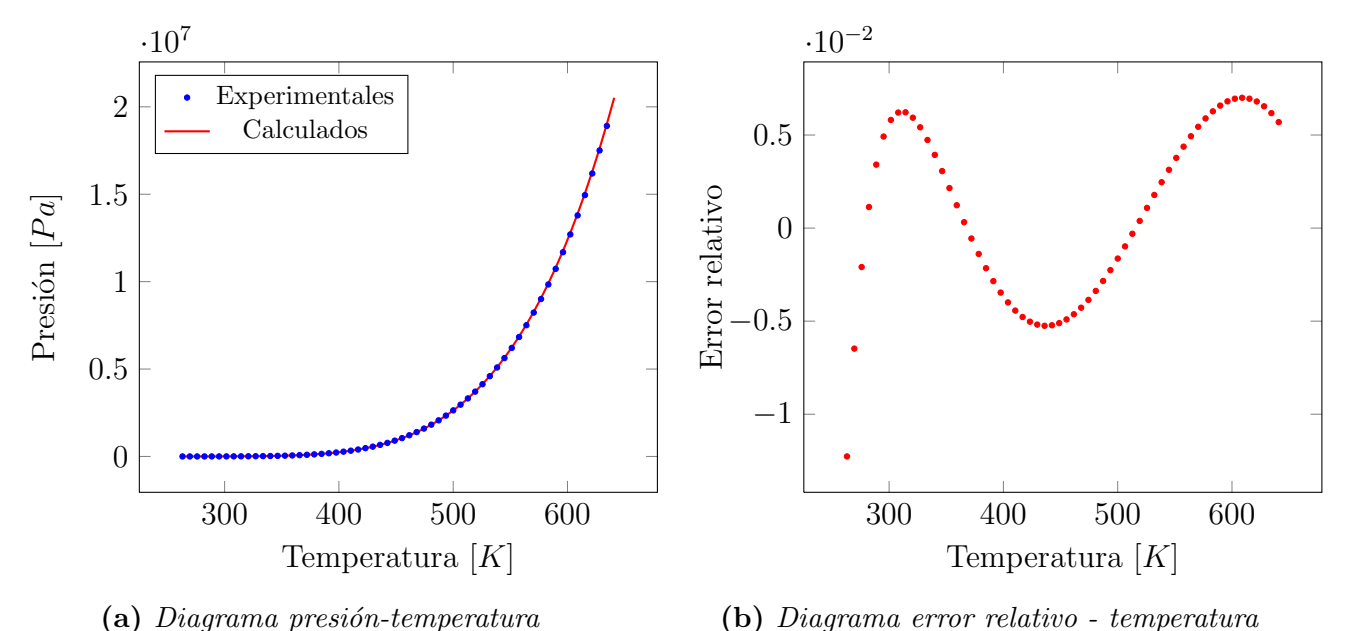

Figura 5.17: Diagramas para el compuesto puro 'agua' con la ecuación de estado Peng Ro-binson, y la expresión alpha de Soave de 2 parámetros [C.41,](#page-122-0) con los valores  $A = 0.70428$  y  $B = 0.22243$ 

```
1 for ( AlphaParameter parameter : heterogeneousSubstance . alphaParameters ()){
2 String name = parameter . getName ();
3 double value = parameter . getValue ();
4 }
```
<span id="page-67-1"></span>Código 5.42 Lectura de los parámetros a través del compuesto puro para la expresión  $\alpha$  Soave de dos

parámetros [C.41](#page-122-0)

```
1 Compound compound = heterogeneousSubstance . getComponent ();
2 compound . getA_Soave ();
3 compound . getB_Soave ();
```
#### $CAPÍTULO 5. USO DE LA LIBRERÍA $67$$

La clase 'NewtonMethodSolver' guarda la historia de convergencia de la ultima esti-mación, se puede acceder a los datos como se muestra en el código [5.43.](#page-68-0)

<span id="page-68-0"></span>Código 5.43 Lectura de la historia de convergencia

```
1 List < Parameters_Error > convergenceHistory =
2 heterogeneousSubstance . getErrorFunction (). getOptimizer ()
3 3 . getConvergenceHistory();
4
5 for ( Parameters_Error paramError : convergenceHistory ){
6 int iteration = paramError.getIteration();
7 double [] params = paramError . getParameters ();
8 double error=paramError.getError();
9 }
```
En la figura [5.18](#page-68-1) se muestra la historia de convergencia, podemos notar como el error total disminuye conforme avanzan las iteraciones.

<span id="page-68-1"></span>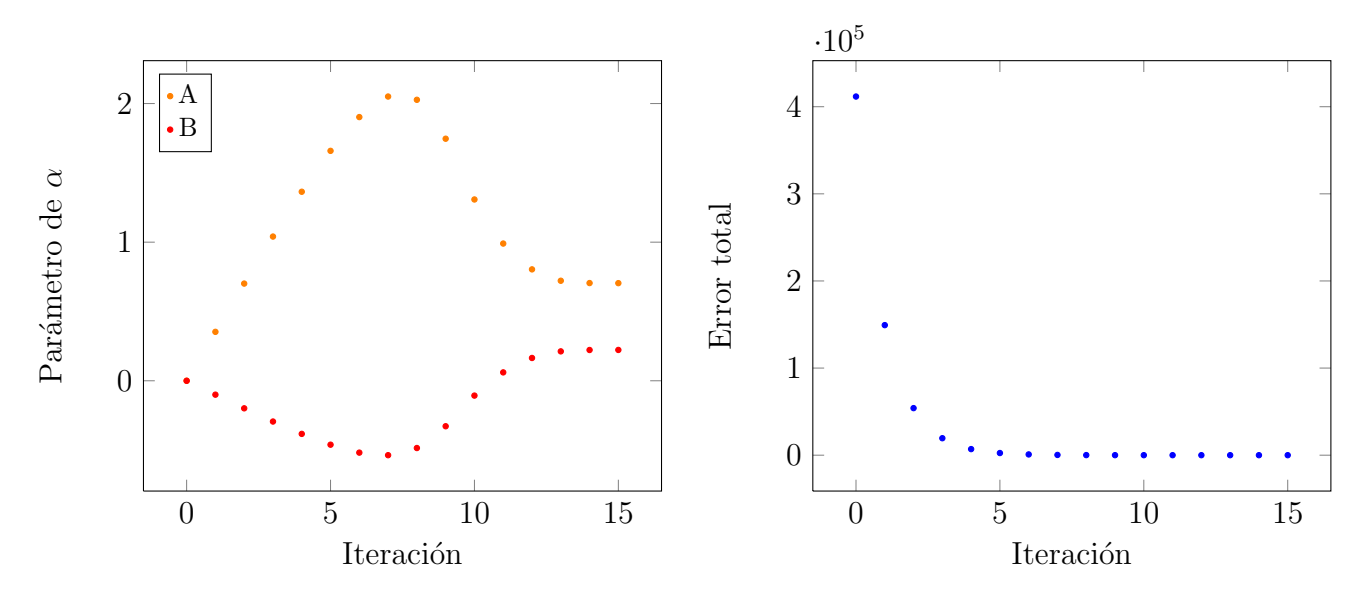

Figura 5.18: Historia de convergencia de la estimación de los parámetros para el agua de la expresión  $\alpha$  de Soave de 2 parámetros [C.41,](#page-122-0) ecuación de estado Peng Robinson.

Dado que la expresión de  $\alpha$  tiene dos parámetros, es posible apreciar la trayectoria

<span id="page-69-1"></span>en una gráfica de superficie, figura [5.19.](#page-69-1)

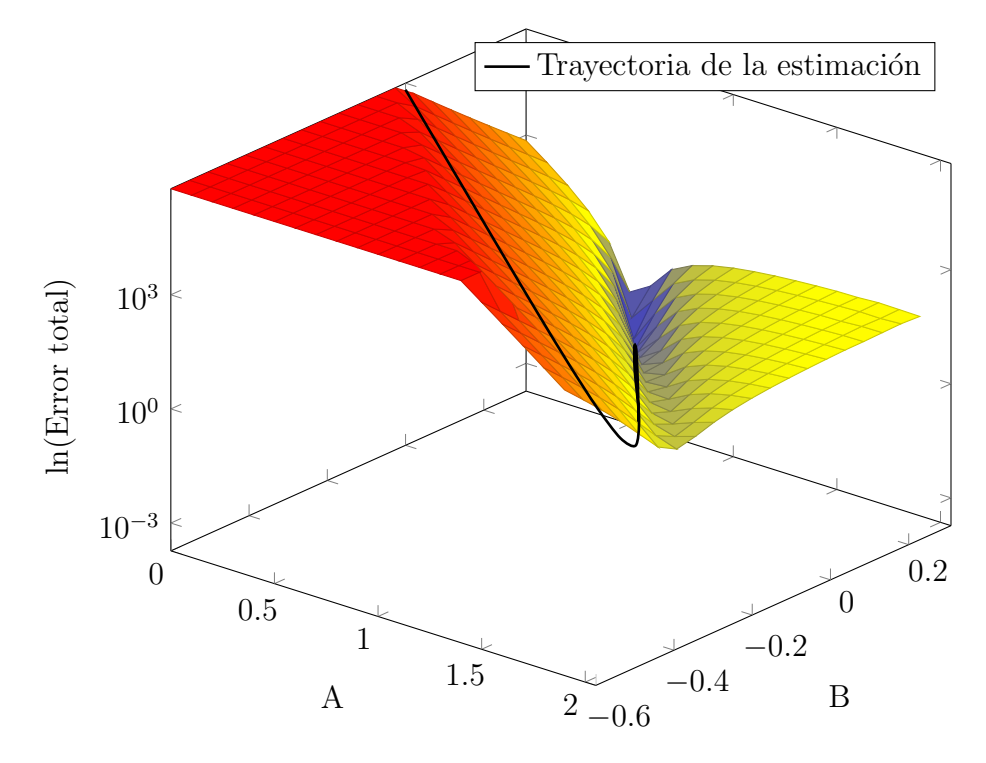

Figura 5.19: Trayectoria de la estimación de parámetros para el agua con la expresión  $\alpha$  de Soave de dos parámetros  $C.41$ , ecuación de estado Peng Robinson.

# <span id="page-69-0"></span>5.8.2. Estimación de parámetros Binarios para las reglas de mezclado

Para realizar las estimación de los parámetros binarios de las reglas de mezclado, es necesaria una lista de datos experimentales de presión, temperatura y fracciones molares del líquido y del vapor.

La clase 'ErrorFunction' realiza el cálculo de la función error, y la clase 'NewtonMethodSolver' realiza el algoritmo para la estimación de los parámetros minimizando el valor de la función error.

Para crear una lista de datos experimentales para una mezcla binaria, es necesario indicar si la experimentación se llevó a cabo de manera isobárica o isotérmica, el tipo

de experimentación se indica con el método 'set $Type'$  y se puede dar como argumento del m´etodo las opciones 'ExperimentalDataBinaryType.isobaric' ´o 'ExperimentalData-BinaryType.isothermic'. Cuando se indican las fracciones molares del líquido y del vapor solo se indican las de un compuesto, por lo tanto se debe decir a la lista de datos cual es el compuesto de referenecia y cual es el de no referencia, ello se indica con los métodos 'setReferenceComponent' y 'setNonReferenceComponent'.

Es muy importante que los compuestos de la mezcla sean iguales a los indicados en la lista.

El código [5.44](#page-70-0) muestra la creación de la lista de datos experimentales y la asigna a la mezcla heterogénea.

<span id="page-70-0"></span>Código 5.44 Creación de la lista de datos experimentales y la asignación de esta a la mezcla heterogénea.

```
1 ExperimentalDataBinaryList blist =
2 new ExperimentalDataBinaryList ("Ejemplo lista");
3 blist . setSource (" Fuente de los datos ");
4 blist . setType ( experimentalDataBinaryType );
5
6 blist . setReferenceComponent ( referenceCompound );
7 blist . setNonReferenceComponent ( nonReferenceCompound );
8
9 // agregar todos los datos
10 blist. addExperimentalDataToList (temperature, pressure, x, y);
11 / / / \ldots12
13 heterogeneousMixture.getErrorfunction().setExperimental(blist);
```
La figura [5.20](#page-71-0) muestra el diagrama temperatura-fración molar antes de la estimación de parámetros, para el sistema metanol-agua, con la ecuación PRSV, y la regla de mezclado de Van Der Waals.

Es necesario realizar la estimación de los parámetros de la expresión de  $\alpha$  para cada

<span id="page-71-0"></span>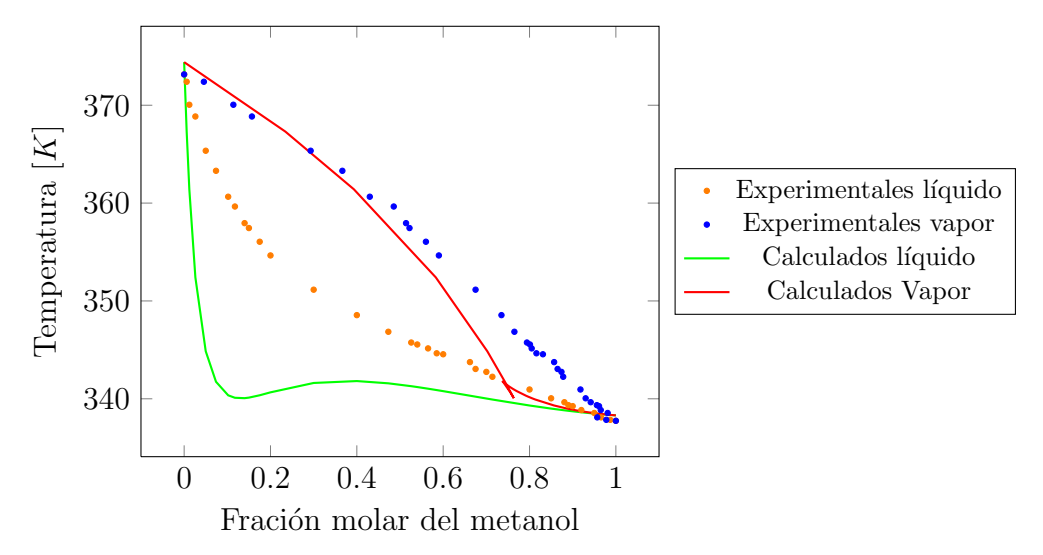

Figura 5.20: Diagrama temperatura-fración molar para el sistema metanol-agua, con la ecuación PRSV y la regla de mezclado de Van Der Waals. Los parámetros de la expresión de alfa para los compuestos es igual a cero, y tambien los parámetros binarios de la regla de mezclado

compuesto antes de la estimación de los parámetros binarios.

El resultado de la estimación de los parámetros de la expresión de  $\alpha$  para cada compuesto es:

- Metanol, $k: -2.7 \cdot 10^{-5}$
- Agua, $k: 0.009276$

La estimación de los parámetros binarios se hace a través de la función error, como se muestra en el código [5.45.](#page-71-1)

<span id="page-71-1"></span>Código 5.45 Estimación de los parámetros binarios de la regla de mezclado minimizando el valor de la función error.

$$
1 \qquad \verb+heterogeneousMixture.getError function().minimize();
$$
En la figura [5.21](#page-72-0) se muestra el resultado de la estimación de parámetros.

<span id="page-72-0"></span>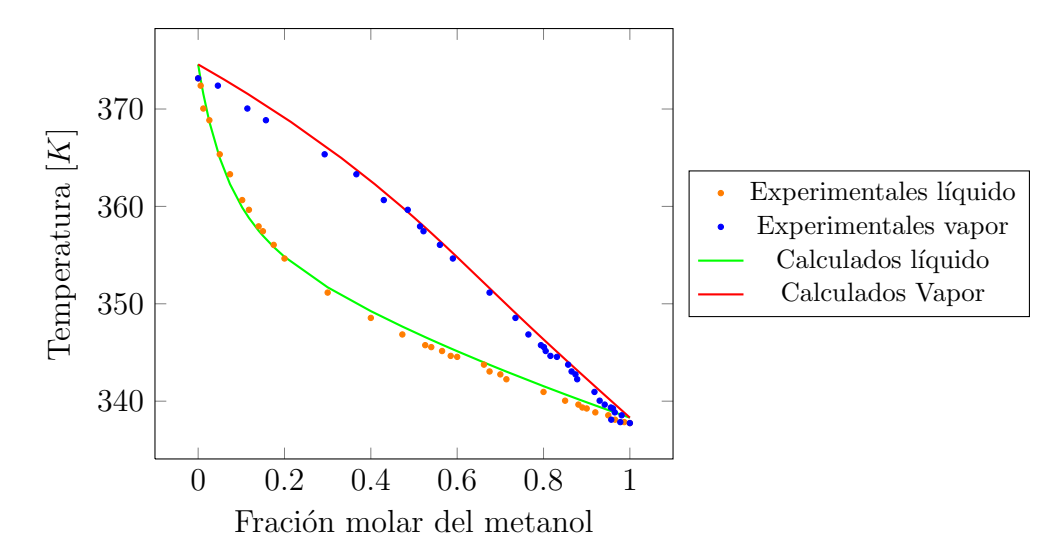

Figura 5.21: Diagrama temperatura-fración molar para el sistema agua-metanol, con la ecuación PRSV, parámetro binario kij = −0.0739981, parámetros de  $\alpha$ : Metanol k = −2.7 ·  $10^{-5}$ , Agua  $k = 0.009276$ 

# Capítulo 6

# Página de Internet

Una gran ventaja del lenguaje java es su capacidad para crear páginas de internet. En el presente trabajo se creó una página de internet cuyo objetivo es exponer las funciones principales de la librería materia.

La página se encuentra en la dirección web: <chimicae-materia.rhcloud.com>, se recomienda utilizar un navegador moderno como google chrome o mozilla firefox.

El presente capítulo trata sobre como utilizar la página para:

- Crear
	- Substancias Sección  $6.2$
	- Mezclas Sección  $6.3$
- $-$  Gráficas
	- $\bullet$  Gráficos Presión-Volumen-Temperatura [6.4.1](#page-78-0)
	- Gráficos Z-Presión-Temperatura [6.4.2](#page-78-1)
	- $\bullet$  Gráficos Fugacidad-Presión-Temperatura [6.4.3](#page-79-0)
	- A partir del envolvente de fases

#### $\sqrt{CAPÍTULO 6. PÁGINA DE INTERNET}$

- Envolvente de fases [6.4.4](#page-80-0)
- ∘ Gráficos Temperatura-Entalpía-Presión [6.4.4](#page-81-0)
- ∘ Gráficos Temperatura-Entropía-Presión [6.4.4](#page-82-0)
- [Gr´aficos Temperatura-Gibbs-Presi´on](#page-83-0) [6.4.4](#page-83-0)
- $\blacksquare$  Estimación de parámetros
	- Expresión de  $\alpha$
	- Regla de Mezclado

La página de internet contiene las instrucciones con mas detalle en la página de inicio.

#### 6.1. Selección de compuestos puros

La página de internet dispone de la base de datos ChemSep v6.96 derechos de autor Harry Kooijman y Ross Taylor (2013) bajo la licencia 'Artistic License': [http:]( http://www.perlfoundation.org/artistic_license_2_0) [//www.perlfoundation.org/artistic\\_license\\_2\\_0]( http://www.perlfoundation.org/artistic_license_2_0), que contiene 432 compuestos, el archivo orginal puede ser consultado en la url [https://raw.githubusercontent.com/](https://raw.githubusercontent.com/HugoRedon/chimicae/master/src/main/resources/data/chemsep1.xml) [HugoRedon/chimicae/master/src/main/resources/data/chemsep1.xml](https://raw.githubusercontent.com/HugoRedon/chimicae/master/src/main/resources/data/chemsep1.xml).

Primero se deben cargar los compuestos puros en la sección 'Creación' - 'Compuesto Puro'. Para buscar compuestos se debe escribir el nombre en inglés del compuesto deseado en el recuadro de texto al lado de la etiqueta 'Buscar'. Al dar click en el boton buscar la p´agina buscar´a coincidencias entre el nombre escrito y los nombres de la base de datos. Los compuestos que muestren coincidencia con el texto escrito se mostrarán en una lista debajo del recuadro.

Para agregar un compuesto de la lista basta con dar click en el boton 'Agregar' junto al nombre del compuesto. En la tabla a la derecha de la página se muestran los compuestos agregados. Ver la figura [6.1.](#page-75-1)

### $\sqrt{CAPÍTULO 6. PÁGINA DE INTERNET}$

<span id="page-75-1"></span>

| <b>Google Chrome</b><br><b>Activities</b>                  |                                                              |         | Mon 10:14 |        |                                 |  |                 |   | $\Omega$                                  | 画 |          | Р          | <b>E</b> hugo                       |  |
|------------------------------------------------------------|--------------------------------------------------------------|---------|-----------|--------|---------------------------------|--|-----------------|---|-------------------------------------------|---|----------|------------|-------------------------------------|--|
| Chimicae<br>$\boldsymbol{\times}$                          |                                                              |         |           |        |                                 |  |                 |   |                                           |   |          |            | $ \sigma$ $x$                       |  |
| h chimicae-materia.rhcloud.com<br>C<br>省                   |                                                              |         |           |        |                                 |  |                 |   |                                           |   |          | $5 - 7$    | $\equiv$<br>$\overline{\mathbf{v}}$ |  |
| Chimicae                                                   | <b>Compuestos puros</b><br>Nombre del compuesto (inglés) \w* |         |           | Buscar |                                 |  |                 |   |                                           |   |          |            |                                     |  |
|                                                            | Coincidencias                                                |         |           |        | <b>Compuestos seleccionados</b> |  |                 |   |                                           |   |          |            |                                     |  |
| • Instrucciones                                            | air                                                          | Agregar |           |        |                                 |  |                 |   |                                           |   |          |            |                                     |  |
| · Documentación (pdf)                                      | argon                                                        |         |           |        | Compuesto Tc [K] Pc [Pa]        |  |                 | W | н                                         | s |          |            |                                     |  |
| • Demostraciones                                           | bromine                                                      | Agregar |           |        | water                           |  | 647.14 2.2064E7 |   | 0.344 -2.41814E8 188724.0                 |   | Eliminar |            |                                     |  |
| ○ Van Der Waals                                            | phosgene                                                     | Agregar |           |        | methanol                        |  |                 |   | 512.64 8097000.0 0.565 -2.0094E8 239880.0 |   | Eliminar |            |                                     |  |
| o Huron Vidal<br>o Wong Sandler                            | chlorine                                                     | Agregar |           |        |                                 |  |                 |   |                                           |   |          |            |                                     |  |
|                                                            |                                                              | Agregar |           |        |                                 |  |                 |   |                                           |   |          |            |                                     |  |
| • Selección                                                | hydrogen                                                     | Agregar |           |        |                                 |  |                 |   |                                           |   |          |            |                                     |  |
| ○ Compuestos                                               | water                                                        | Agregar |           |        |                                 |  |                 |   |                                           |   |          |            |                                     |  |
| • Creación                                                 | ammonia                                                      | Agregar |           |        |                                 |  |                 |   |                                           |   |          |            |                                     |  |
| o Substancia                                               | neon                                                         | Agregar |           |        |                                 |  |                 |   |                                           |   |          |            |                                     |  |
| o Mezcla                                                   | nitrogen                                                     | Agregar |           |        |                                 |  |                 |   |                                           |   |          |            |                                     |  |
| • Gráficos                                                 | oxygen                                                       | Agregar |           |        |                                 |  |                 |   |                                           |   |          |            |                                     |  |
| · Presión-Volumen-Temperatura                              | chloroform                                                   | Agregar |           |        |                                 |  |                 |   |                                           |   |          |            |                                     |  |
| o Z-Presión-Temperatura<br>· Fugacidad-Presión-Temperatura | formaldehyde                                                 | Agregar |           |        |                                 |  |                 |   |                                           |   |          |            |                                     |  |
|                                                            | methane                                                      | Agregar |           |        |                                 |  |                 |   |                                           |   |          |            |                                     |  |
| $\circ$ A partir del envolvente de<br>fases                | methanol                                                     | Agregar |           |        |                                 |  |                 |   |                                           |   |          |            |                                     |  |
|                                                            | methylamine                                                  | Agregar |           |        |                                 |  |                 |   |                                           |   |          |            |                                     |  |
| Envolvente de fases                                        | trichloroethylene                                            | Agregar |           |        |                                 |  |                 |   |                                           |   |          |            |                                     |  |
| - Temperatura-?-Presión                                    | trichloroacetaldehyde                                        | Agregar |           |        |                                 |  |                 |   |                                           |   |          |            |                                     |  |
| • Estimación de parámetros                                 | acetylene                                                    | Agregar |           |        |                                 |  |                 |   |                                           |   |          |            |                                     |  |
| $\circ$ Parámetros de $\alpha$                             | dichloroacetaldehyde                                         | Agregar |           |        |                                 |  |                 |   |                                           |   |          |            |                                     |  |
| o Parámetros binarios                                      | acetonitrile                                                 | Agregar |           |        |                                 |  |                 |   |                                           |   |          |            |                                     |  |
|                                                            | ethylene                                                     | Agrogan |           |        |                                 |  |                 |   |                                           |   |          |            |                                     |  |
| Hugo Redon                                                 |                                                              |         |           |        |                                 |  |                 |   |                                           |   |          | Hugo Redon |                                     |  |

Figura 6.1: Formulario para seleccionar y cargar compuestos puros en la página de internet

# <span id="page-75-0"></span>6.2. Creación de substancias

En la sección 'Creación' - 'Substancia' se permite crear materia de un solo compuesto, para después utilizarse en las secciones de graficación y estimación de parámetros de la expresión de  $\alpha$ .

Esta sección permite elegir la ecuación cúbica, la expresión de  $\alpha$ , el compuesto y la fase homogéna con la cual se creará la substancia. Al final de la sección el botón 'Aceptar' creará la Substancia y mostrará un resumen de la substancia creada.

La figura [6.2](#page-76-1) muestra la interfaz de usuario para la creación de substancias. La figura [6.3](#page-76-2) muestra las propiedades de la substancia creada.

<span id="page-76-1"></span>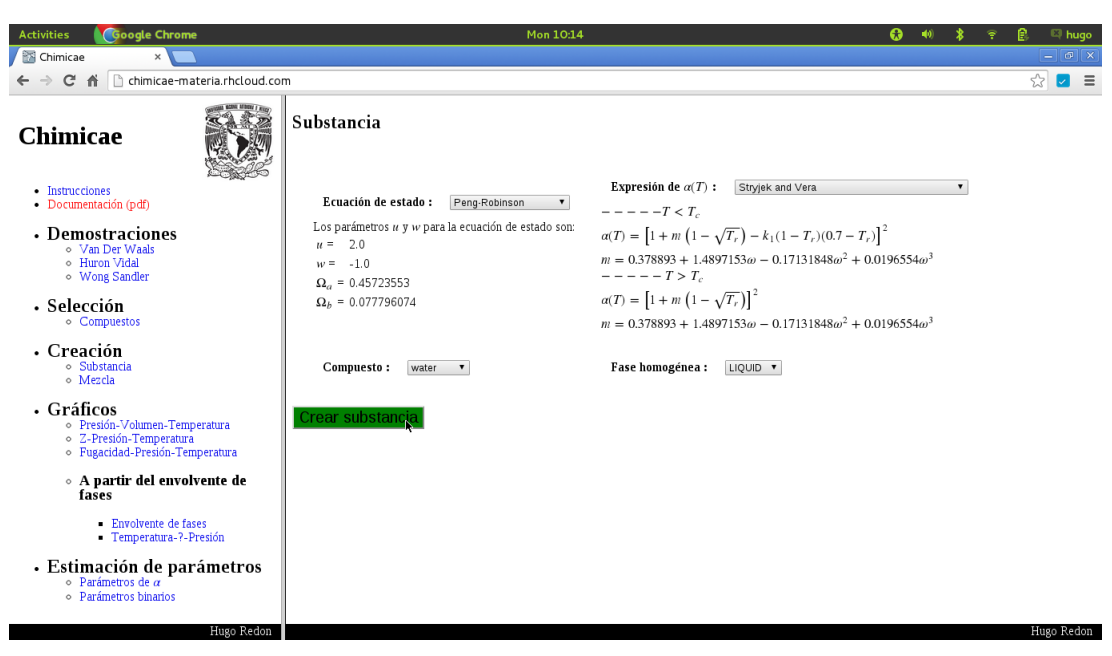

Figura 6.2: Formulario para crear substancias en la página de internet

```
Ecuación de estado cúbica Twu-Sim-Tassone
Expresión de alfa
                             Expresión independiente de T (Van Der Waals
Estado de agregación
                            \overline{\text{I}} \overline{\text{I}}Compuesto
                             water
Ver todos los sistemas
```
Figura 6.3: Página que muestra las propiedades de la substancia recien creada

### <span id="page-76-0"></span>6.3. Formación de Mezclas

En la sección 'Creación' - 'Mezcla' se permite crear mezclas con varios compues-tos.Para la sección de estimación de parámetros binarios [6.6](#page-84-0) solo estarán disponibles aquellas mezclas que contengan dos compuestos.

El formulario permite elegir la ecuación cúbica, la fase, la regla de mezclado, permite elegir cada compuesto, definir su expresión de  $\alpha$  y su fración molar. Ver figura [6.4.](#page-77-0)

<span id="page-77-0"></span>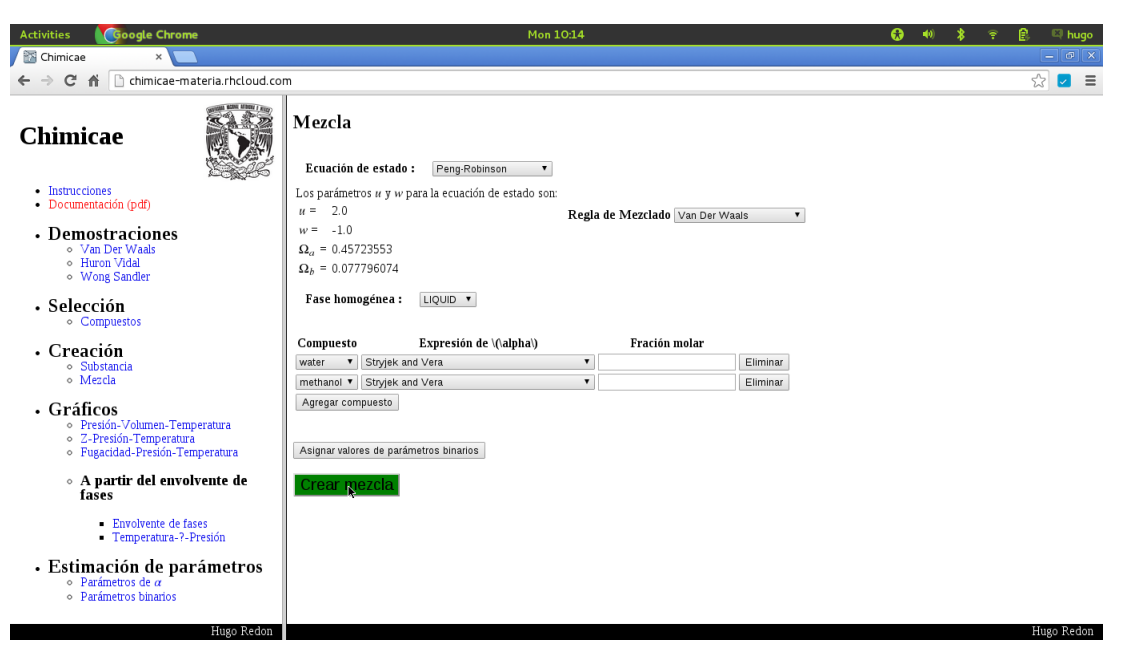

Figura 6.4: Formulario para la creación de mezclas

El botón con la etiqueta 'Parámetros' permite definir los parámetros binarios para la regla de mezclado seleccionada. Finalmente el botón 'Aceptar' construye la mezcla y la pone a disposición para las siguientes secciones.

### 6.4. Gráficos

Las secciónes de gráficos dividen el recuadro derecho de forma horizontal, en la parte superior se localizan los controles de las gráficas, y en la parte inferior la gráfica tridimensional.

En esta sección estan disponibles las substancias y mezclas creadas anteriormente, basta con dar click en la caja tipo 'combobox' y seleccionar el sistema, esto es igual para todas las gráficas de la sección.

En algunas gráficas se muestran los resultados de la fase líquida y vapor sin importar la fase seleccionada en el momento de la creación del sistema.

#### <span id="page-78-0"></span>6.4.1. Gráficos Presión-Volumen-Temperatura

En este tipo de gráfica no se involucra la fase del sistema seleccionada previamente.

La sección de controles permite elegir el rango del volumen molar y el rango de temperatura.

La figura [6.5](#page-78-2) muestra el diagrama tridimensional presión-volumen-temperatura creado en la página de internet.

<span id="page-78-2"></span>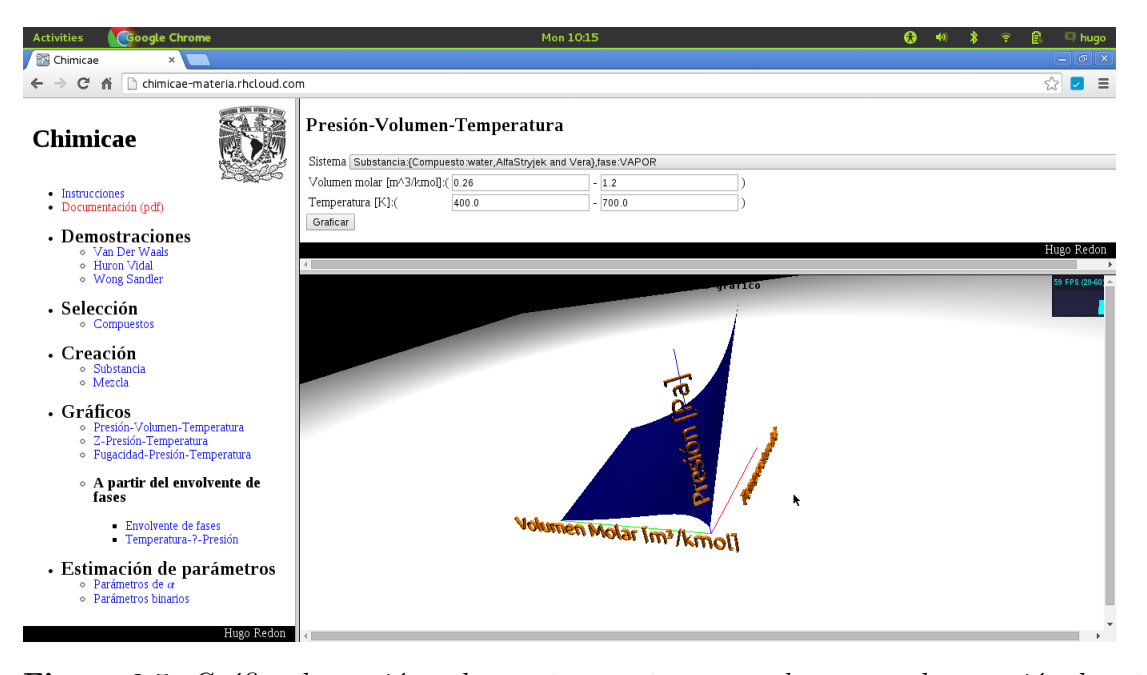

**Figura 6.5:** Gráfica de presión-volumen-temperatura para el agua con la ecuación de estado de Peng-Robinson y la expresion de  $\alpha$  de Stryjek and Vera que esta cargada por default. El rango de volumen:  $0.26 - 1.2\left[\frac{m^3}{kmol}\right]$  y temperatura: $400 - 700[K]$ 

#### <span id="page-78-1"></span>6.4.2. Gráficos Z-Presión-Temperatura

Usualmente las gráficas del factor de compresibilidad se crean en dos dimensiones mostrando diferentes temperaturas en el mismo plano y no es posible ver efecto que se tiene a altas temperaturas y presiones.

Esta gráfica depende de la fase seleccionada para el sistema.

#### $\sqrt{CAPÍTULO 6. PÁGINA DE INTERNET}$

Semejante a la sección anterior se debe determinar un rango de presión y temperatura.

<span id="page-79-1"></span> $\leftarrow$   $\rightarrow$  C'  $\stackrel{?}{\bullet}$   $\Box$  chimicae-materia.rhcloud.com  $=$ Z-Presión-Temperatura Chimicae .<br>Sistema | Substancia:{Compuesto:water,AlfaStryjek and Vera},fase:VAPOR Presión [Pal:( 2206400.0 1.54448E8  $\frac{1}{1}$ - Instrucciones<br>- Documentación (pdf) Temperatura [K]:(400.0  $700.0$ Graficar • Demostraciones ⊙ Van Der Waal<br>⊘ Huron Vidal<br>⊘ Wong Sandler - Selección • Creación ⊙ Substan<br>⊙ Mezcla · Gráficos /olumen-Temperatura ⊙ Presión-Volumen-Temperatura<br>○ Z-Presión-Temperatura<br>○ Fugacidad-Presión-Temperatura A partir del envolvente de<br>fases - Envolvente de fases<br>- Temperatura-?-Presión Presión [Pa] · Estimación de parámetros ∘ Parametros de α<br>∘ Parámetros binario

La figura [6.6](#page-79-1) muestra el efecto en tercera dimensión.

Figura 6.6: Grafica de  $z$ (Factor de compresibilidad)-Presión-Temperatura para el agua con la ecuación de estado de Peng-Robinson y la expresiónde  $\alpha$  Stryjek and Vera.

#### <span id="page-79-0"></span>6.4.3. Gráficos Fugacidad-Presión-Temperatura

En esta gráfica se dibujan las curvas de fugacidad para las dos fases, para el líquido (rojo) y el vapor (azul).

El objetivo de la gráfica es observar el equilibrio líquido-vapor en la línea de intersec-ción de los planos. Ver la figura [6.7.](#page-80-1)

La línea de equilibrio (Intersección de los planos) puede aparecer o no, dependiendo del dominio elegido.

### $\sqrt{CAPÍTULO 6. PÁGINA DE INTERNET}$

<span id="page-80-1"></span>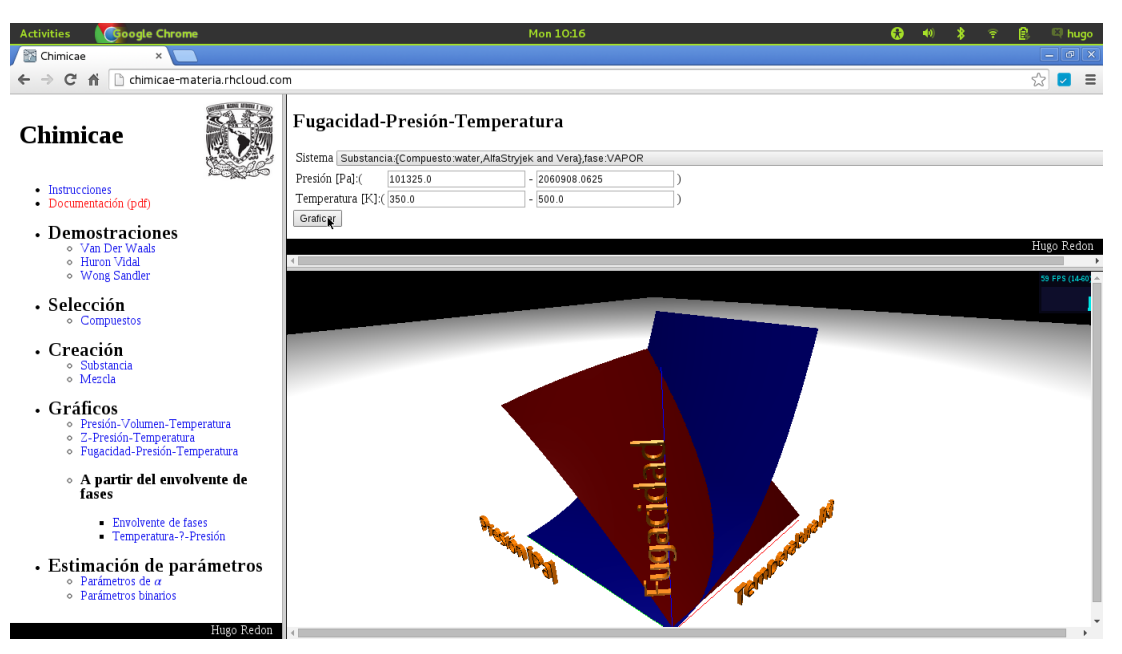

Figura 6.7: Grafica de Fugacidad-Presión-Temperatura para el agua con la ecuación de estado de Peng-Robinson y la expresión de  $\alpha$  stryjek y Vera

#### <span id="page-80-0"></span>6.4.4. Gráficos a partir del envolvente de fases

Para crear los siguientes diagramas es necesario calcular la envolvente de fases y a partir de éste se calculan las demás propiedades.

#### Envolvente de fases

Para crear la envolvente basta con elegir el sistema deseado y dar click en el botón. En el diagrama se muestra la envolvente de la mezcla y se agregan las curvas de Presión de vapor-Temperatura de los compuestos puros, ver la figura [6.8](#page-81-1)

### $\sqrt{CAPÍTULO 6. PÁGINA DE INTERNET} \tag{80}$

<span id="page-81-1"></span>

| <b>Google Chrome</b><br><b>Activities</b>                                                                 | Mon 10:18                                                                                                    | P<br>െ<br><b>E</b> hugo            |
|----------------------------------------------------------------------------------------------------|----------------------------------------------------------------------------------------------------|------------------------------------|
| Chimicae<br>×                                                                                             |                                                                                                    | $= 0$                              |
| C<br>n<br>chimicae-materia.rhcloud.com<br>省                                                               |                                                                                                    | ☆<br>Ξ<br>$\overline{\mathcal{L}}$ |
| Chimicae                                                                                                  | Sistema: models.MixtureEnvelope@fe0085<br>Tolerancia de la diferencia del volumen molar [m3/kmol]: 0.07<br>Dibujar |                                    |
| • Instrucciones<br>• Documentación (pdf)                                                                  |                                                                                                    |                                    |
| • Demostraciones<br>o Van Der Waals<br>o Huron Vidal<br>o Wong Sandler                                    | <b>Envolvente de fases</b><br>24.000.000                                                                           |                                    |
| · Selección<br>○ Compuestos                                                                               | 18.000.000                                                                                                    |                                    |
| • Creación<br>o Substancia<br>o Mezcla                                                                    |                                                                                                    |                                    |
| • Gráficos<br>· Presión-Volumen-Temperatura<br>o Z-Presión-Temperatura<br>· Fugacidad-Presión-Temperatura | Presión [Pa]<br>12.000.000                                                                                         | ۰                                  |
| $\circ$ A partir del envolvente de<br>fases                                                               | 6.000.000                                                                                                    |                                    |
| Envolvente de fases<br>- Temperatura-?-Presión                                                            | $\Omega$                                                                                                    |                                    |
| • Estimación de parámetros<br>$\circ$ Parámetros de $\alpha$<br>· Parámetros binarios                     | 370<br>480<br>700<br>260<br>590<br>Temperatura [K]                                                                 |                                    |
| Hugo Redon                                                                                                | Presión burbuja[Pa]<br>Presión rocío[Pa]<br>methanol<br>water                                                      |                                    |

Figura 6.8: Gráfica del envolvente de fases Presión-Temperatura para el sistema agua metanol con la ecuación de estado de Peng-Robinson y la expresión de  $\alpha$  stryjek y Vera

#### <span id="page-81-0"></span>Gráficos Temperatura-Entalpía-Presión

Una vez calculado la envolvente de fases las propiedades se calculan para la fase vapor

y la fase líquida.

En esta gráfica no se debe determinar el rango, ya que éste se calculó en el envolvente

de fases.

Podemos ver la forma de la gráfica en la figura [6.9.](#page-82-1)

### $\sqrt{CAPÍTULO 6. PÁGINA DE INTERNET} \tag{81}$

<span id="page-82-1"></span>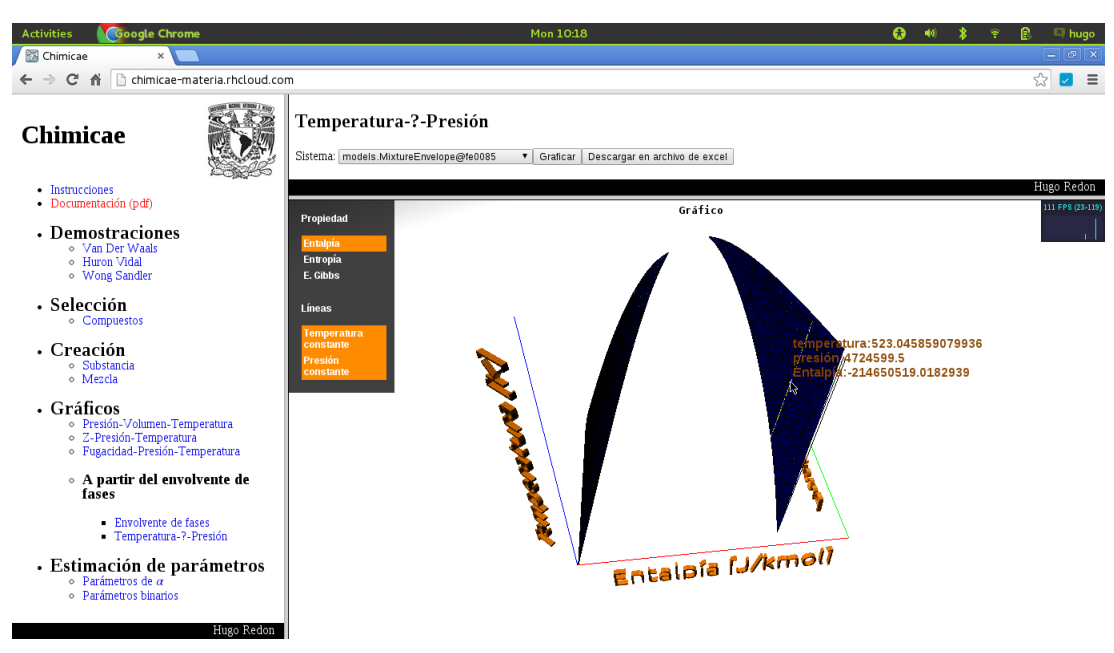

Figura 6.9: Gráfica de Temperatura-Entalpía-Presión para el agua con la ecuación de estado de Peng-Robinson y la expresión de  $\alpha$  stryjek y Vera

 $\frac{1}{\sqrt{2}}$ ← → C n D chimicae-materia.rhcloud.com Temperatura-?-Presión Chimicae - Instrucciones<br>- Documentación (pdf) emperatura-Entropía-Presión Propiedad • Demostraciones Entalpía ⊙ Huron Vidal<br>⊙ Wong Sandler E. Gil • Selección tura:524.888<br>11157666<br>:165162.669 · Creación ∘ Substan<br>∘ Mezcla · Gráficos r **AIICOS**<br>● Presión-Volumen-Temperatura<br>● Z-Presión-Temperatura<br>● Fugacidad-Presión-Temperatura ∘ A partir del envolvente de<br>fases - Envolvente de fases<br>- Temperatura-?-Presión · Estimación de parámetros  $\circ$  Parametros de  $\alpha$ <br> $\circ$  Parámetros binario Hugo Redon

#### <span id="page-82-0"></span>Gráficos Temperatura-Entropía-Presión

Figura 6.10: Gráfica de Temperatura-Entropía-Presión para el agua con la ecuación de estado de Peng-Robinson y la expresión de  $\alpha$  Stryjek y Vera

#### <span id="page-83-0"></span>Gráficos Temperatura-Gibbs-Presión

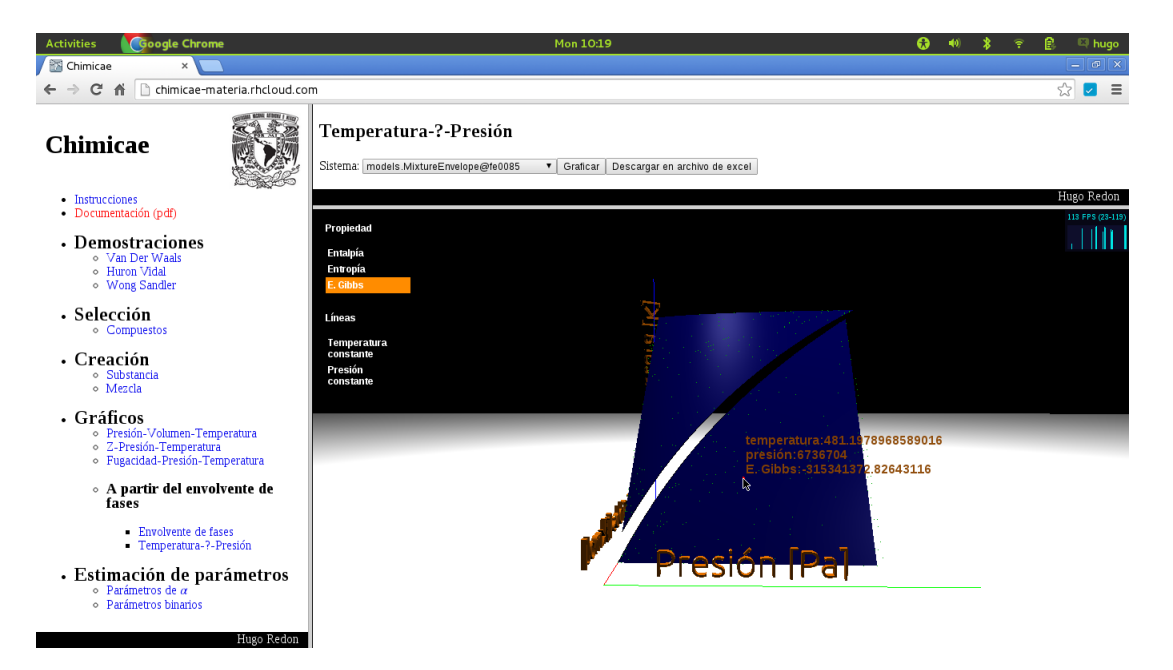

Figura 6.11: Gráfica de Temperatura-(Energía libre de Gibbs)-Presión para el agua con la ecuación de estado de Peng-Robinson y la expresión de  $\alpha$  de Stryjek y Vera

## 6.5. Estimación de parámetros de  $\alpha$

En la sección de 'Estimación de parámetros' - 'Parámetros de  $\alpha$ ' pódemos seleccionar una de las substancias creadas y estimar sus parámetros con una serie de datos generados a través de la ecuación [C.25](#page-119-0) que nos proporciona la base de datos Chemsep.

En la sección se muestra una gráfica que compara el modelo con los datos generados, una gráfica que muestra el error relativo, y finalmente una gráfica que muestra la historia de convergencia de la estimación de los parámetros.

Una imagen del formulario se presenta en la figura [6.12](#page-84-1)

#### $\sqrt{CAPÍTULO 6. PÁGINA DE INTERNET}$

<span id="page-84-1"></span>

| <b>Google Chrome</b><br><b>Activities</b>                                                                                   | Mon 10:19                                                                                                    | $\Omega$<br>E hugo        |
|----------------------------------------------------------------------------------------------------|----------------------------------------------------------------------------------------------------|---------------------------|
| Chimicae<br>$\times$                                                                                                    |                                                                                                    | $=$ $\sigma$ $\times$     |
| chimicae-materia.rhcloud.com<br>C<br>一件<br>$\rightarrow$                                                                    |                                                                                                    | $\frac{1}{2}$<br>$\equiv$ |
| Chimicae<br>• Instrucciones                                                                                                 | Substancia heterogénea Substancia heterogénea: { alfa: Stryjek and Vera, compuesto:water} *<br>Parámetro<br>Valor<br>fijo Restricción en variación<br>Máxima variación<br>0.0<br>$\Box$ $\Box$<br>0.0<br>Α<br>Restablecer parámetros a cero<br>Estimar parámetros |                           |
| · Documentación (pdf)<br>• Demostraciones<br>o Van Der Waals<br>o Huron Vidal<br>o Wong Sandler                             | Presión experimental vs presión calculada                                                                                                    |                           |
| • Selección<br>○ Compuestos                                                                                                 | 24.000.000                                                                                                    |                           |
| • Creación<br>o Substancia<br>o Mezcla                                                                                      | 18.000.000                                                                                                    |                           |
| · Gráficos<br>· Presión-Volumen-Temperatura<br>o Z-Presión-Temperatura<br>· Fugacidad-Presión-Temperatura                   | Presión[Pa]<br>12.000.000                                                                                                    |                           |
| $\circ$ A partir del envolvente de<br>fases                                                                                 |                                                                                                    |                           |
| - Envolvente de fases<br>- Temperatura-?-Presión<br>- Estimación de parámetros<br>$\frac{1}{\infty}$ Parámetros de <i>a</i> | 6.000.000                                                                                                    |                           |
| · Parámetros binarios<br>Hugo Redon                                                                                         | $\Omega$<br>360<br>440<br>520<br>600<br>280<br>Temperatura [K]                                                                                                    |                           |

Figura 6.12: Formulario para la estimación de parámetros de la expresión de  $\alpha$ 

# <span id="page-84-0"></span>6.6. Estimación de parámetros binarios de las reglas de mezclado

En la sección de 'Estimación de parámetros' - 'Parámetros binarios' podemos seleccionar una de las mezclas creadas previamente y estimar los parámetros de la regla de mezclado con datos que deberán ser agregados previamente a la página de internet.

De manera semejante a la sección anterior, en la página se realiza una comparación de los datos experimentales con el modelo, se muestra una gráfica del error relativo y la historia de la convergencia.

Una imagen del formulario se presenta en la figura [6.13](#page-85-0)

# $\begin{array}{lll} \textit{CAPÍTULO 6.} \end{array} \begin{minipage}{.4cm} \begin{minipage}{.4cm} \begin{minipage}{.4cm} \begin{minipage}{.4cm} \begin{minipage}{.4cm} \begin{minipage}{.4cm} \begin{minipage}{.4cm} \begin{minipage}{.4cm} \end{minipage} \end{minipage} \end{minipage} \end{minipage} \end{minipage} \begin{minipage}{.4cm} \begin{minipage}{.4cm} \begin{minipage}{.4cm} \begin{minipage}{.4cm} \begin{minipage}{.4cm} \begin{minipage}{.4cm} \begin{minipage$

<span id="page-85-0"></span>

| <b>Google Chrome</b><br><b>Activities</b><br><b>X</b> Chimicae                                            | Mon 10:19                                                                                                    | ຨ | E hugo<br>$= 1$                             |
|----------------------------------------------------------------------------------------------------|----------------------------------------------------------------------------------------------------|---|---------------------------------------------|
| $\times$<br>$\mathbb{R}$<br>chimicae-materia.rhcloud.com<br>C<br>一件                                       |                                                                                                    |   | $\lesssim$<br>$\overline{\mathcal{L}}$<br>Ξ |
| Chimicae<br>• Instrucciones<br>· Documentación (pdf)                                                      | Mezcla heterogénea Mezcla, [methanol,water],Regla de mezclado:Van Der Waals v<br>fijo Restricción en variación<br>Máxima variación<br>Parámetro<br>Parámetro<br>00<br>0.0<br>-0.07438083453576719<br>k<br>Restablecer parámetros a cero<br>Estimar parámetros |   |                                             |
| • Demostraciones<br>o Van Der Waals<br>o Huron Vidal<br>o Wong Sandler                                    | Fracción molar vs Temperatura                                                                                                    |   |                                             |
| • Selección<br>○ Compuestos                                                                               | 380                                                                                                    |   |                                             |
| • Creación<br>o Substancia<br>o Mezcla                                                                    | 369                                                                                                    |   |                                             |
| · Gráficos<br>· Presión-Volumen-Temperatura<br>o Z-Presión-Temperatura<br>· Fugacidad-Presión-Temperatura | Temperatura[K]<br>358                                                                                                    |   |                                             |
| $\circ$ A partir del envolvente de<br>fases                                                               |                                                                                                    |   |                                             |
| Envolvente de fases<br>- Temperatura-?-Presión                                                            | 347                                                                                                    |   |                                             |
| • Estimación de parámetros<br>· Parámetros binarios                                                       | 336<br>0,00<br>0,25<br>0,50<br>0,75<br>1,00                                                                                                    |   |                                             |
| Hugo Redon                                                                                                | Fracción molar                                                                                                    |   |                                             |

Figura 6.13: Formulario para la estimación de parámetros de la regla de mezclado de Van Der Waals

# Capítulo 7

# Extender o corregir la librería Materia

Para colaborar con el proyecto Materia y agregar nuevas clases a la biblioteca es necesario seguir los pasos del apéndice [B](#page-108-0) para descargar el código fuente desde GitHub. En este capítulo se mostrará como crear nuevas:

- **Expresiones** de  $\alpha$
- Reglas de Mezclado
- modelos de coeficientes de actividad
- $\blacksquare$  Ecuaciones de capacidad calorífica

### 7.1. Creación de nuevas expresiones de  $\alpha$

La estructura de una expresión de  $\alpha$  depende de dos métodos fundamentales:

El cálculo de la expresión para una temperatura y un compuesto puro.

El cálculo de la derivada de la expresión con respecto a la temperatura. La librería necesita el cálculo de la siguiente expresión.

$$
\frac{T\partial\alpha}{\alpha\partial T} \tag{7.1}
$$

Para asegurar el funcionamiento de la estimación de los parámetros de la ecuación se necesitan adicionalmente los métodos:

- 'getParameter'
- $\blacksquare$  'setParámeter'

.

'numberOfParameters'

Todos los m´etodos mencionados anteriormente se declaran en la clase abstracta 'Alpha' y necesitan ser definidos en la nueva clases.

La nueva clase deberá heredar de la clase abstracta 'Alpha' los métodos definidos en ella.

Los ambientes de desarrollo como Netbeans o Eclipse pueden generar el código necesario para definir una nueva expresión de  $\alpha$ . El código [7.1](#page-87-0) muestra la nueva clase 'NewAlphaExpresion' que hereda de la clase 'Alpha' y define los m´etodos abstractos de 'Alpha'.

La anotación '@Override' significa que la clase en cuestión define los métodos abstractos de la superclase. Para mas información sobre anotaciones en java ver [https:](https://docs.oracle.com/javase/tutorial/java/annotations/) [//docs.oracle.com/javase/tutorial/java/annotations/](https://docs.oracle.com/javase/tutorial/java/annotations/).

<span id="page-87-0"></span>Código 7.1 Esqueleto para la creación de una nueva expresión de  $\alpha$  para la librería materia, generado con el ambiente de desarrollo Eclipse

```
1 import termo . component . Compound ;
2 import termo . eos . alpha . Alpha ;
3
4 public class NewAlphaExpresion extends Alpha {
5
6 @Override
7 public double TempOverAlphaTimesDerivativeAlphaRespectTemperature (
8 double arg0, Compound arg1) {
9 // TODO Auto-generated method stub
10 return 0;
11 }
12
13 @Override
14 public double alpha (double arg0, Compound arg1) {
15 // TODO Auto - generated method stub
16 return 0;<br>17 }
17 }
18
19 @Override<br>20 public do
  public double getParameter ( Compound arg0, int arg1) {
21 // TODO Auto - generated method stub
22 return 0;
23 }
24
25 @Override
26 public String getParameterName (int arg0) {
27 // TODO Auto - generated method stub
28 return null ;
29 }
30
31 @Override
32 public int numberOfParameters () {
33 // TODO Auto - generated method stub
34 return 0;
35 }
36
37 @Override
38 public void setParameter (double arg0, Compound arg1, int arg2) {
39 // TODO Auto - generated method stub
40
41 }
42
43 }
```
Existen expresiones de  $\alpha$  que se definen para temperaturas debajo de la temperatura crítica y la ecuación cambia cuando la temperatura es mayor a la crítica, para tales casos existe la clase 'TwoEquationsAlpha' que define los mismos m´etodos que la clase abstracta 'Alpha' pero condiciona la salida de los métodos según las condiciones de temperatura.

El código [7.2](#page-89-0) utiliza dos expresiones de  $\alpha$  y las pone dentro de un objeto 'TwoEquationsAlpha' esta ecuación es la expresión de Mathias.

<span id="page-89-0"></span>Código 7.2 Creación de una expresión de  $\alpha$  con cambio de ecuación según la temperatura del sistema

```
1 TwoEquationsAlphaExpression mathias = new TwoEquationsAlphaExpression ();
2 mathias.setName (AlphaNames.Mathias);
3 CommonAlphaEquation mathiasBelow = new MathiasAlpha();
4
5 MathiasAboveTcAlphaEquation mathiasAbove = new MathiasAboveTcAlphaEquation (matl
6
7 mathias . setAlphaBelowTc ( mathiasBelow );
8 mathias.setAlphaAboveTc(mathiasAbove);
9 return mathias ;
```
### 7.2. Creación de nuevas reglas de mezclado

Los métodos fundamentales de las reglas de mezclado son :

- El cálculo del parámetro a de la ecuación cúbica.
- El cálculo del parámetro b de la ecuación cúbica.
- La derivada del parámetro a con respecto al número de moles de un compuesto i,

en específico se necesita el cálculo de la expresión:

$$
\frac{1\partial aN^2}{N\partial N_i} \tag{7.2}
$$

La derivada del parámetro a con respecto a la temperatura, en específico se necesita el cálculo de la expresión:

$$
T\frac{\partial a}{\partial T} \tag{7.3}
$$

Además para el correcto funcionamiento de la estimación de parámetros se necesitan los métodos:

- 'getParameter'
- 'setParameter'

1

 $\blacksquare$ 'numberOfParámeters'

La diferencia de los métodos 'get' y 'set' para los parámetros de las expresiones de  $\alpha$  y las reglas de mezclado son los argumentos que reciben, ya que para una regla de mezclado son necesarios dos compuestos como argumentos y para la expresión de  $\alpha$  no.

El código [7.3](#page-90-0) muestra la clase generada por Eclipse con los métodos necesarios para crear una nueva regla de mezclado.

<span id="page-90-0"></span>Código 7.3 Esqueleto para la creación de una nueva regla de mezclado

```
2 import termo.binaryParameter.InteractionParameter;
3 import termo . component . Compound ;
4 import termo . eos . mixingRule . MixingRule ;
5 import termo . matter . Mixture ;
6 import termo . matter . Substance ;
7
```

```
8 public class NewMixingRule extends MixingRule {
9
10 @Override
11 public double a (Mixture arg0) {
12 // TODO Auto - generated method stub
13 return 0;<br>14 }
14 }
15
16 @Override
17 public double b (Mixture arg0) {
18 // TODO Auto - generated method stub
19 return 0;<br>20 }
20 }
21
22 @Override
23 public double getParameter (Compound arg0, Compound arg1,
24 InteractionParameter arg2, int arg3) {
25 // TODO Auto - generated method stub
26 return 0;<br>27 }
27 }
28
29 @Override
30 public int numberOfParameters () {
31 // TODO Auto - generated method stub
32 return 0;
33 }
34
35 @Override
36 public double oneOverNParcial_aN2RespectN ( Substance arg0 , Mixture arg1 ) {
37 // TODO Auto - generated method stub
38 return 0;
39 }
40
41 @Override
42 public void setParameter (double arg0, Compound arg1, Compound arg2,
43 InteractionParameter arg3, int arg4) {
44 // TODO Auto - generated method stub
45
46 }
47
48 @Override
49 public double temperatureParcial_a ( Mixture arg0 ) {
50 // TODO Auto - generated method stub
51 return 0;
52 }
53
54 }
```
# CAPÍTULO 7. EXTENDER O CORREGIR LA LIBRERÍA MATERIA  $91$ 7.3. Creación de nuevos modelos de coeficientes de actividad

Para las reglas de mezclado basadas en la energía libre de Gibbs son necesarios los modelos de coeficientes de actividad, y en la librería Materia es posible crear nuevos modelos.

La clase abstracta 'ActivityModel' declara los métodos necesarios para los modelos de coeficientes de actividad.

- El cálculo del coeficiente de actividad.
- El cálculo de la energía libre de Gibbs.
- El cálculo de la derivada de la energía libre de Gibbs con respecto a la temperatura.

Los modelos de coeficientes de actividad también tienen parámetros que se pueden estimar, pero para los modelos actualmente creados se ha utilizado la expresión de  $\tau$ :

$$
\tau = \frac{a_{ij} + b_{ij}T}{RT} \tag{7.4}
$$

y se han creado los métodos 'get' y 'set' parámeter para estos parámetros. Por lo cual si el modelo de actividad contiene mas parámetros que pueden ser estimados se deberán sobreescribir los métodos 'get' y 'set' para incluir los demás parámetros.

El código [7.4](#page-92-0) muestra la clase generada por Eclipse para la creación de un nuevo modelo de actividad.

<span id="page-92-0"></span>Código 7.4 Esqueleto de clase para la creación de un nuevo modelo de actividad

```
1
2 import java . util . ArrayList ;
3 import java . util . HashMap ;
4
5 import termo . activityModel . ActivityModel ;
6 import termo . binaryParameter . ActivityModelBinaryParameter ;
7 import termo . component . Compound ;
8 import termo . matter . Mixture ;
9 import termo . matter . Substance ;
10
11 public class NewActivityModel extends ActivityModel {
12
13 @Override
14 public double activityCoefficient (Substance arg0, Mixture arg1) {
15 // TODO Auto - generated method stub
16 return 0;
17 }
18
19 @Override
20 public double excessGibbsEnergy (Mixture arg0) {
21 // TODO Auto - generated method stub
22 return 0;
23 }
24
25 @Override
26 public double parcialExcessGibbsRespectTemperature (
27 ArrayList < Compound > arg0, HashMap < Compound, Double > arg1,
28 ActivityModelBinaryParameter arg2 , double arg3 ) {
29 // TODO Auto - generated method stub
30 return 0;
31 }
32
33 }
```
# 7.4. Creación de nuevas ecuaciones de capacidad calorífica

A diferencia de los objetos anteriores la capacidad calorífica se define como una interfaz 'CpEquation', y para crear una nueva ecuación no es necesario heredar de ella, se debe implementar.

El código [7.5](#page-94-0) muestra la implementación generada por eclipse para una nueva ecuación de capacidad calorífica.

<span id="page-94-0"></span>Código 7.5 Esqueleto para crear una nueva ecuación de capacidad calorífica

```
1
 2 import termo.cp. CpEquation;
 3
4 public class NewCpEquation implements CpEquation {
 5
 6 public double Enthalpy (double \arg 0, double \arg 1, double \arg 2) {<br>7 // TODO Auto-generated method stub
        // TODO Auto-generated method stub
 8 return 0;<br>9 }
\overline{9}10
11 public double cp (double arg0) {
12 // TODO Auto - generated method stub
13 return 0;
14 }
15
16 public String getMathEquation () {
17 // TODO Auto - generated method stub
18 return null;
19 }
20
21 public double idealGasEntropy (double arg0, double arg1, double arg2,
22 double arg3, double arg4) {
23 // TODO Auto-generated method stub<br>24 return 0:
        return 0;
25 }
26
27 }
```
# Capítulo 8

# Evidencia de funcionamiento

En este capítulo se comparan los cálculos de la librería **Materia** con aquellos en la literatura. Se reproducen algunas figuras del libro 'Modeling Vapor-Liquid Phase Equilibria'. $\frac{8}{ }$ 

En este capítulo mostraremos una figura por regla de mezclado ó por modelo de actividad. En la página de internet <http://chimicae-materia.rhcloud.com/> se pueden encontrar un mayor número de figuras.

La primera comparación, ver figura [8.1,](#page-96-0) se realiza para el sistema  $(1)$ Metano, $(2)$ Pentano con la regla de mezclado de Van Der Waals y la ecuación de estado cúbica PRSK a las temperaturas de 310, 377, 444[K] con el parámetro de interacción  $k12 = 0.0215$ . Podemos observar que el diagrama generado con la librería **Materia** (Diagrama izquierdo de la figura [8.1\)](#page-96-0) es muy semejante al de la literatura (Diagrama derecho de la figura [8.1\)](#page-96-0).

<span id="page-96-0"></span>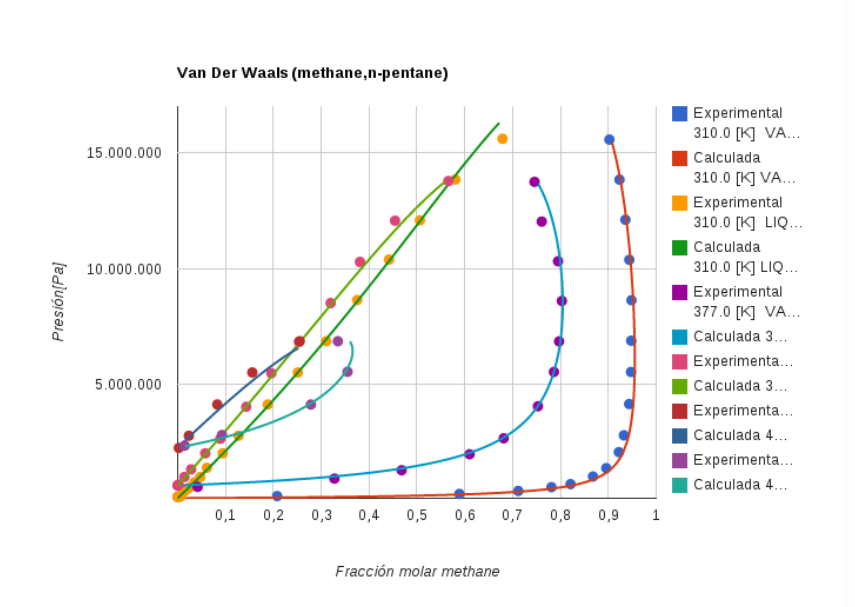

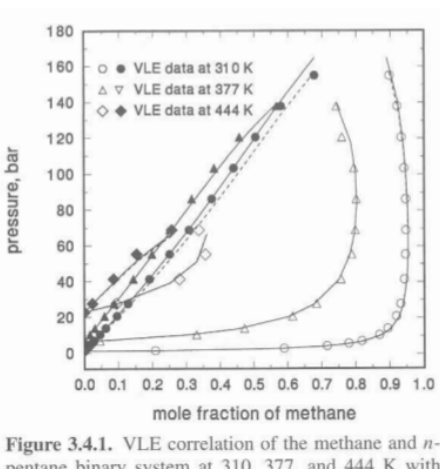

pentane binary system at 310, 377, and 444 K with the 1PVDW mixing rule and the PRSV equation of state. The lines represent VLE results calculated with the binary interaction parameter  $k_{12} = 0.0215$ . (Data are from the DECHEMA Chemistry Series, Gmehling, and Onken 1977, Vol. 6, p. 445; data files for this system on the accompanying disk are C1C5310.DAT, C1C5377.DAT, and C1C5444.DAT.)

Figura 8.1: Comparación para el sistema  $(1)$ Metano, $(2)$ Pentano con la regla de mezclado de Van Der Waals y la ecuación de estado PRSK. Izquiera figura obtenida con la librería Materia , Derecha Figura del libro  $^{8}$  página 27.

Para la regla de Van Der Waals de dos parámetros '2PVDW' se muestra el sistema (1)2-Propanol,(2)Agua a la temperatura  $353[K]$  con los parámetros binarios  $k12/k21 =$  $0.0953/0.0249$ , ver la figura [8.2.](#page-97-0) Solo se reproduce la línea sólida de la figura del libro, que representa el modelo de dos parámetros.

<span id="page-97-0"></span>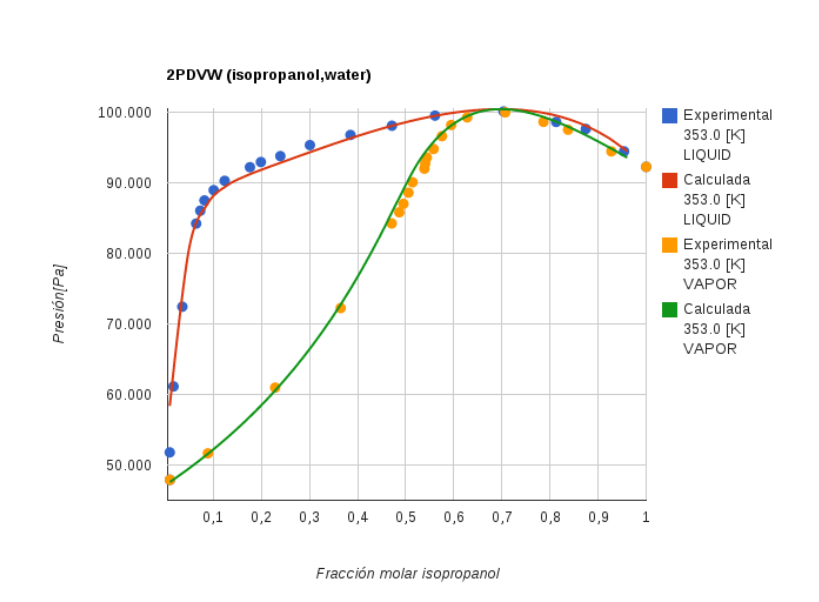

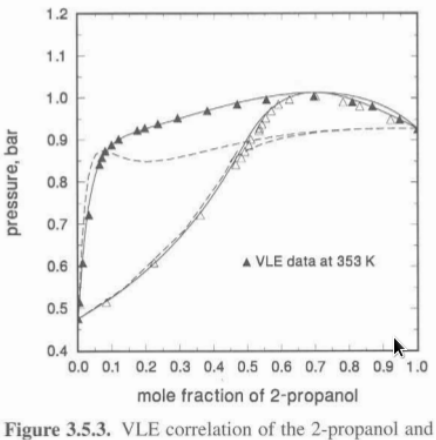

water binary system at 353 K with the 2PVDW mixing rule and the PRSV equation of state. Solid lines denote correlation results with  $k_{12}/k_{21} = 0.0953/0.0249$ . Dashed lines show 1PVDW model correlations presented earlier in Figure 3.4.5. (Points are the data of Wu et al., 1988; data file for this system on the accompanying disk is 2PW80.DAT.)

**Figura 8.2:** Comparación para el sistema  $(1)$ 2-Propanol, $(2)$ Agua con la regla de mezclado de Van Der Waals de 2 parámetros '2PVDW' y la ecuación de estado PRSK. Izquiera figura obtenida con la librería **Materia**, Derecha Figura del libro  $^{[8]}$  $^{[8]}$  $^{[8]}$  página 37.

Para la regla de mezclado de Huron Vidal Original 'HVO' se eligió el sistema (1)Dióxido de carbono,  $(2)$ Propano a las temperaturas de 277,  $310, 344|K$  con el modelo de actividad de Van Laar y los parámetros binarios  $\Lambda_{12}/\Lambda_{21} = 1.1816/1.6901$ , ver la figura [8.3.](#page-98-0) Solo se reproducen las líneas discontínuas de la figura del libro que representan al modelo de Huron y Vidal.

<span id="page-98-0"></span>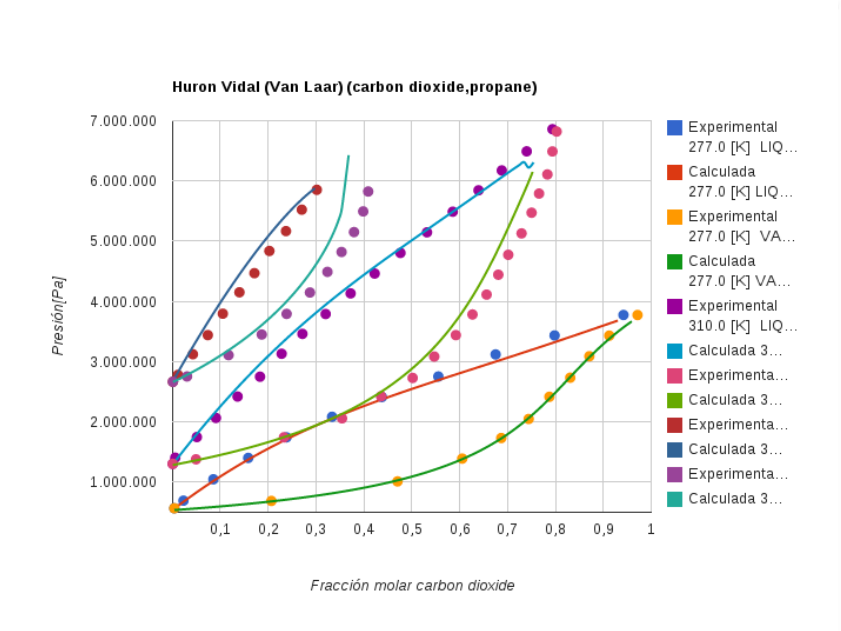

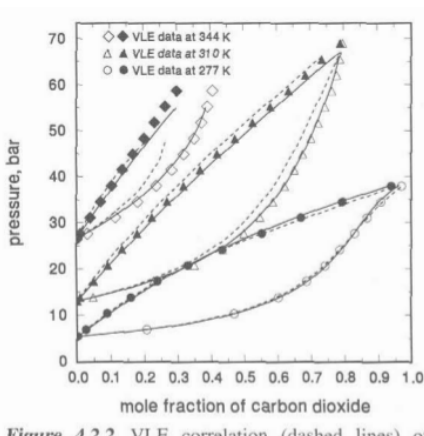

Figure 4.2.2. VLE correlation (dashed lines) of the carbon dioxide and propane binary system at 277, 310, and 344 K with the Huron-Vidal original (HVO) mixing rule with the van Laar excess free-energy model and the PRSV equation of state. The van Laar model parameters used are  $\frac{\xi}{\beta} = \Lambda_{12}/\Lambda_{21} = 1.1816/1.6901$ . Solid lines represent the 1PVDW model correlations presented earlier in Figure 3.4.2. (Points are experimental data from the DECHEMA Chemistry Data Series, Gmehling and Onken 1977, Vol. 6, p. 589; data files for this system on the accompanying disk are CO2C3277.DAT, CO2C3310.DAT and CO2C3344.DAT.)

Figura 8.3: Comparación para el sistema (1)Dióxido de carbono ,(2)Propano con la regla de mezclado de Huron y Vidal Original 'HVO' y el modelo de actividad de Van Laar y la ecuación de estado PRSK. Izquiera figura obtenida con la librería **Materia**, Derecha Figura del libro  $^{8}$ página 57.

La regla de mezclado de Huron Vidal Original 'HVO' y el modelo de actividad NRTL se comparó empleando el sistema (1)2-Propanol ,(2)Agua a la temperatura de 523[K] con los parámetros binarios  $\tau_{12}/\tau_{21} = 0.392/4.1518$  y el parámetro  $\alpha = 0.2893$ , ver la figura [8.4.](#page-99-0) Solo se reproducen las líneas discontínuas de la figura del libro que representan al modelo de Huron y Vidal con el modelo de actividad de NRTL.

<span id="page-99-0"></span>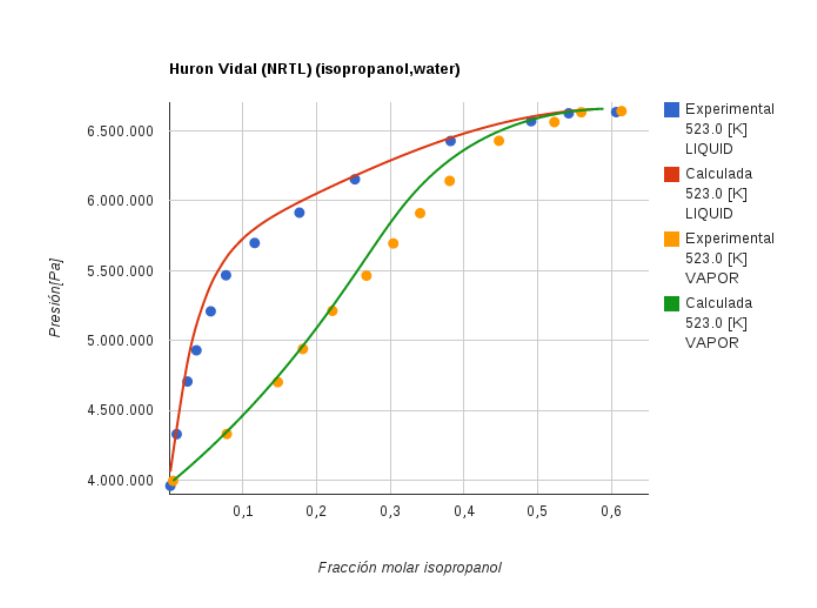

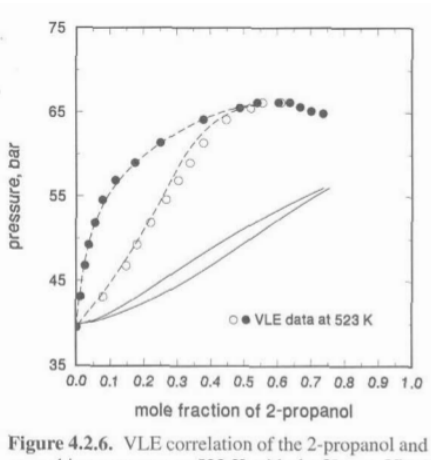

water binary system at 523 K with the Huron-Vidal original (HVO) mixing rule combined with the NRTL excess free-energy model and the PRSV equation of state. The dashed lines represent results calculated with  $\alpha = 0.2893$  and  $\tau_{12}/\tau_{21} = 0.3952/4.1518$ obtained by fitting the experimental data, and the solid lines denote results calculated with  $\alpha = 0.2893$ and  $\tau_{12}/\tau_{21} = 0.1019/1.2185$  obtained from the DECHEMA Chemistry Series (Gmehling and Onken 1977, Vol. 1, Pt. 1, p. 325).

Figura 8.4: Comparación para el sistema  $(1)$ 2-Propanol  $(2)$ Agua con la regla de mezclado de Huron y Vidal Original 'HVO' y el modelo de actividad de NRTL y la ecuación de estado PRSK. Izquiera figura obtenida con la librería **Materia**, Derecha Figura del libro  $^{8}$  página 54.

La regla de mezclado de Wong Sandler 'WS' y el modelo de actividad UNIQUAC se comparó empleando el sistema (1)2-Propanol ,(2)Agua a la temperatura de 298[K] con los parámetros binarios  $\Delta u_{12}/\Delta u_{21} = 837.65/-28.38$  y el parámetro  $k12 = 0.15$ , ver la figura [8.5.](#page-100-0) Solo se reproduce la l´ınea continua de la figura del libro que representan al modelo de WS con el modelo de actividad de UNIQUAC.

<span id="page-100-0"></span>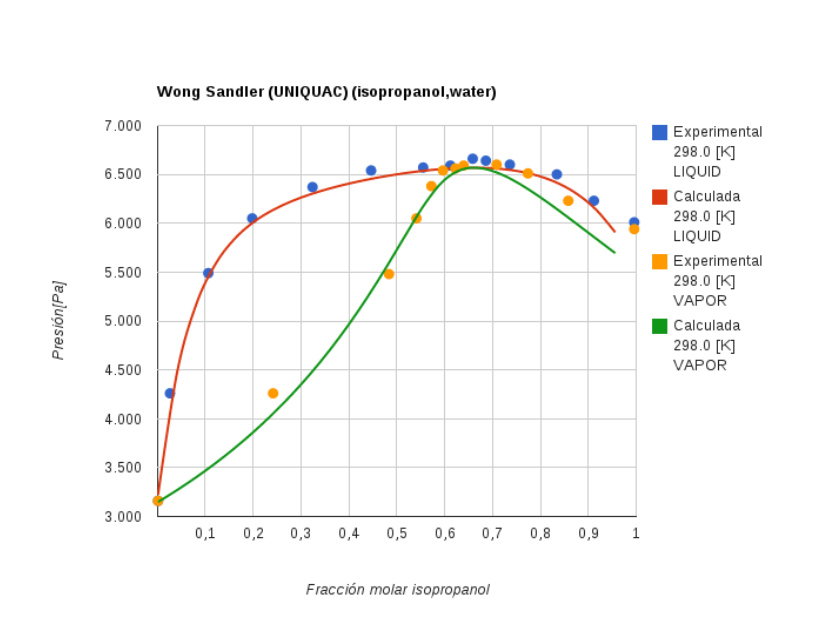

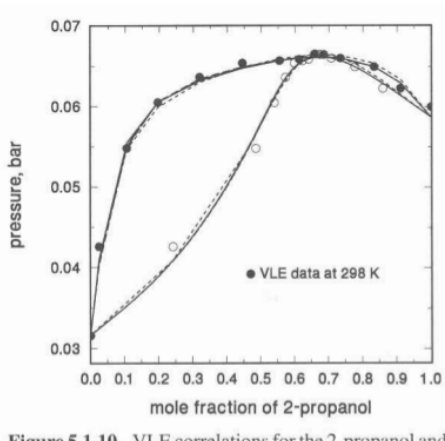

Figure 5.1.10. VLE correlations for the 2-propanol and water binary system at 298 K using UNIQUAC method with the EOS- $G^{ex}$  models. The solid line reflects the results of the WS model. The large, medium, and short dashed lines which almost coincide are from the HVOS, HVO, and MHV1 models, respectively; the dotted line is from the MHV2 model; and the dot-dash line denotes the results of the LCVM model. (The points  $(O, \bullet)$  are the measured VLE data reported in the DECHEMA Chemistry Data Series, Gmehling and Onken 1977, Vol. 1, Pt. 1b, p. 220.)

Figura 8.5: Comparación para el sistema  $(1)$ 2-Propanol , $(2)$ Agua con la regla de mezclado de Wong Sandler 'WS', el modelo de actividad de 'UNIQUAC' y la ecuación de estado PRSK. Izquiera figura obtenida con la librería **Materia**, Derecha Figura del libro  $^{8/2}$  página 85.

Con las figuras presentadas en este capítulo se demuestra la semejanza de los cálculos de la librería Materia con la literatura. Los ligeros cambios pueden depender de las constantes de las expresiones de  $\alpha$  para los compuestos puros, las propiedades críticas de los compuesots puros y la estabilidad de los métodos numéricos.

# Capítulo 9

# **Conclusiones**

Durante este proyecto se ha creado una librería de clases en java que resuelven el equilibrio entre fases para substancias y mezclas multi-componentes, además se ha logrado incluir métodos de optimización de parámetros de la expresión de  $\alpha$  para el cálculo del parámetro a de la ecuación de estado cúbica y de parámetros de interacción binaria de las reglas de mezclado y modelos de coeficientes de actividad para los casos que apliquen.

La biblioteca permite representar las propiedades de las sustancias para poder realizar cálculos de interés en la ingeniería química.

Las ecuaciones de estado incluidas en este proyecto se muestran en la tabla [5.2,](#page-30-0) las expresiones de  $\alpha$  se muestran en la tabla [5.3,](#page-36-0) las reglas de mezclado se muestran en la tabla [5.4](#page-38-0) y los modelos de coeficientes de actividad se muestran en la tabla [5.5.](#page-38-1)

La estructura de la librería y las herramientas utilizadas para su creación permiten la participación de un gran grupo de programadores para la realización de programas mas complejos.

La creación de una página de internet para mostrar las principales funciones de la librería es un gran ejemplo del alcance de la librería.

# Apéndice A

# Ejemplo de uso con Netbeans

### A.1. Requisitos

- 1. Es necesario tener instalado kit de desarrollo Jdk de java que se puede descargar desde la página <http://www.oracle.com/technetwork/java/javase/downloads/>.
- 2. Es necesario tener instalado el ambiente de desarrollo Netbeans que se puede descargar de la página <https://netbeans.org/downloads/>.

# A.2. Instalación manual de la librería Materia

Descargar el archivo .jar y agregarlo al folder /lib de la aplicación

- 1. Desde la página <http://hugoredon.github.io/Materia> se puede descargar el archivo jar.
- 2. Crear un nuevo proyecto desde Netbeans.

### ${\bf AP}\acute{\bf{E}}{\bf NDICE} \text{ } {\bf A.} \text{ } {\bf EJEMPLO} \text{ } {\bf DE } {\bf USO} \text{ } {\bf CON} \text{ } {\bf NETBEANS} \tag{102}$

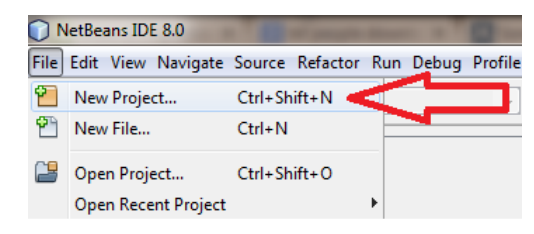

3. Elegir el tipo de aplicación java.application

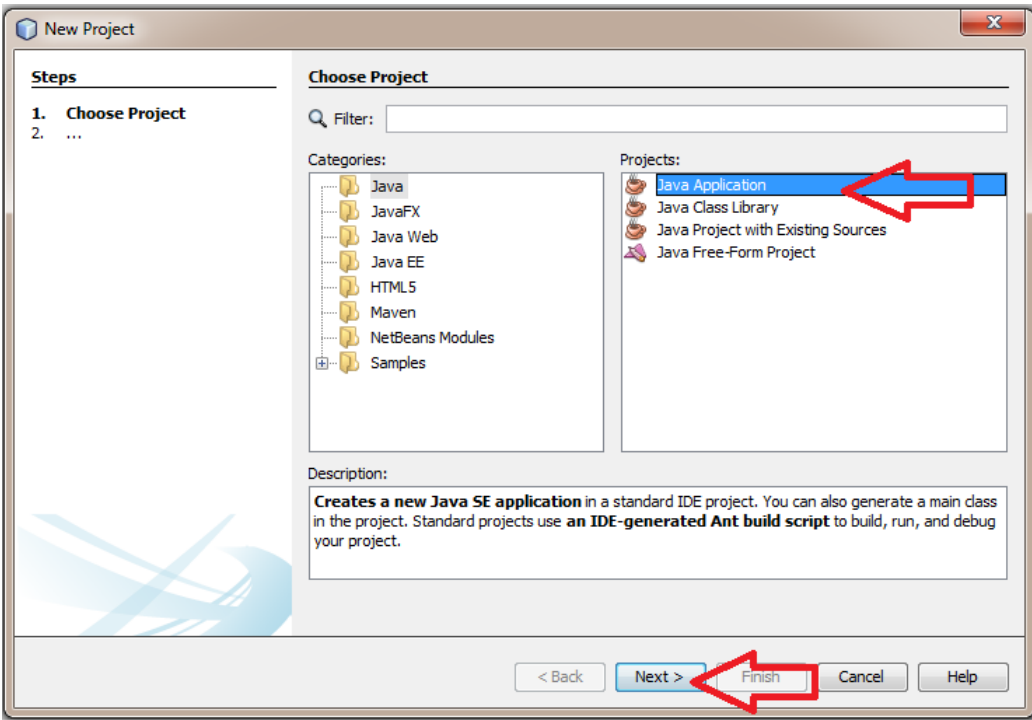

4. Asignar el nombre del proyecto

## ${\bf AP}\acute{\bf E}NDICE \hspace{1mm} {\bf A.} \hspace{1mm} {\bf EJEMPLO} \hspace{1mm} {\bf DE} \hspace{1mm} USO \hspace{1mm} CON \hspace{1mm} {\bf NETBEANS} \hspace{3mm} 103$

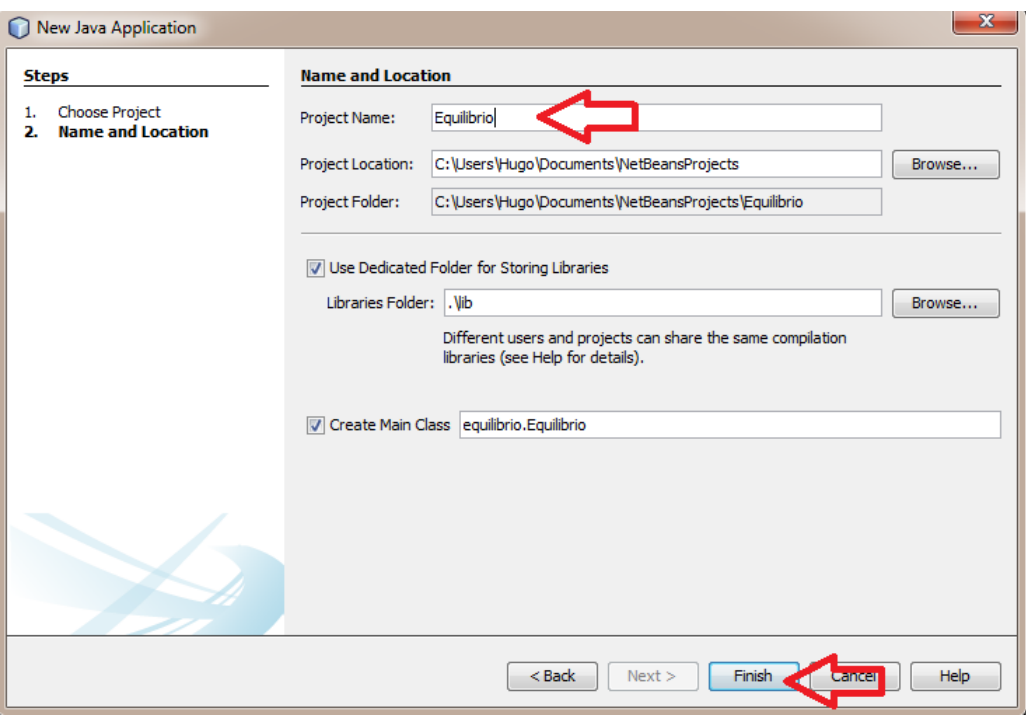

5. En la pesta˜na proyectos de netbeans, con click derecho en la carpeta "Libraries" elegir la opción "Agregar jar/Folder ".

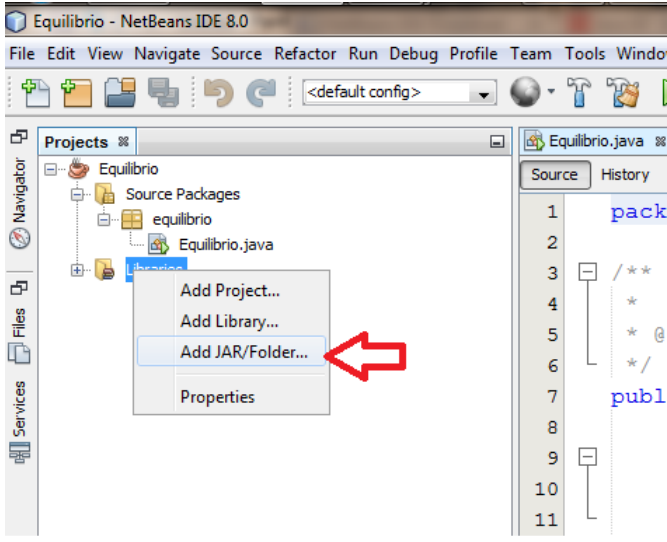

6. Navegar entonces hasta la ruta donde se descargo el archivo jar.

#### ${\bf AP}\acute{\bf E} {\bf NDICE~A}. {\bf ~EJEMPLO~DE~USO~CON~NETBEANS} \eqno{104}$

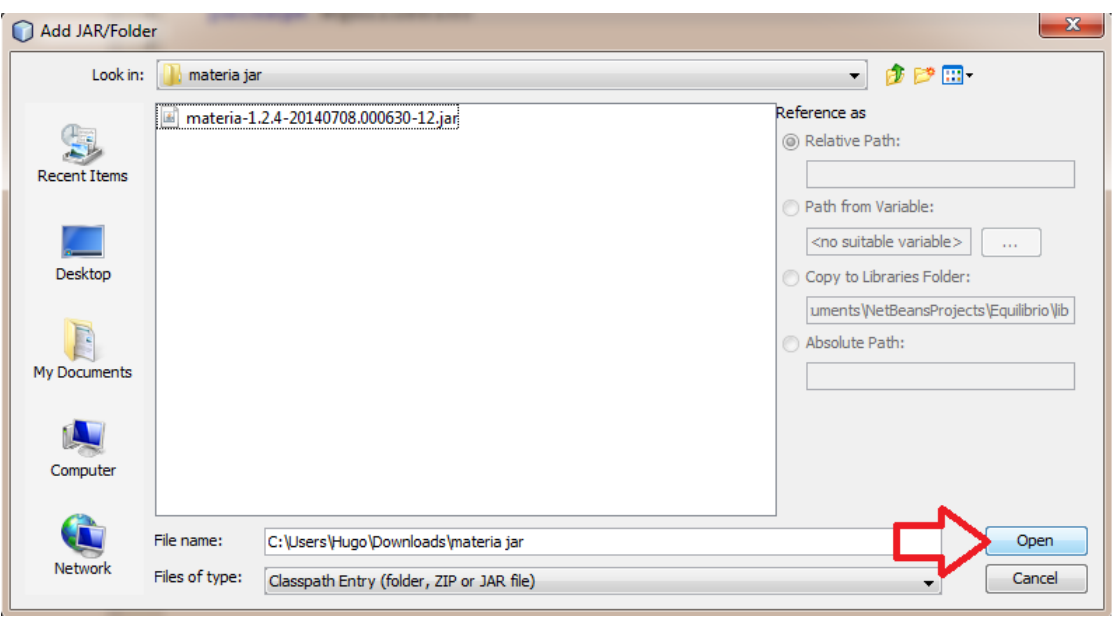

Se puede ver entonces la librería agregada al proyecto.

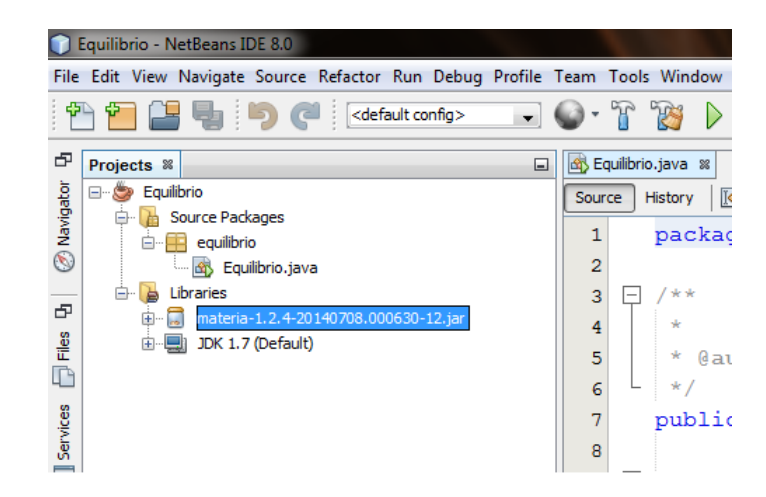

### A.3. Instalación de la librería Materia usando Maven

Para instalar la librería es necesario usar las estructura de archivos de Maven:

Crear nuevo proyecto :new proyect Elegir la categoría -¿Maven -¿Java Applicationmaven java app Elegir nombre del proyecto y dar click en finalizar.maven name Podemos ver en la carpeta del proyecto la siguiente estructura

```
Maven_Equilibrio
|-- pom.xml
'-- src-- main
       '-- java
           '-- hugo
                '-- ejemplos
                    '-- maven_equilibrio
```
Abrimos el archivo pom.xml y agregamos las siguientes etiquetas

```
1 < dependencies >
2 <dependency >
3 <groupId > com . github . hugoredon </ groupId >
4 <artifactId > materia </ artifactId >
5 <version>1</version>
6 </ dependency >
7 </ dependencies >
```
5- Inmediatamente se ve agregada la dependencia Materia, cuando el proyecto se compile, se descargará el archivo jar automáticamente.

maven materia added

6. Crear una clase java en cualquier paquete dentro de Source packages.maven create java class

Escribimos dentro de esta clase el mismo código que en la entrada anterior.

# A.4. Código

```
1
2 public class Equilibrio {
        public static void main (String [] args) {
4 Compound agua = new Compound (" agua ");
5 agua . setCriticalTemperature (647.3);
6 agua.setCriticalPressure (2.212E7);
7 agua.setAcentricFactor (0.344861);
8
9 Cubic cubicEquationOfState = EquationOfStateFactory . pengRobinsonBase ();
10 Alpha alphaExpression = AlphaFactory . getStryjekAndVeraExpression ();
11
12 HeterogeneousSubstance substance =
13 new HeterogeneousSubstance (cubicEquationOfState, alphaExpression, agua);
14 double pressure = 101325;
15 substance.setPressure (pressure);
16 substance.bubbleTemperature();
17 double temperature = substance . getTemperature ();
18
19 System.out.println (" ( Presión " + pressure + " [Pa]) Temperatura de burbuja: " + t<br>20 \rightarrow20 }
21 }
```
Ejecutamos el código y el resultado es:

 $(Presión 101325.0 [Pa])$ Temperatura de burbuja: 374.5312063949659[K]
## Apéndice B

# Uso de GitHub, Git y JUnit para modificar la librería Materia

Para mayor información sobre la participación en proyectos de GitHub, se recomienda la lectura de las guias:

- Hola Mundo en GitHub, <https://guides.github.com/activities/hello-world/>
- Copias personales 'Forking', <https://guides.github.com/activities/forking/>
- Seguimiento de errores y mejoras, <https://guides.github.com/features/issues/>
- Contribuyendo a proyectos Open-Source, [https://guides.github.com/activitie](https://guides.github.com/activities/contributing-to-open-source/)s/ [contributing-to-open-source/](https://guides.github.com/activities/contributing-to-open-source/)

Para mayor información sobre Git se recomienda leer la documentación de la página oficial:

<http://git-scm.com/>

Para mayor infomación sobre JUnit se recomienda visitar la página:

<http://junit.org/>

A continuación se listan brevemente los pasos necesarios para obtener y contribuir a la bliblioteca de clases Materia, es necesario tener una cuenta en GitHub y tener instalados [Git](http://git-scm.com/) y [Maven](http://maven.apache.org/download.cgi) en la computadora.

- 1. Encuentra algo en qué trabajar. Ya sea que encuentres un error en la biblioteca, quieras realizar una mejora o crear una nueva función primero debes estar seguro de lo que quieres hacer.
- 2. Archiva el asunto. Para evitar que dos personas trabajen en el mismo error, o intenten crear funciones semejantes es necesario llevar un registro de lo que se esta realizando en la biblioteca, para ello existe la sección 'issues' en la página de GitHub de la biblioteca Materia <https://github.com/HugoRedon/Materia>. Ver la figura [B.1.](#page-109-0) Para mas información sobre como archivar asuntos en GitHub referirse a la guía de ayuda <https://guides.github.com/features/issues/>.

<span id="page-109-0"></span>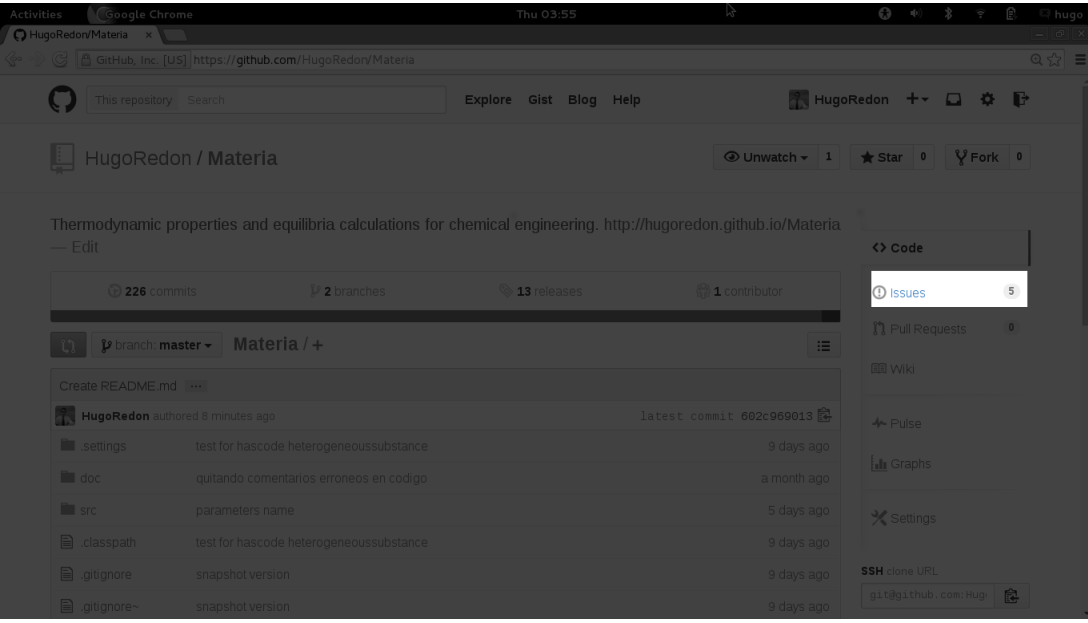

Figura B.1: Página de GitHub de la biblioteca Materia, la sección resaltada permite archivar asuntos de error o mejoras en la biblioteca.

3. Crea una copia personal de la biblioteca en tu cuenta de GitHub 'Fork'. Para

realizar una copia solo debes dirigirte a la página de GitHub del proyecto [Materia](https://github.com/HugoRedon/Materia)

y dar click en el boton 'Fork', ver la figura [B.2.](#page-110-0)

<span id="page-110-0"></span>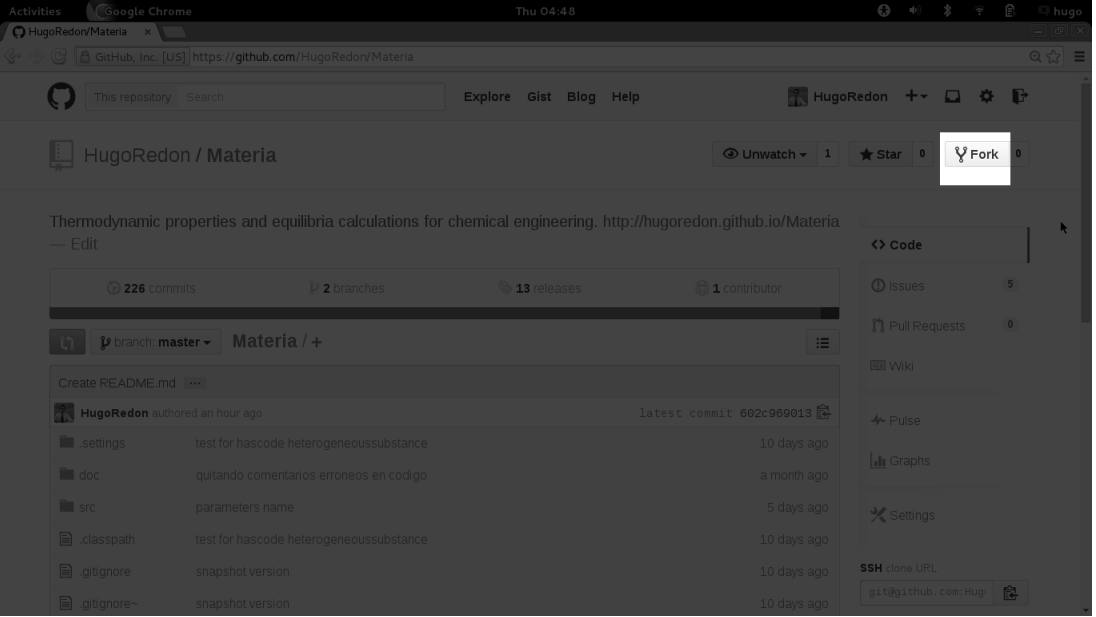

Figura B.2: Para realizar una copia personal de la biblioteca Materia solo se debe dar click en el boton 'Fork'

- 4. Clona tu copia personal de la biblioteca Materia en tu computadora.
	- En github navega a tu copia personal del proyecto Materia
	- En la barra derecha de la página, da click en el boton  $\mathbb{B}$  para copiar la url del repositorio.

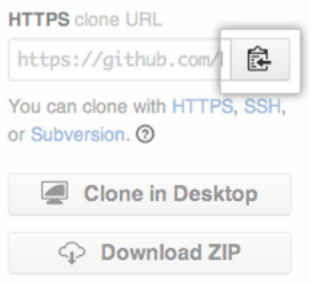

Abre una terminal (para usuarios de Mac y Linux) o linea de comando (usuarios de Windows).

.

Escribe el comando 'git clone' y después pega la url del paso 2. El resultado debe ser algo semejante al código [B.1](#page-111-0)

<span id="page-111-0"></span>Código B.1 Commando para clonar el repositorio de GitHub

1 \$ git clone https :// github . com / < Nombre de usuario >/ Materia

5. Crear la rama donde se realizarán los cambios. Para trabajar de forma segura se debe crear una rama donde se desarrollen las nuevas funciones o la corrección a la librería Materia. Esto se logra con el commando [B.2.](#page-111-1) El nombre de la nueva rama debe ser consistente con la tarea a realizar.

<span id="page-111-1"></span>Código B.2 Commando para crear una nueva rama en el repositorio.

1 \$ git checkout -b < nombre de la nueva rama >

6. Crear las pruebas necesarias que aseguren el funcionamiento del cambio que se desea realizar. El primer paso para resolver un problema es entender el problema. La creación de una prueba ayuda en el proceso de entendimiento del problema. Para ejecutar las pruebas se utiliza el commando de Maven que se muestra en el fragmento de código [B.3.](#page-112-0) Las pruebas deberán ser creadas en el folder src/test/java dentro del paquete de la clase que se esté probando.

<span id="page-112-0"></span>Código B.3 Para ejecutar las pruebas del proyecto

1 \$ mvn test

Dado que no se ha modificado aún el código, el resultado del comando anterior solo debería encontrar fallas en las pruebas nuevas agregadas.

- 7. Escribir las nuevas funciones o las correcciones al código hasta conseguir el éxito en las pruebas. Una vez escritas las pruebas el objetivo del programador es modificar el c´odigo hasta que todas las pruebas del c´odigo pasen sin errores, es decir que la nueva prueba creada se ejecuta como se esperaba y que ninguna otra prueba ha sido alterada en el proceso.
- 8. Agregar los cambios al repositorio local. Si durante el proceso de modificación se agregaron o eliminaron archivos podemos agregar los cambios al repositorio en la computadora mediante los commandos [B.4](#page-112-1)

<span id="page-112-1"></span>Código B.4 Agregar los cambios al repositorio local.

```
1 $ git add -- all # Agregando los cambios
2 $ git commit -m "<Nota que explique los cambios realizados >"
3 # Archivando los cambios
```
Es importante que la nota responda las siguientes preguntas o necesidades:

• ¿Qué cambios se hicieron al código?

- ¿Porque se realizaron los cambios al código? ó ¿Qué problema resuelven los cambios agregados? En caso de tener un n´umero de asunto 'issue' anotarlo en el comentario, y si este esta resuelto agregar el prefijo fix como se sugiere en la p´agina: <https://help.github.com/articles/closing-issues-via-commit-messages>
- $\blacksquare$ ; Qué problemas surgieron durante el proceso?
- ¿Se encontraron otros problemas? si la repuesta es si, entonces listar cuales. De ser necesario crear los asuntos (paso 2) en la página principal de GitHub para ser tratados en el futuro.
- 9. Subir los cambios a la copia personal de GitHub. Hasta este punto solo el repositorio en la computadora contiene los cambios agregados. Para subir los cambios a internet se debe usar el comando [B.5.](#page-113-0)

<span id="page-113-0"></span>Código B.5 Comando para agregar los cambios a la copia personal de GitHub

1 **\$** git push origin master

Una vez ejecutado el comando los cambios deberán ser visibles en la página de GitHub, pero estos cambios existen solo en la copia personal.

10. Compartir los cambios al proyecto original.Finalmente si se desea compartir los cambios realizado a la copia personal, es necesario realizar un 'pull request', esto se logra dando click en el botón 'compare  $\&$  pull request' ver la figura [B.3.](#page-114-0)

Al dar click en el botón serás enviado a una página de discusión donde se debe escribir un título y una descripción sobre la petición para agregar los cambios. Finalmente si los cambios son aceptados habrás concluido tu participación al proyecto

<span id="page-114-0"></span>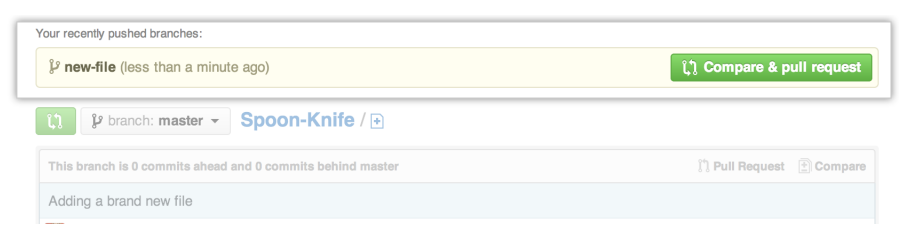

Figura B.3: Sección para compartir los cambios al proyecto original.

Materia y tu perfil de GitHub se habrá agregado a la lista de contribuidores del proyecto Materia.

# Apéndice C

## Ecuaciones

$$
P = \frac{RT}{v - b} - \frac{a}{v^2 + ubv + wb^2}
$$
 (C.1)

- $\blacksquare$ <br/> $P$  : presión en  $[Pa].$
- $v$ : volumen molar en  $[\frac{m^3}{kmol}]$
- $a$  : Es una medida de la atracción entre las partículas.  $\left[\frac{m^5}{kg \cdot s}\right]$
- $b$ : volumen excluido por un kmol de partículas. $[\frac{m^3}{kmol}]$
- $u y w$ : Son los parámetros diferentes para cada ecuación de estado, ver tabla [5.2](#page-30-0)
- $R$ : Constante universal de los gases ideales en  $\frac{m^3 Pa}{km o l K}$

$$
b_i = \Omega_b \frac{RT_{ci}}{p_{ci}} \tag{C.2}
$$

$$
a_i = \Omega_a \frac{(RT_{ci})^2}{p_{ci}} \alpha_i
$$
 (C.3)

$$
z = \frac{PV}{RT} \tag{C.4}
$$

$$
V = \frac{RT}{zP}
$$
 (C.5)

$$
A = \frac{ap}{(RT)^2} \qquad B = \frac{bp}{RT} \tag{C.6}
$$

$$
z^{3} - [1 - (u - 1)B] z^{2} + [A - uB - uB^{2} + wB^{2}] z - [AB + wB^{2} + wB^{3}] = 0
$$
 (C.7)

## C.1. Solución de la ecuación de estado cúbica

$$
z = \frac{PV}{RT} \qquad A = \frac{ap}{(RT)^2} \qquad B = \frac{bp}{RT} \tag{C.8}
$$

$$
z^{3} - [1 - (u - 1)B] z^{2} + [A - uB - uB^{2} + wB^{2}] z - [AB + wB^{2} + wB^{3}] = 0
$$
 (C.9)

$$
\alpha = 1 - (u - 1)B\tag{C.10}
$$

$$
\beta = A - uB - uB^2 + wB^3 \tag{C.11}
$$

$$
\gamma = AB + wB^2 + 2B^3 \tag{C.12}
$$

$$
C = 3\beta - \alpha^2 \tag{C.13}
$$

$$
D = -\alpha^3 + 4.5\alpha\beta - 13.5\gamma \tag{C.14}
$$

$$
Q = C^3 + D^2 \tag{C.15}
$$

 $APÉNDICE C. ECUACIONES$   $116$ 

Si  $Q \le 0$   $\vartheta = \arccos \left[ \frac{-D}{\sqrt{-C^3}} \right]$ i Líquido  $z=\frac{1}{3}$  $rac{1}{3}$  [  $\alpha + 2\sqrt{-C}\cos\left(\frac{\vartheta}{3} + 120^{\circ}\right)$ Vapor  $z=\frac{1}{3}$  $rac{1}{3}$  [  $\alpha + 2\sqrt{-C} \cos\left(\frac{\vartheta}{3}\right)$  $\frac{\vartheta}{3}\big)\Big]$ 

Nota: En caso de que el z del líquido sea menor que B, entonces hay que calcularla como si fuera vapor.

• Si 
$$
Q > 0
$$
  $z = \frac{1}{3} \left[ \alpha + \left( -D + \sqrt{Q} \right)^{\frac{1}{3}} + \left( -D - \sqrt{Q} \right)^{\frac{1}{3}} \right]$ 

## C.2. Entalpía del gas ideal

$$
h^{\neq} = \sum_{i=1}^{nc} x_i \left[ h_i^{ref} + \int_{Tref}^{T} C p_i^{\neq} dT \right]
$$
 (C.16)

## C.3. Entalpía

$$
h = h^{\neq} + \left[ \frac{T(\frac{\partial a}{\partial T}) - a}{b\sqrt{u^2 - 4w}} \right] \ln \left[ \frac{2v + b\left(u + \sqrt{u^2 - 4w}\right)}{2v + b\left(u - \sqrt{u^2 - 4w}\right)} \right] + pv - RT \tag{C.17}
$$

Código C.1 Ejemplo de implementación del cálculo de entalpía en la biblioteca Materia

```
1 private double calculateEnthalpy ( double volume ){
2 double idealGasEnthalpy = calculateIdealGasEnthalpy ();
3 double a = calculate_a_cubicParameter ();
4 double b = calculate_b_cubicParameter ();
5 double L = cubicEquationOfState.calculateL (volume, b);
6 double partial_aPartial_temperature = partial_aPartial_temperature ( );
7
8 return idealGasEnthalpy + ((partial_aPartial_temperature - a)/b) * L
  + pressure * volume - Constants . R * temperature ;
```
9 }

## C.4. Entropía

$$
s = s^{\neq} + R \ln \left[ \frac{z(v-b)}{v} \right] + \frac{\frac{\partial a}{\partial T}}{b\sqrt{u^2 - 4w}} \ln \left[ \frac{2v + b\left(u + \sqrt{u^2 - 4w}\right)}{2v + b\left(u - \sqrt{u^2 - 4w}\right)} \right]
$$
(C.18)

$$
s^{\neq} = \sum_{i=1}^{nc} x_i \left[ s_i^{ref} + \int_{Tref}^{T} \frac{C p_i^{\neq}}{T} dT - R \ln \left( \frac{p}{p_{ref}} \right) - R \ln x_i \right]
$$
(C.19)

$$
g = h - T * s; \tag{C.20}
$$

$$
\ln \hat{\phi}_i = -\ln\left(\frac{v-b}{v}\right) + (z-1)\left[\frac{1}{b}\frac{\partial bN}{\partial N_i}\right] + \frac{a}{RTb\sqrt{u^2 - 4w}}
$$

$$
\left[\frac{1}{b}\frac{\partial bN}{\partial N_i} - \frac{1}{aN}\frac{\partial aN^2}{\partial N_i}\right] \ln\left[\frac{2v + b\left(u + \sqrt{u^2 - 4w}\right)}{2v + b\left(u - \sqrt{u^2 - 4w}\right)}\right] - \ln z \quad \text{(C.21)}
$$

$$
P^{\circ} = P_c 10 \left[ \left( -\frac{7}{3} \right) (1 + \omega) \left( \left( \frac{T_c}{T} \right) - 1 \right) \right]
$$
 (C.22)

 ${\bf AP}\acute{E}NDICE\ C.\ \ ECUACIONES \eqno(118)$ 

# C.5. Funciones objetivo para la estimación de parámetros

Error relativo para el dato i

$$
ER_i = \frac{P_i^{calculada} - P_i^{experimental}}{P_i^{experimental}}
$$
\n(C.23)

Error total

$$
E_{total} = \sum_{i=1}^{nd} ER_i^2
$$
 (C.24)

nd: numero de datos

## C.6. Presión de vapor

### C.6.1. Ecuación 101

$$
P = e^{\left(A + \frac{B}{T} + C\ln T + DT^{E}\right)}
$$
\n(C.25)

#### C.6.2. Ecuación 10

$$
P = e^{\left(A - \frac{B}{C + T}\right)}
$$
\n(C.26)

 ${\bf AP}\acute{E}NDICE\ C.\ \ ECUACIONES$   $\bf 119$ 

## C.7. Capacidad calorífica

## C.7.1. Ecuación 107 DIPPR

$$
C_p = A + B \left(\frac{\frac{C}{T}}{\sinh \frac{D}{T}}\right)^2 + E \left(\frac{\frac{E}{T}}{\cosh \frac{G}{T}}\right)^2
$$
 (C.27)

## C.7.2. Ecuación chempsep 16

$$
C_p = A + e^{\left(\frac{B}{T} + C + DT + ET^2\right)}
$$
\n(C.28)

 ${\bf AP}\acute{E}NDICE\ C.\ \ ECUACIONES$   $\bf 120$ 

## C.8. Expresiones de  $\alpha$

Soave [\[10\]](#page-140-0)

$$
\alpha^{1/2} = 1 + m \left( 1 - \sqrt{T_r} \right) \tag{C.29}
$$

$$
m = 0.48508 + 1.55171\omega - 0.15613\omega^2 \tag{C.30}
$$

## Peng and Robinson<sup>[\[9\]](#page-140-1)</sup>

$$
\alpha^{1/2} = 1 + m\left(1 - \sqrt{T_r}\right) \tag{C.31}
$$

$$
m = 0.37464 + 1.54226\omega - 0.2699\omega^2
$$
\n(C.32)

## $Mathias<sup>[5]</sup>$  $Mathias<sup>[5]</sup>$  $Mathias<sup>[5]</sup>$

 $T < T_C$ 

$$
\alpha^{1/2} = 1 + m \left( 1 - \sqrt{T_r} \right) - A \left( 1 - T_r \right) \left( 0.7 - T_r \right) \tag{C.33}
$$

$$
m = 0.48508 + 1.55191\omega - 0.15613\omega^2
$$
\n(C.34)

 $T > T_c$ 

$$
\alpha = \exp\left[\left(\frac{c-1}{c}\right)(1 - T_r^c)\right]
$$
\n(C.35)

$$
c = 1 + \frac{m}{2} + 0.3A
$$
 (C.36)

## ${\bf AP}\acute{E}NDICE\ C.\ \ ECUACIONES$   $\bf 121$

## Stryjek and Vera(PRSV)<sup>[\[12\]](#page-140-2)</sup>

 $T < T_C$ 

$$
\alpha^{1/2} = 1 + \kappa_0 \left( 1 - \sqrt{T_r} \right) - \kappa_1 \left( 1 - T_r \right) \left( 0.7 - T_r \right) \tag{C.37}
$$

$$
\kappa_0 = 0.378893 + 1.4897153\omega - 0.17131848\omega^2 + 0.0196554\omega^3 \tag{C.38}
$$

$$
T > T_c
$$
  
\n
$$
\alpha^{1/2} = 1 + \kappa_0 \left( 1 - \sqrt{T_r} \right)
$$
\n(C.39)

$$
\text{Adachi and } \mathrm{Lu}^{[1]}
$$

$$
\alpha = A \cdot 10^{B(1 - T_r)}\tag{C.40}
$$

 $\operatorname{Soave}^{\left[11\right]}$ 

$$
\alpha = 1 + (1 - T_r) \left( A + \frac{B}{T_r} \right) \tag{C.41}
$$

Melhem, et al.  $^{\left[ 7\right] }$ 

$$
\ln \alpha = A \left( 1 - T_r \right) + B \left( 1 - \sqrt{T_r} \right)^2 \tag{C.42}
$$

## Androulakis,et al. [\[2\]](#page-139-3)

• 
$$
T < T_C
$$
  
\n
$$
\alpha = 1 + A \left( 1 - T_r^{2/3} \right) + B \left( 1 - T_r^{2/3} \right)^2 + C \left( 1 - T_r^{2/3} \right)^3 \tag{C.43}
$$

 $\begin{array}{lll} \textit{APÉNDICE C. ECUACIONES} \end{array} \tag{122} \end{array}$ 

$$
T > T_c
$$
  
\n
$$
\alpha = e^{A\left(1 - T_r^{2/3}\right)}
$$
\n(C.44)

## Mathias and Copeman.<sup>[\[3,](#page-139-4)[6\]](#page-139-5)</sup>

 $T < T_c$  $\alpha^{1/2} = 1 + A \left(1 - \sqrt{T_r}\right) + B \left(1 - \sqrt{T_r}\right)^2 + C \left(1 - \sqrt{T_r}\right)^3$ (C.45)  $T > T_c$  $\alpha^{1/2} = 1 + A \left( 1 - \sqrt{T_r} \right)$ (C.46)

[1](#page-123-0)

#### Yu and  $Lu^{[16]}$  $Lu^{[16]}$  $Lu^{[16]}$

 $T < T_c$  $\log_{10} \alpha = (A + BT_r + CT_r^2) (1 - T_r)$  (C.47)  $T > T_c$ 

$$
\log_{10} \alpha = (A + B + C)(1 - T_r) \tag{C.48}
$$

<span id="page-123-0"></span><sup>&</sup>lt;sup>1</sup>La ecuación no se incluyó en el trabajo original de Mathias and Copeman;  $\left[6\right]$  esta expresión fue incorporada en el trabajo de Dahl and Michelsen [\[3\]](#page-139-4)

## ${\bf AP}\acute{E}NDICE\ C.\ \ ECUACIONES \eqno(123)$

### Stryjek and Vera<sup>[\[13\]](#page-140-5)</sup>

 $T < T_c$ 

$$
\alpha^{1/2} = 1 + \kappa \left( 1 - \sqrt{T_r} \right) \tag{C.49}
$$

$$
\kappa = m + \left[ A + B \left( C - T_r \right) \left( 1 - \sqrt{T_r} \right) \right] \left[ \left( 1 + \sqrt{T_r} \right) \left( 0.7 - T_r \right) \right] \tag{C.50}
$$

$$
m = 0.378893 + 1.4897153\omega - 0.17131848\omega^2 + 0.0196554\omega^3 \tag{C.51}
$$

$$
T > T_c
$$
  
\n
$$
\alpha^{1/2} = 1 + m \left( 1 - \sqrt{T_r} \right)
$$
 (C.52)

 $\mathbf{Twu}^{\left[14\right]}$ 

$$
\alpha = T_r^{N(M-1)} \exp\left(L\left(1 - T_r^{NM}\right)\right) \tag{C.53}
$$

 $Twu^{[15]}$  $Twu^{[15]}$  $Twu^{[15]}$ 

 $T < T_c$ 

$$
\alpha = \alpha^{(0)} + \omega \left( \alpha^{(1)} - \alpha^{(0)} \right) \tag{C.54}
$$

#### Para  $\alpha^{(0)}$

 $L = 0.196545$   $M = 0.906437$   $N = 1.26251$  (C.55) Para  $\alpha^{(1)}$ 

$$
L = 0.704001 \qquad M = 0.790407 \qquad N = 2.13076 \tag{C.56}
$$

 ${\bf AP}\acute{E}NDICE\ C.\ \ ECUACIONES$ 

 $T > T_c$ 

$$
\alpha = \alpha^{(0)} + \omega \left( \alpha^{(1)} - \alpha^{(0)} \right) \tag{C.57}
$$

$$
\text{Para} \qquad \alpha^{(0)}
$$

$$
L = 0.358826 \t M = 4.23478 \t N = -0.2 \t (C.58)
$$
  
Para  $\alpha^{(1)}$ 

 $L = 0.0206444$   $M = 1.22942$   $N = -8.0$  (C.59)

GCEOS (AspenHYSYS)

$$
\alpha^{1/2} = 1 + \kappa \left( 1 - \sqrt{T_r} \right) \tag{C.60}
$$

$$
\kappa = \kappa_0 + \left[\kappa_1 + \left(\kappa_2 - \kappa_3 T_r\right)\left(1 - T_r^{\kappa_4}\right)\right] \left[\left(1 + \sqrt{T_r}\right)\left(0.7 - T_r\right)\right] T^{\kappa_5} \tag{C.61}
$$

$$
\kappa_0 = A + B\omega + C\omega^2 + D\omega^3 \tag{C.62}
$$

# Apéndice D

# Algoritmos para el equilibrio Líquido-Vapor

Los siguientes diagramas muestran los algoritmos empleados en la librería  $\mathbf M$ ateria .

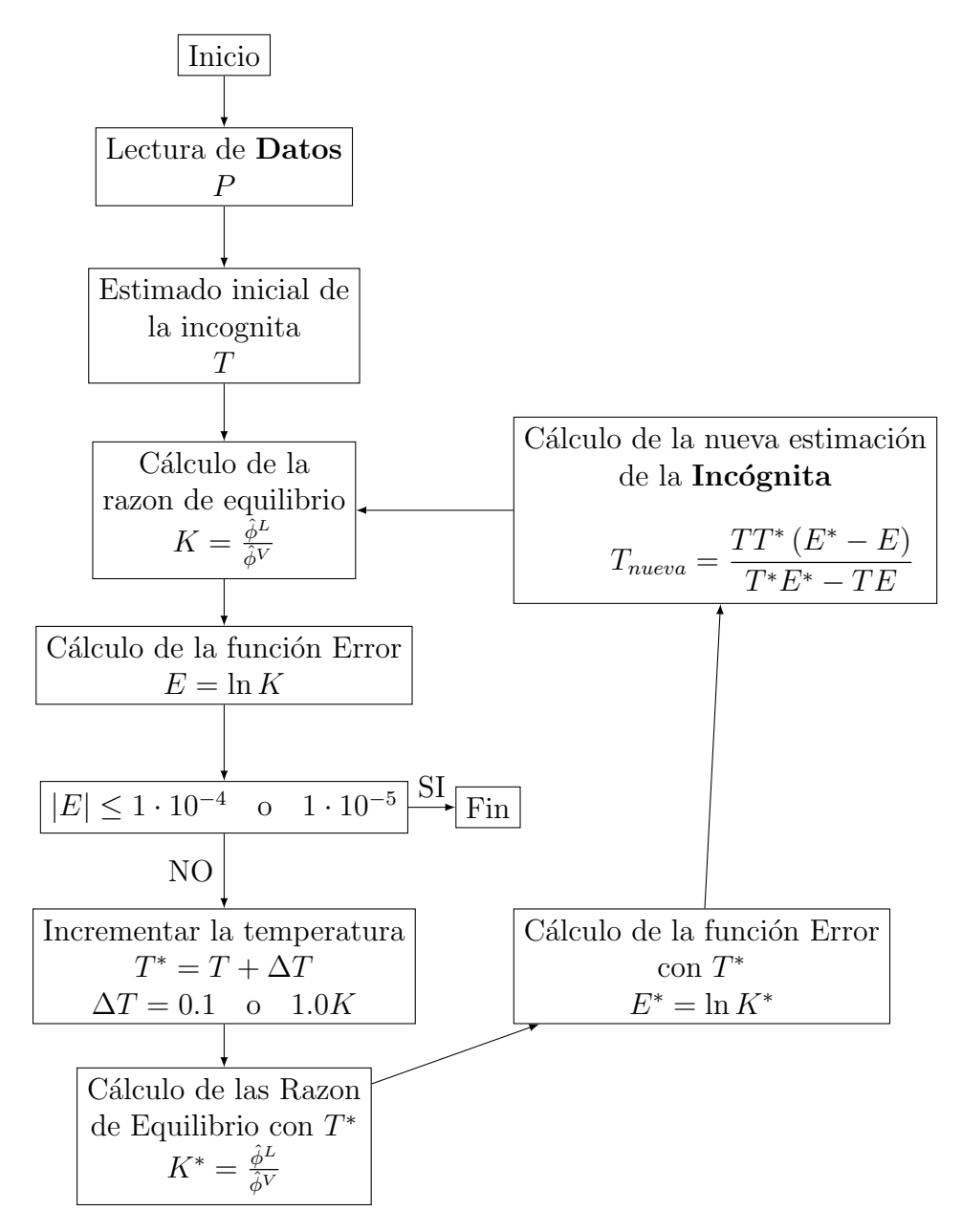

Figura D.1: Algoritmo de temperatura de saturación.

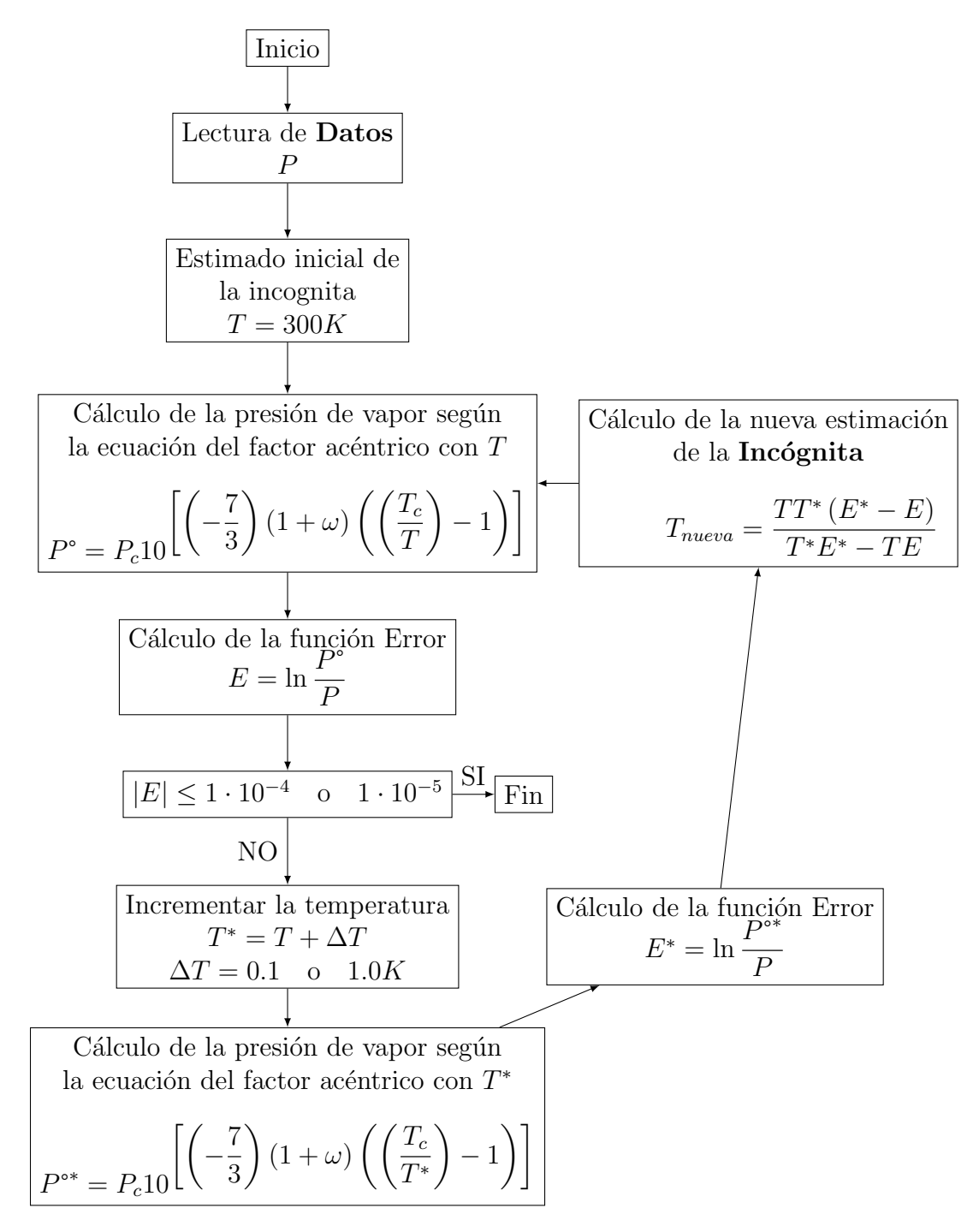

Figura D.2: Algoritmo de estimación de temperatura de saturación usando la ecuación del factor acéntrico.

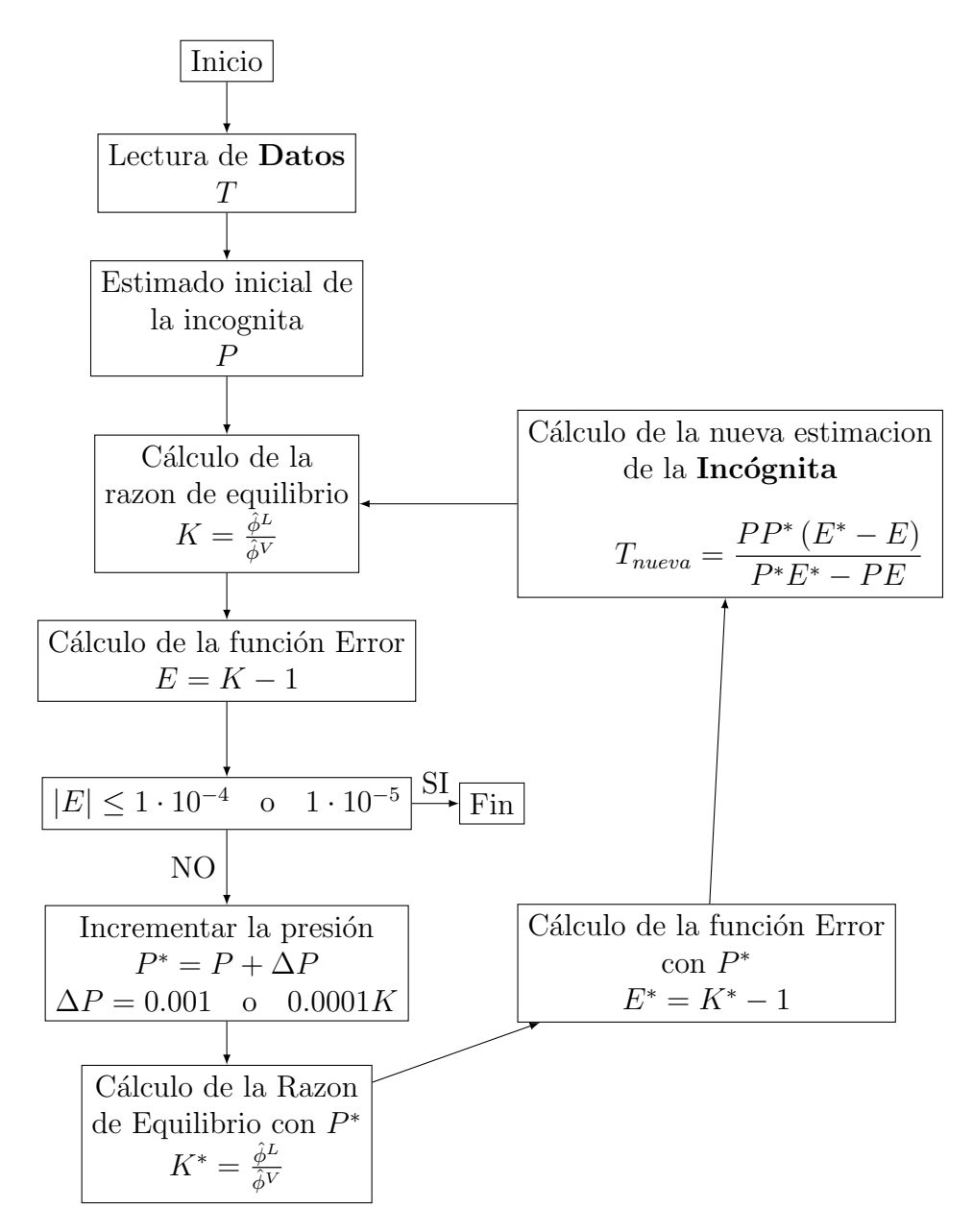

Figura D.3: Algoritmo para el cálculo de presión de saturación.

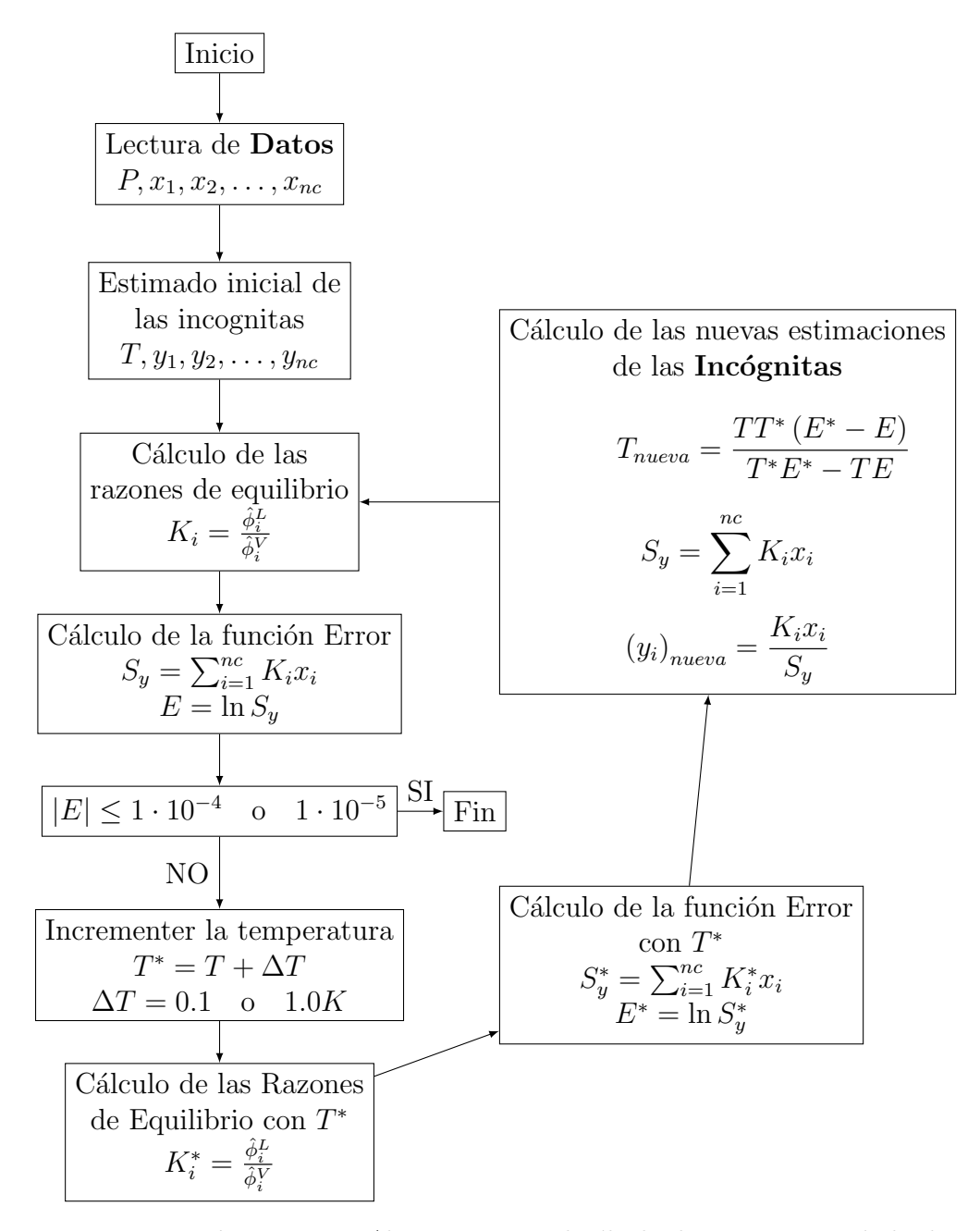

Figura D.4: Algoritmo para el cálculo de temperatura de burbuja.

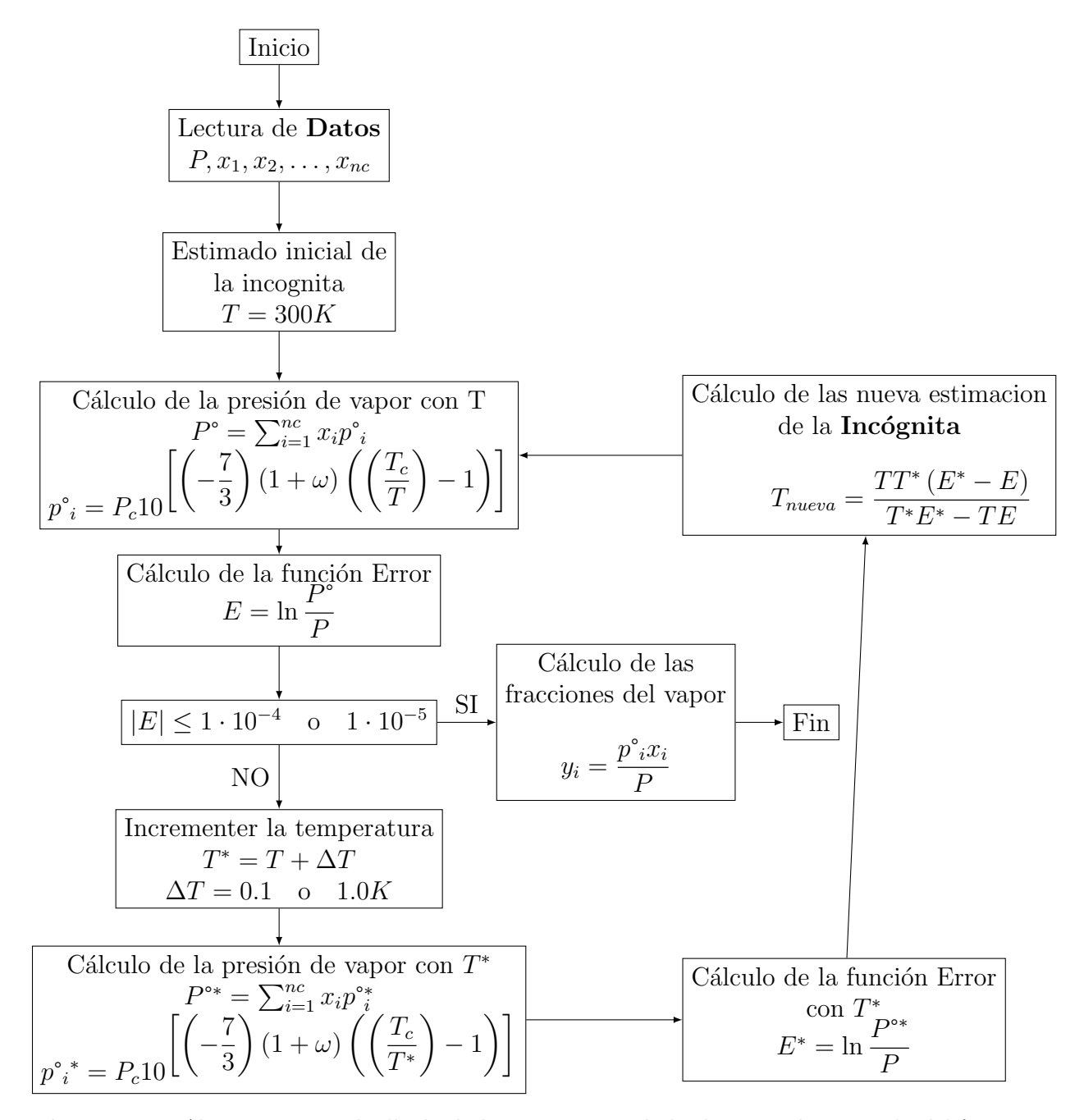

Figura D.5: Algoritmo para el cálculo de la temperatura de burbuja con la ecuación del factor acéntrico para la presión.

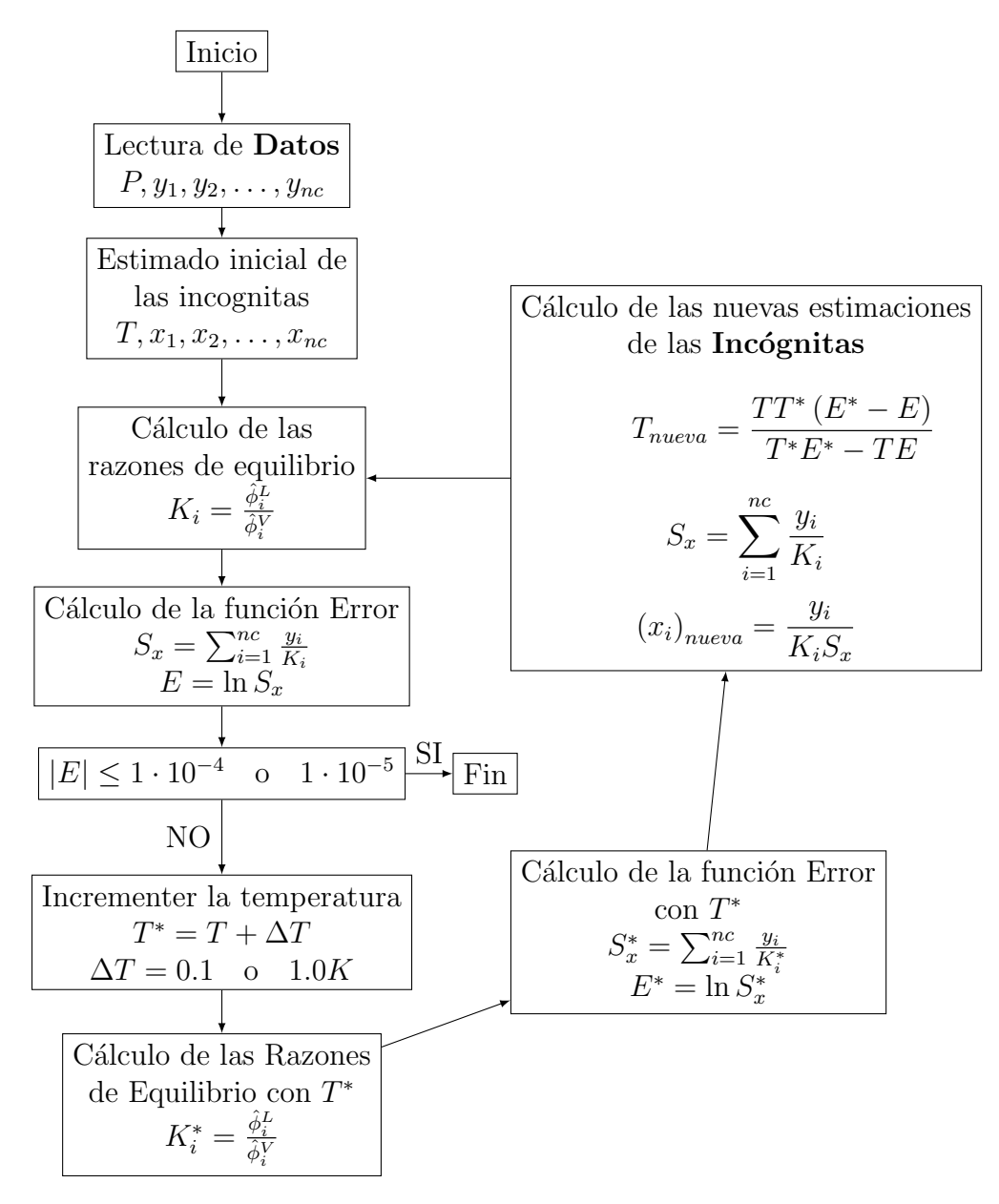

Figura D.6: Algoritmo para el cálculo de temperatura de rocío

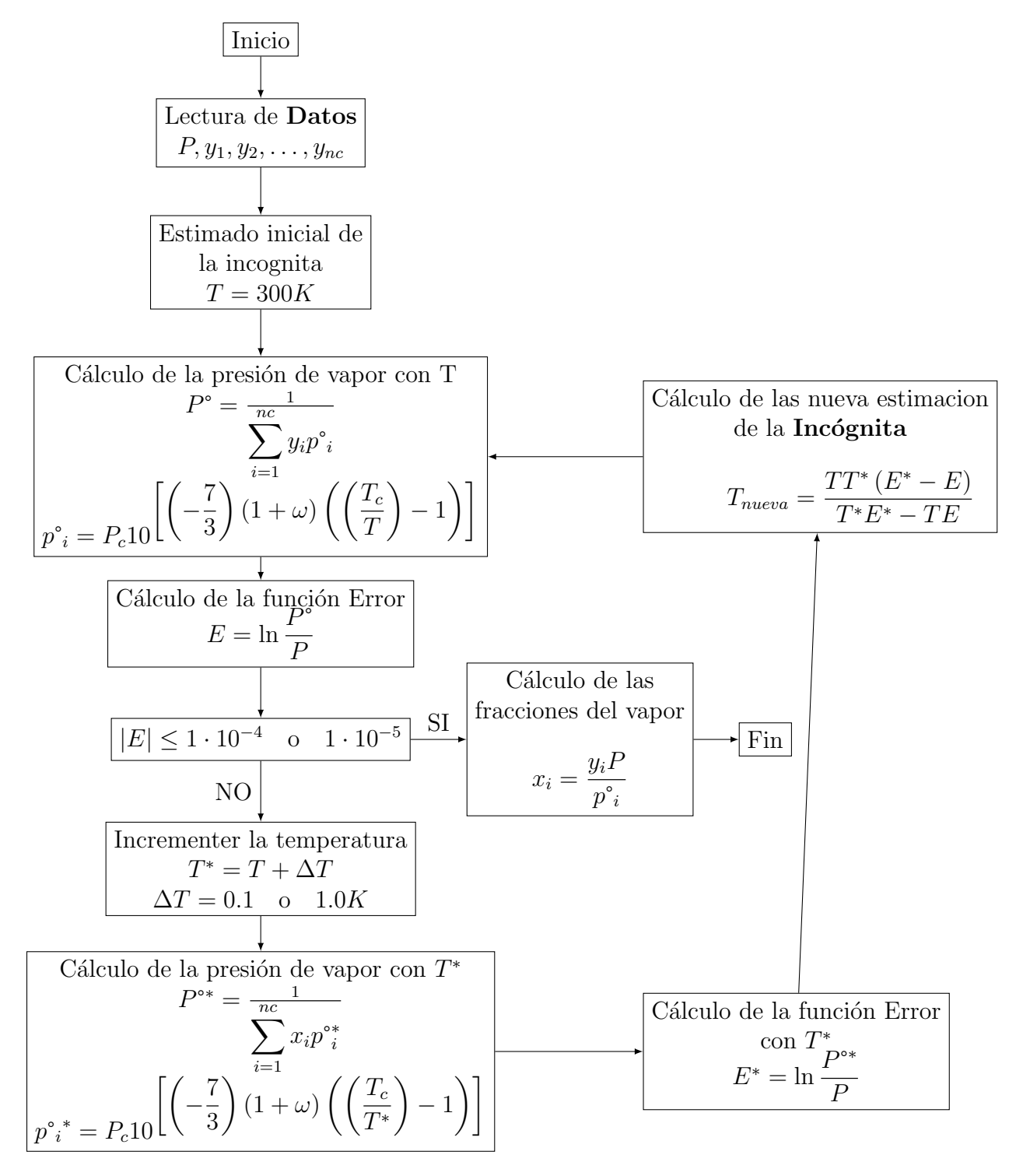

Figura D.7: Algoritmo para el cálculo de la temperatura de rocío con la ecuación del factor acéntrico para la presión.

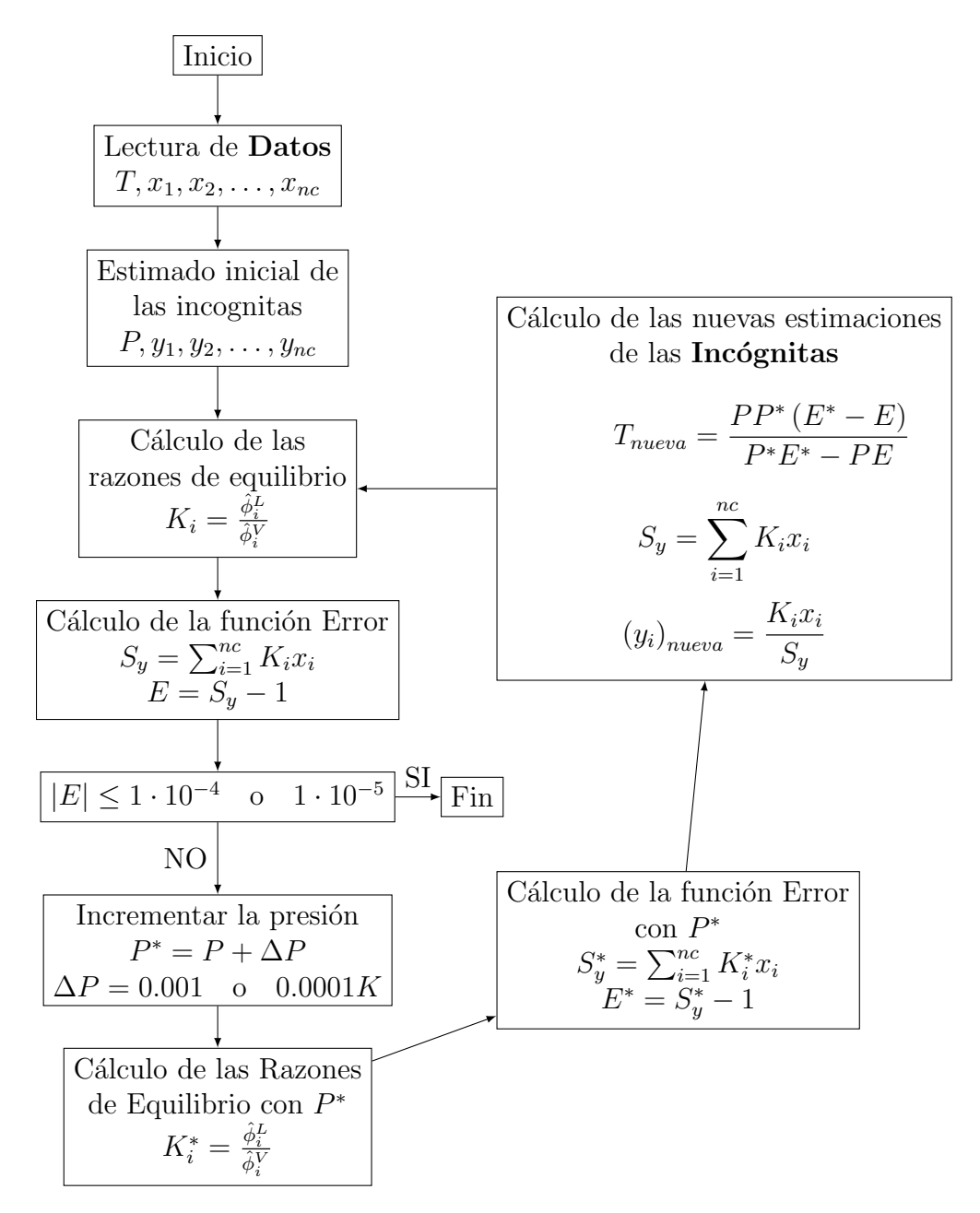

Figura D.8: Algoritmo para el cálculo de presión de burbuja

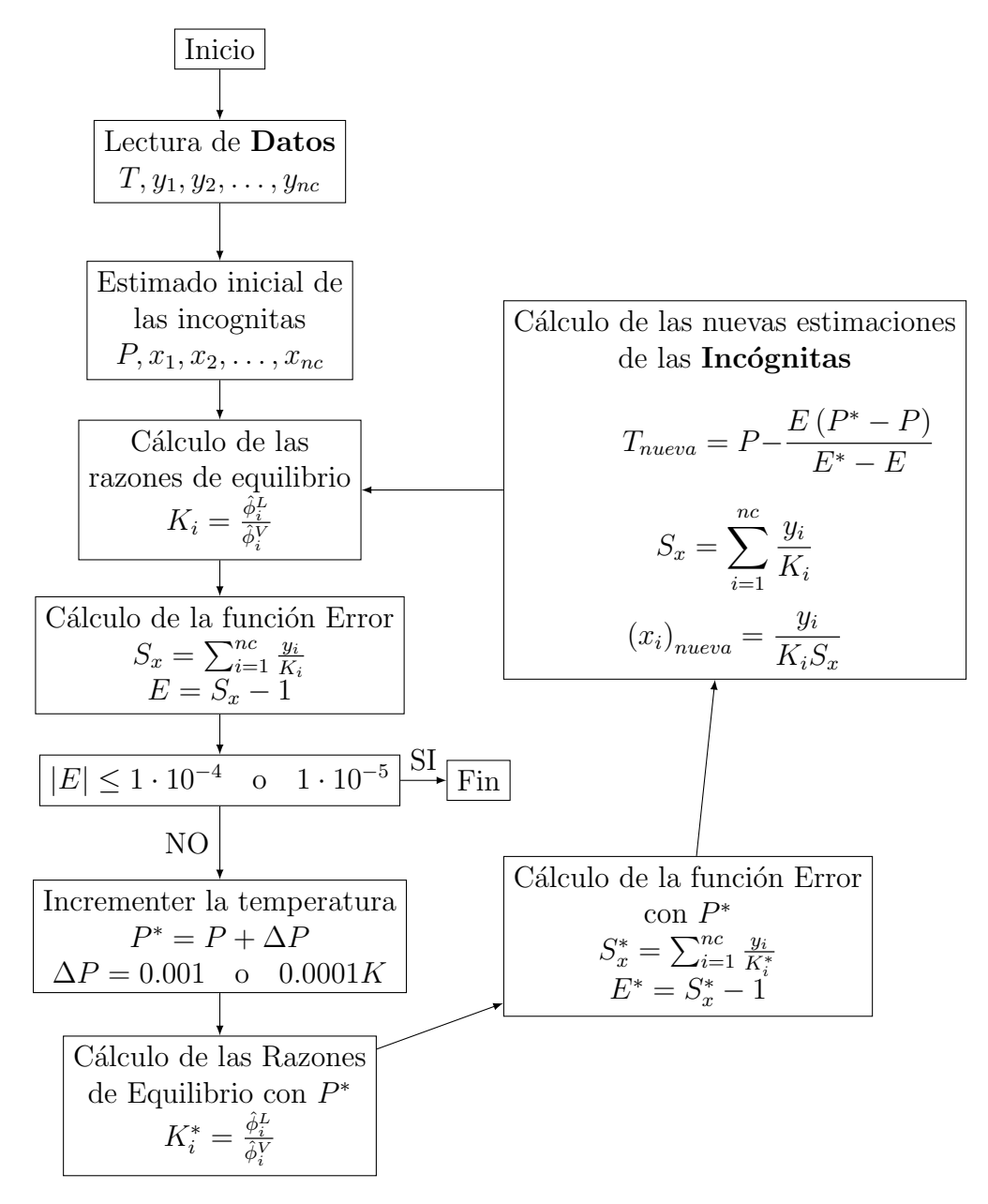

Figura D.9: Algoritmo para el cálculo de la presión de rocío.

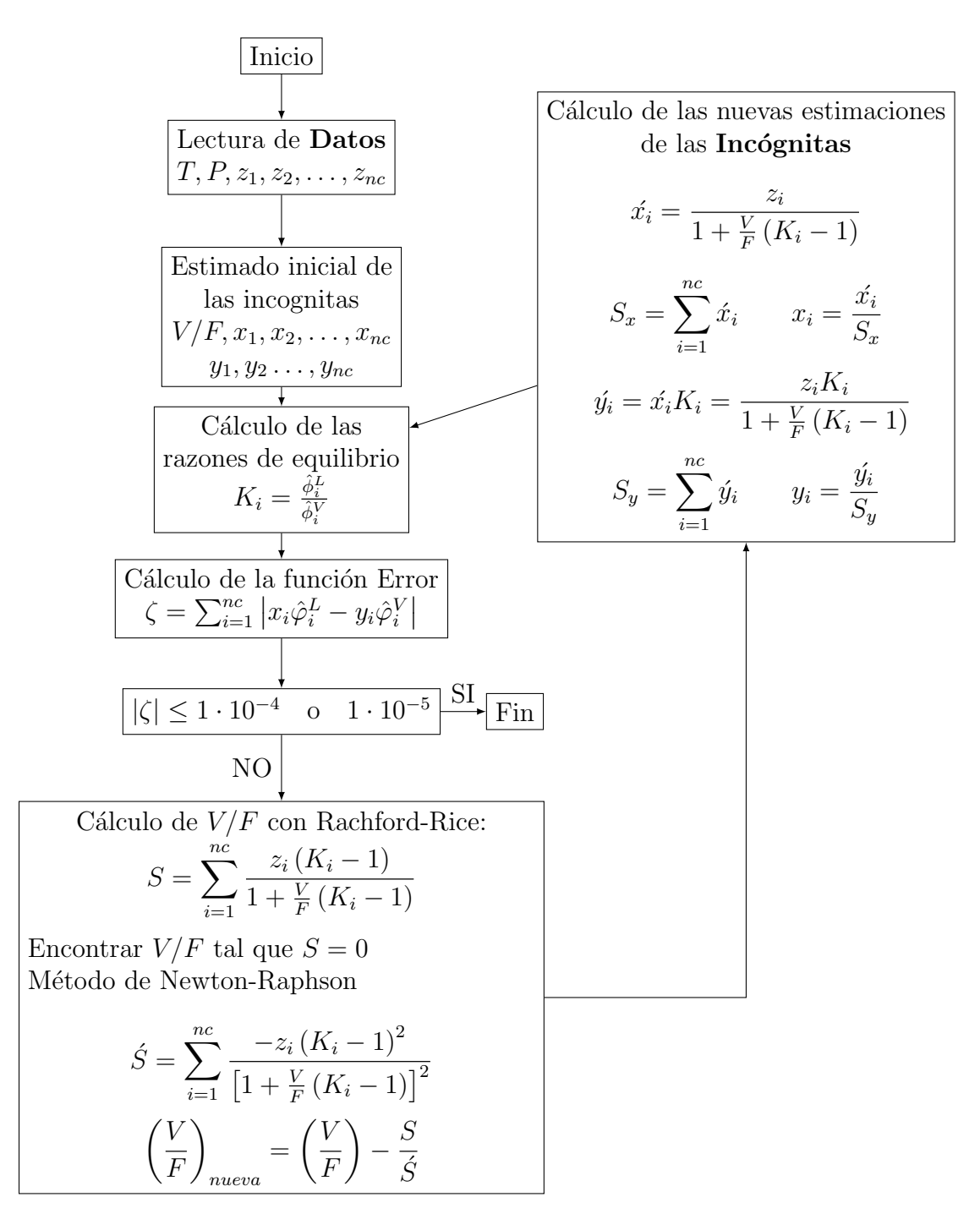

Figura D.10: Algoritmo para el cálculo del flash Temperatura-Presión.

# Apéndice E

# Herramientas para la página de internet

- Java Enterprise Edition
- Java Server Faces
- $\blacksquare$  Hibernate
- MySQL
- Enterprise Java Beans 3
- Wildfly
- **Openshift**
- **HTML, CSS**
- Javascript JQuery

OpenShift es una plataforma de programación en la nube orientada a servicios de Red Hat. Una versión para la nube privada se llama OpenShift Enterprise. El software que ejecuta el servicio se encuentra bajo el nombre 'OpenShift Origin' de código abierto y está disponible en GitHub.

## E.2. Wildfly

WildFly, anteriormente conocido como 'JavaBeans Open Source Software Application Server' es un servidor de aplicaciones que implementa la plataforma Java Enterprise Edition. JBoss está escrito en Java y como tal es multiplataforma: utilizable en cualquier sistema operativo que soporte Java

## **Bibliografía**

- <span id="page-139-1"></span>[1] Adachi, Y.;Lu, B.C. Y.: Simplest equation of state for vapor-liquid equilibrium cal $culation: a modification of the van der Waals equation. AIChE Journal, páginas 30,$ 991., 1984.
- <span id="page-139-3"></span>[2] Androulakis, I.P.; Kalospiros, N.S.; Tassios D.P.: Thermophysical properties of pure polar and nonpolar compounds with a modified VdW-711 equation of state. Fluid Phase Equilibria, páginas 45,135, 1989.
- <span id="page-139-4"></span>[3] Dahl, S.; Michelsen, M.: High-pressure vapor-liquid equilibrium with a UNIFAC based  $equation of state. AIChE Journal, páginas 47,189, 1990.$
- [4] Gosling, James: Java: an Overview. 1995.
- <span id="page-139-0"></span>[5] Mathias, P.M.: A versatile phase equilibrium equation of state. Ind. Eng. Chem. Process Des. Dev., páginas 22,385., 1983.
- <span id="page-139-5"></span> $[6]$  Mathias, P.M; Copeman T.W.: *Extension of the Peng-Robinson equation of state to* complex mixture: Evaluation of the various forms of the local composition concept. Fluid Phase Equilibria., páginas 13,91, 1983.
- <span id="page-139-2"></span>[7] Melhem, G.A.; Saini, R.; Goodwin M.: A modified Peng-Robinson equation of state. Fluid Phase Equilibria, páginas 47,189, 1989.
- [8] Orbey, H. ; Sandler S.I.: Modeling Vapor-Liquid Equilibria. CAMBRIDGE UNIVER-SITY PRESS, 1998.
- <span id="page-140-1"></span>[9] Peng, D.Y. y D.B. Robinson: A new two constant equation of state. Ind. Eng. Chem. Fundam, páginas 15,59, 1976.
- <span id="page-140-0"></span> $[10]$  Soave, G.: Equilibrium constants from a modified Redlich-Kwong equation of state. Chemical Engineering Science, páginas 27,1197, 1972.
- <span id="page-140-3"></span> $[11]$  Soave, G.: Rigorous and simplified procedures for determining the pure component parameters in the Redlich-wong-Soave equation of state. Chemical Engineering Science, p´aginas 35,1725, 1983.
- <span id="page-140-2"></span>[12] Stryjek, R.;Vera, J.H.: PRSV: An improved Peng-Robinson equation of state for pure compounds and mixture. The Canadian Journal of Chemical Engineering, página 323, 1986.
- <span id="page-140-5"></span>[13] Stryjek, R.;Vera, J.H.;  $PRSV$ : An improved Peng-Robinson equation of state with new mixing rules for strongly nonideal mixtures. The Canadian Journal of Chemical Engineering, páginas 64,334, 1986.
- <span id="page-140-6"></span>[14] Twu, C.H.; Black, D.; Cunningham J.R.;Coon j.E.: A cubic equation of state with new alpha function and a new mixing rule. Fluid Phase Equilibria, páginas 69, 33–50, 1991.
- <span id="page-140-7"></span> $[15]$  Twu, C.h.; Sim, W.D.; Tassone V.: A versatil liquid activity model for SRK, PR and a new cubic equation of state TST. Fluid Phase Equilibria, páginas  $194-197,385-399$ , 2002.
- <span id="page-140-4"></span>[16] Yu, J.-M.; Lu, B.C. Y.: A three-parameter cubic equation of state for axymmetric  $density\; calculations.$  Fluid Phase Equilibria, páginas 34,1, 1987.